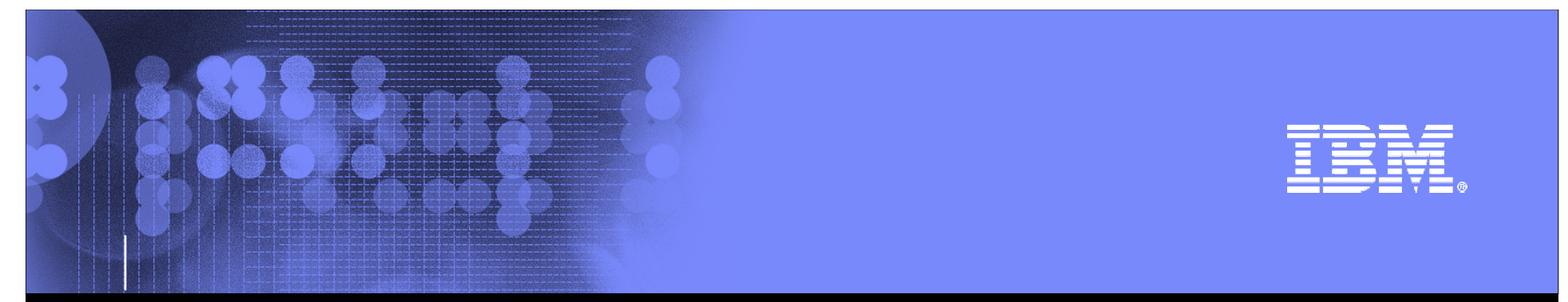

### Business Process Integration in WebSpherePortal

Juergen Schaeck(jschaeck@de.ibm.com)

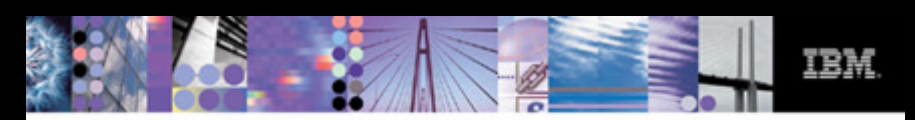

### "So you want to increase efficiency and boost productivity. And you want to do it fast. Then you want..."

WebSphere. Portal Version 6.0

## Agenda

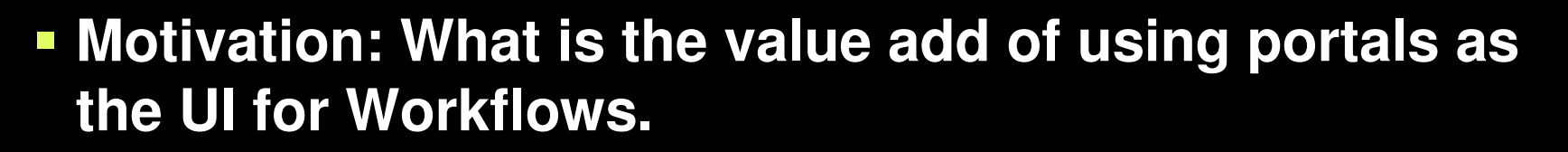

- **Web Sphere Portal and Workflow**
- **Development of Process Integration Applications**
- **Deployment & Operation**
- **Summary**

**2**

### E STR

## Motivation

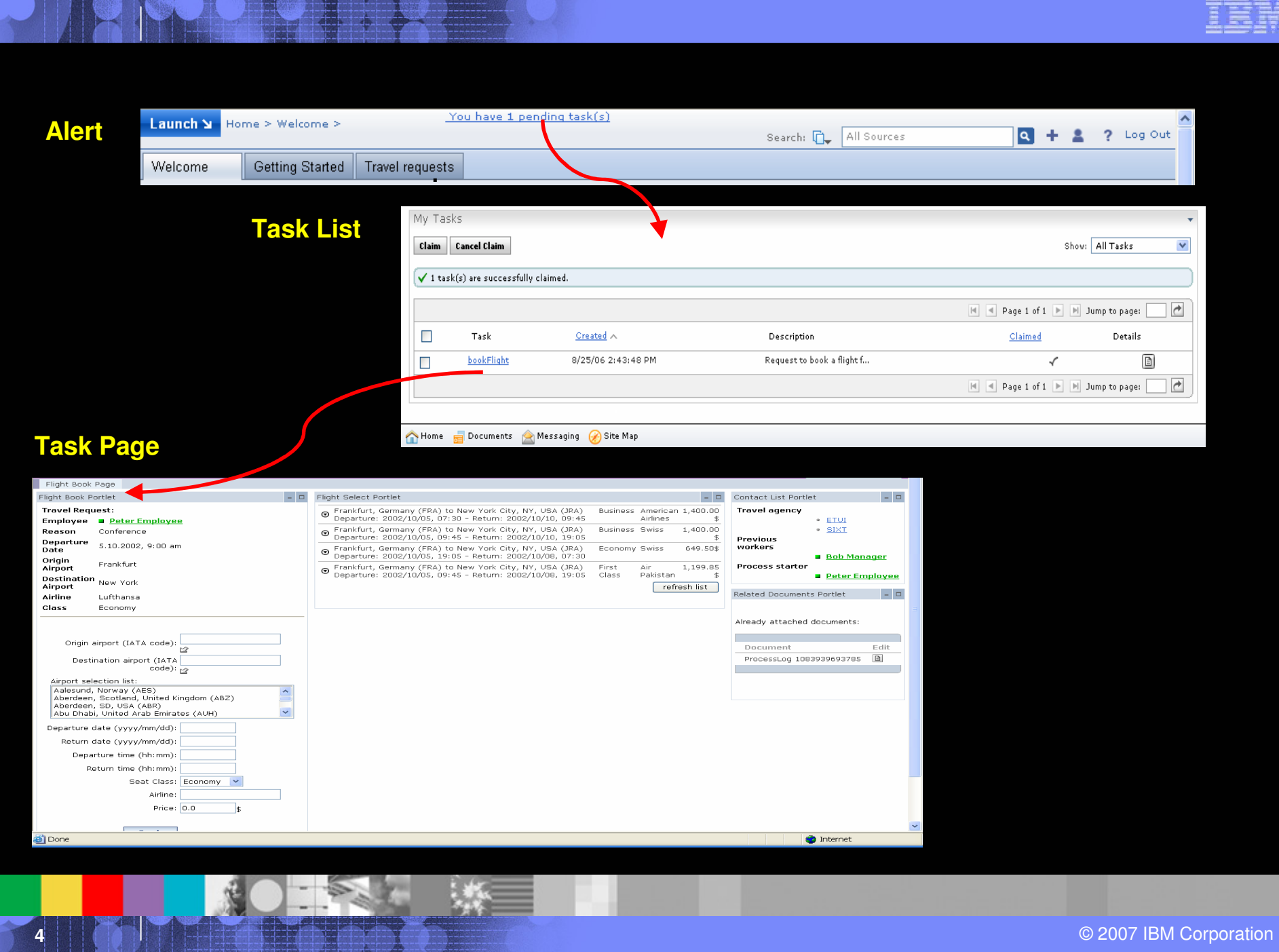

E

 $\mathcal{L}(\mathcal{L})$ 

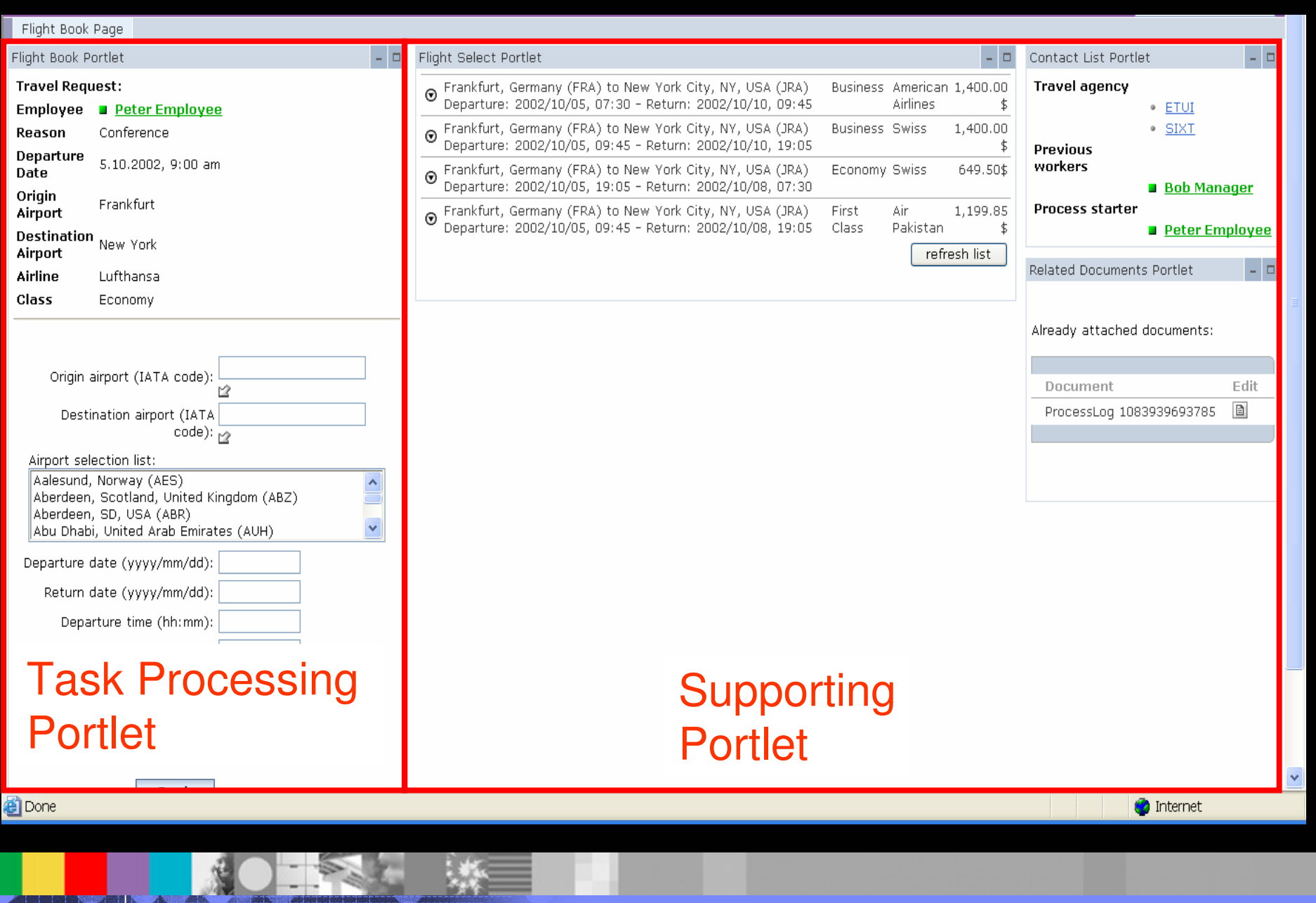

**5**

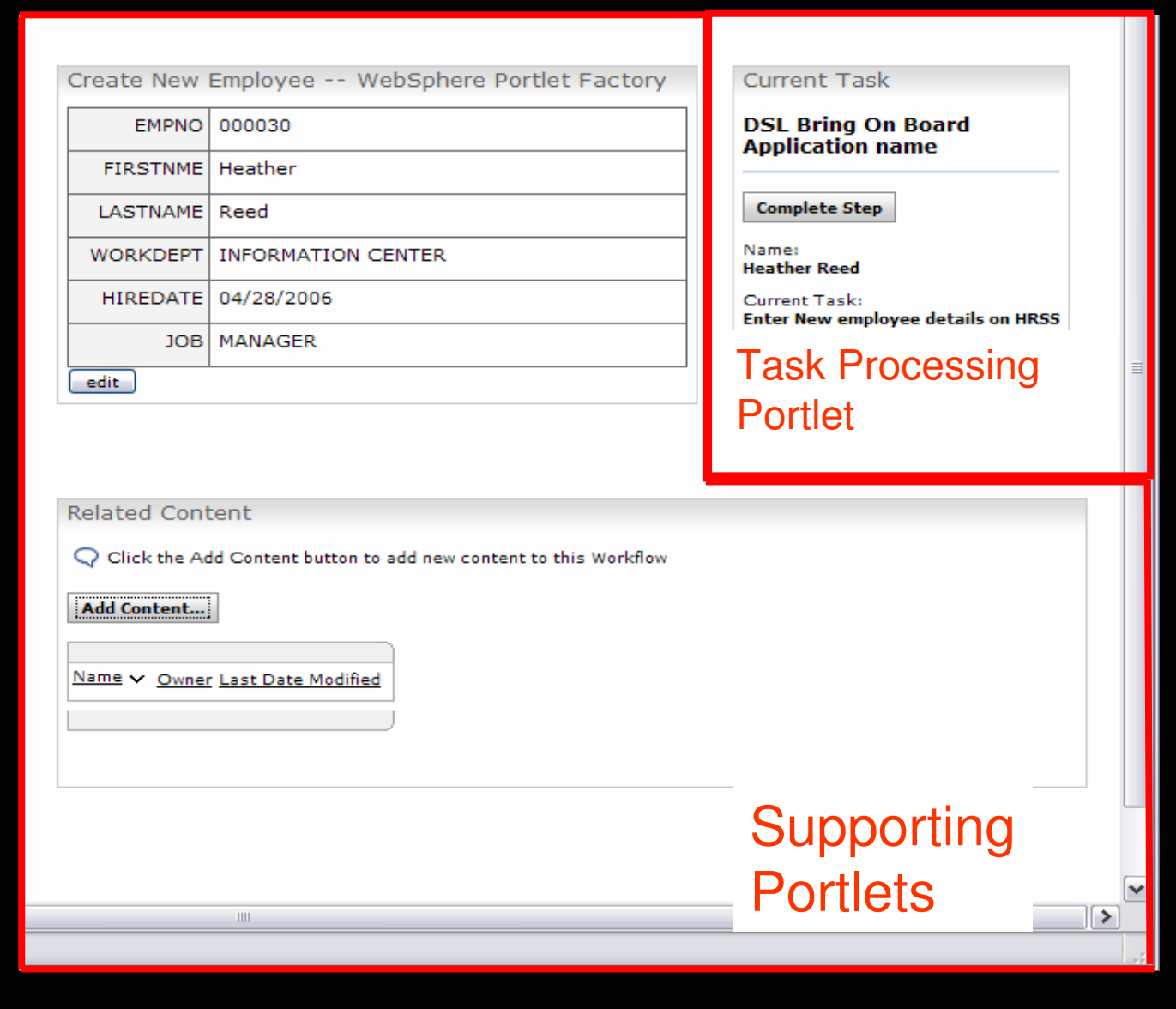

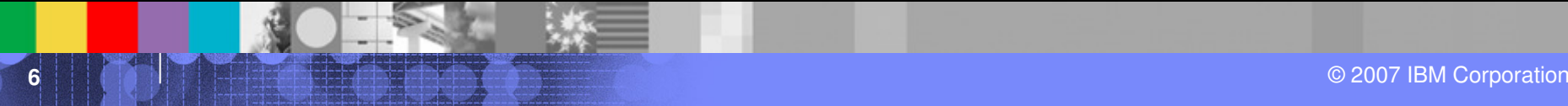

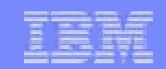

### Message

- WebSphere Portal presents Human Tasks within processes to the right people at the right time.
- **Any information and any applications required to process a task** are presented **in context** to the user at once in an uniform user experience.
- Users are not distracted by a multitude of function and data that is irrelevant to their particular task.
- **NebSphere Portal leverages business processes to their full** potential as people can process their tasks in the most efficient way.

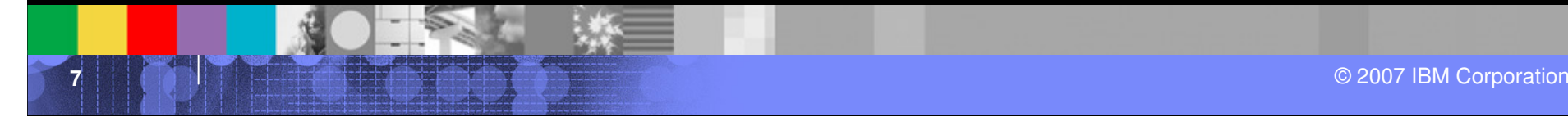

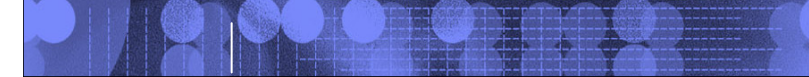

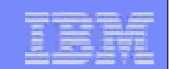

# Workflow in WebSphere Portal

KOIKE W **8**© 2007 IBM Corporation

### Workflow in WebSphere Portal

### Business User Workflow

Out of the box experience that allows **business users** to create document, forms, and collaboration centric workflows for their department/ line of business **without help** from their IT department. The focus is on Workflow as a system for coordinated collaboration empowering people working together on a business process.

### Process Server – Portal Integration

Portal as the user interface for human tasks and SCA (Service ComponentArchitecture) services hosted by WebSphere Process Server. The focus is on processautomation, System integration and more sophisticated and rigid data handling in antransactional environment.

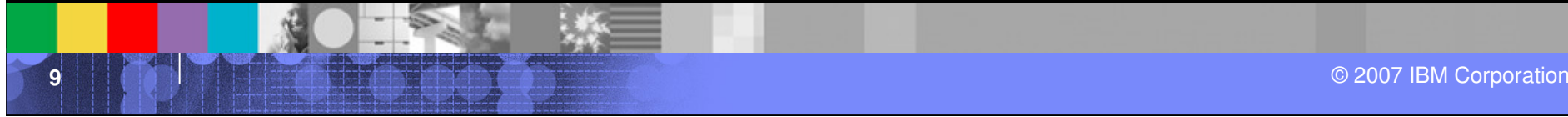

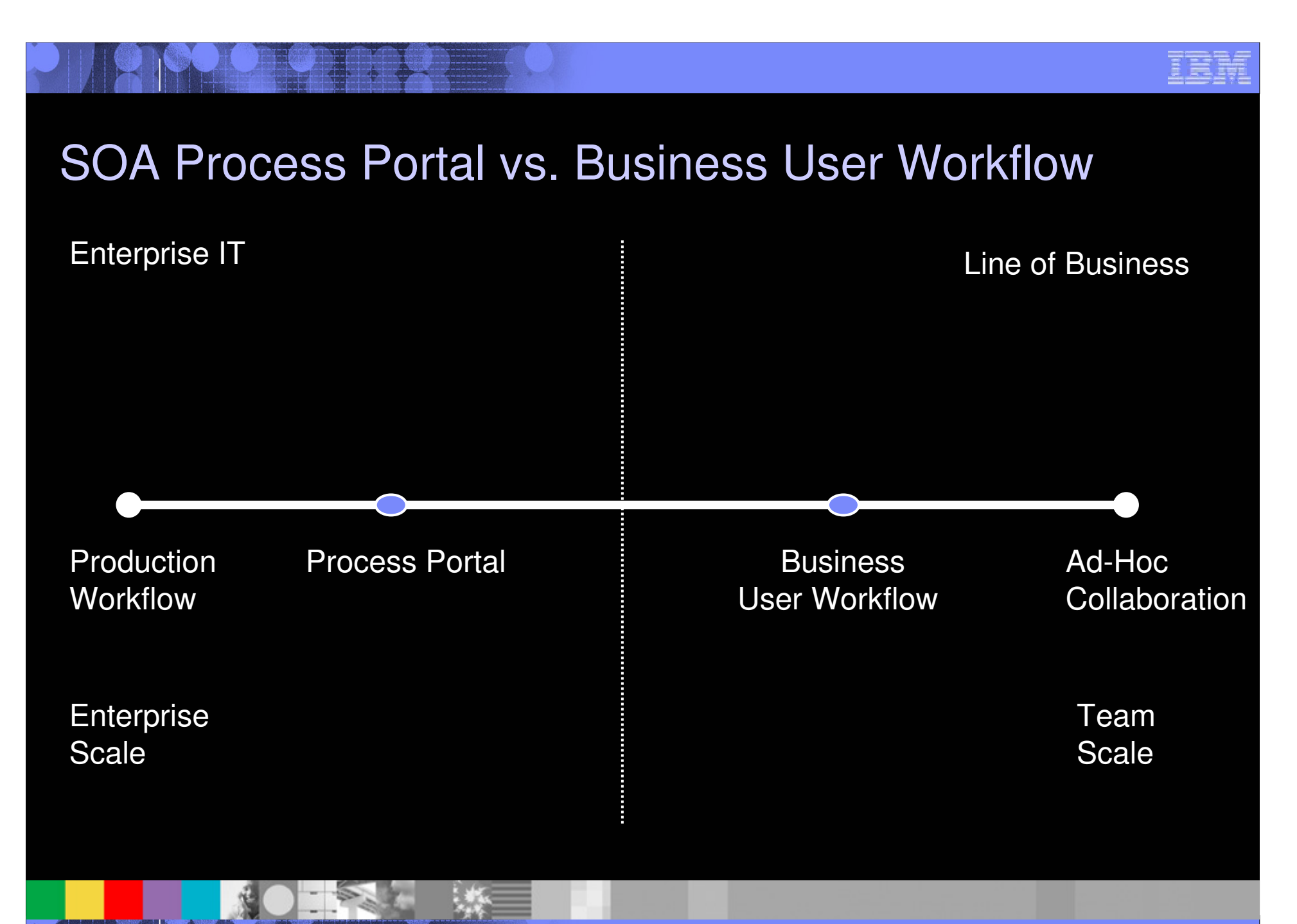

O 2007 IBM Corporation → Capacity Control of the Control of the Control of the Control of the Corporation → Capacity Control of the Corporation → Capacity Control of the Corporation → Capacity Control of the Corporation →

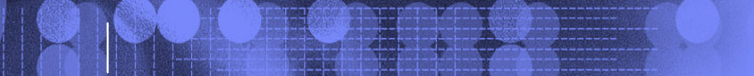

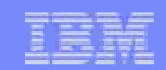

## Business User Workflow Demo

## **Click here**

**KONS 4 ※ 11**© 2007 IBM Corporation

### Use BUWF when…

 **you want to run collaborative, user facing Workflows**

vs.

vs.

- Use WPS-based SOA Process Portal when…
- **you implement core, mission critical processes typically**

- $\mathcal{L}_{\mathcal{A}}$  **You are operating on unstructured data (e.g. documents) best readby humans**
- **you want your business users to create and/or customize your WFs**

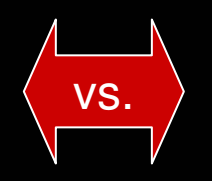

 **you are operating on structured data best read by machines**

- **You need central control of all your workflows**
	- workflow implementation is owned by your IT department
	- There a quality and spec compliance guidlines for yourworkflows

### Use BUWF when…

 $\mathbb{Z}^2$  **focus on human interaction. simplicity and easy** 

**customization**

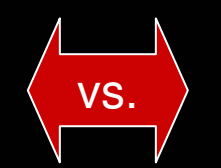

Use WPS-based SOA Process

Portal when…

...

- **you focus on Application integration and Service Choreography**
- **You need the full feature set supported by WPS**
	- you need parallel processing
	- you need the full flexibility of BPEL

### Business Process Integration and SOA

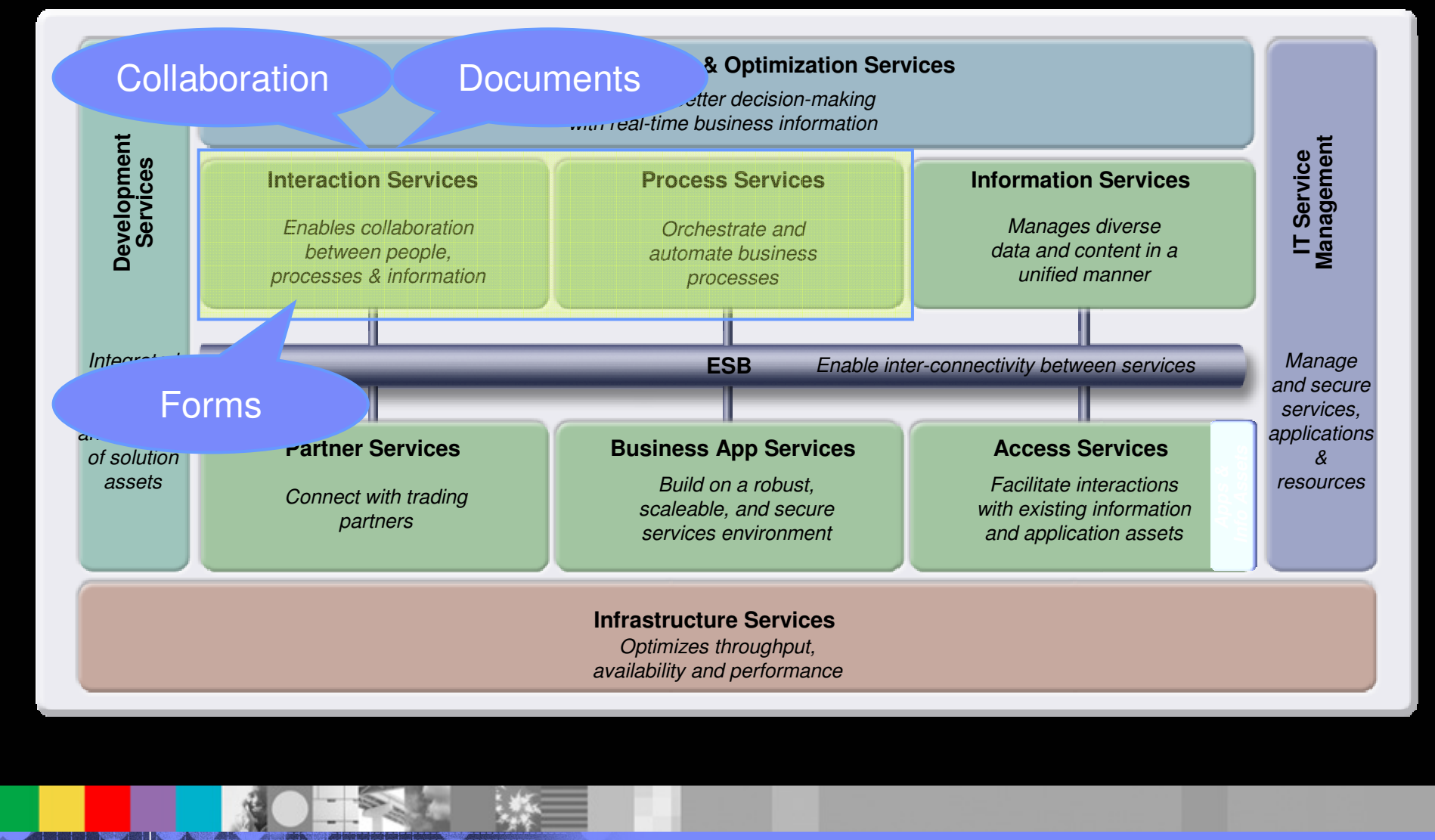

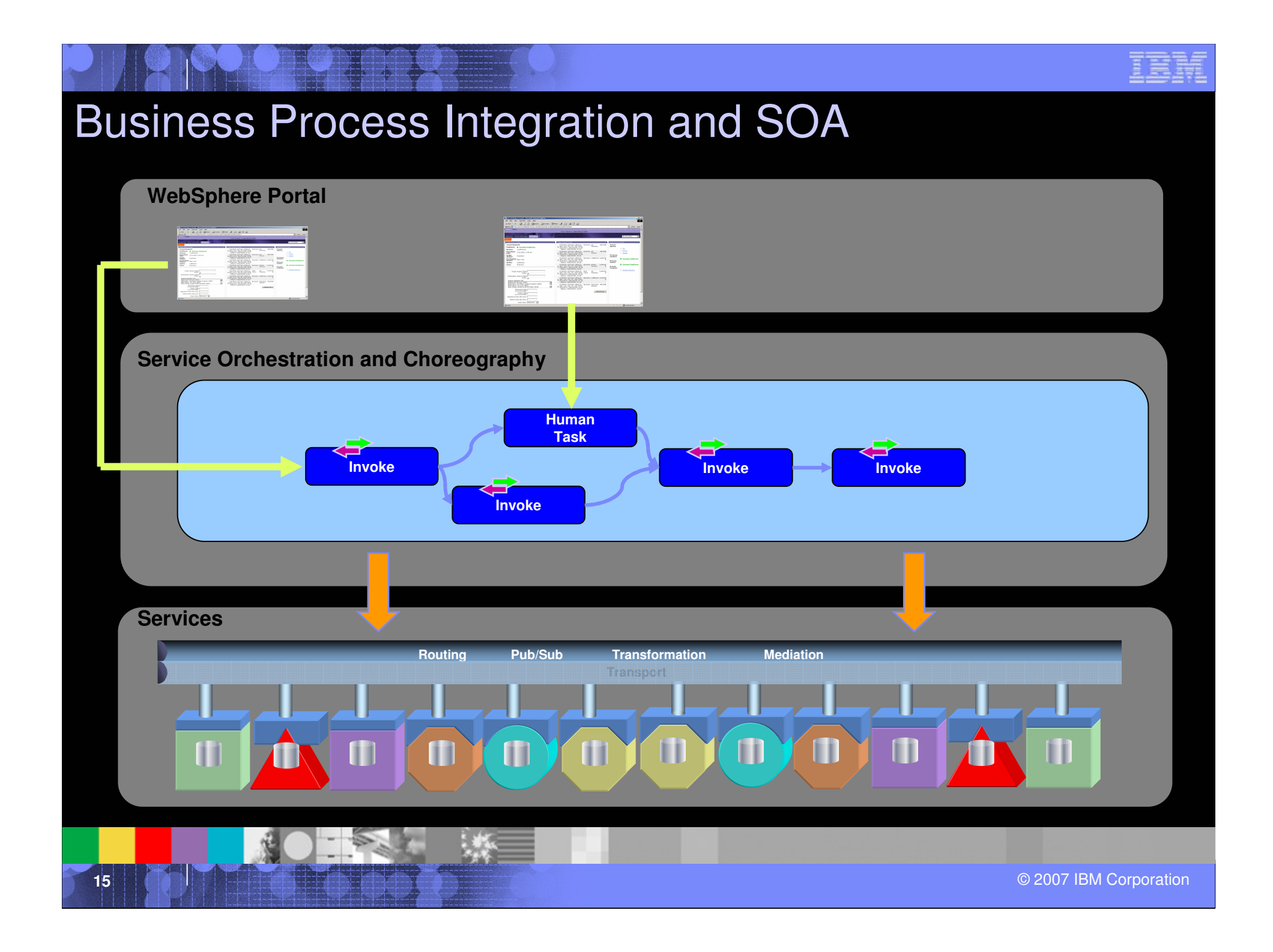

### Platform and Services Stack for Process Integration

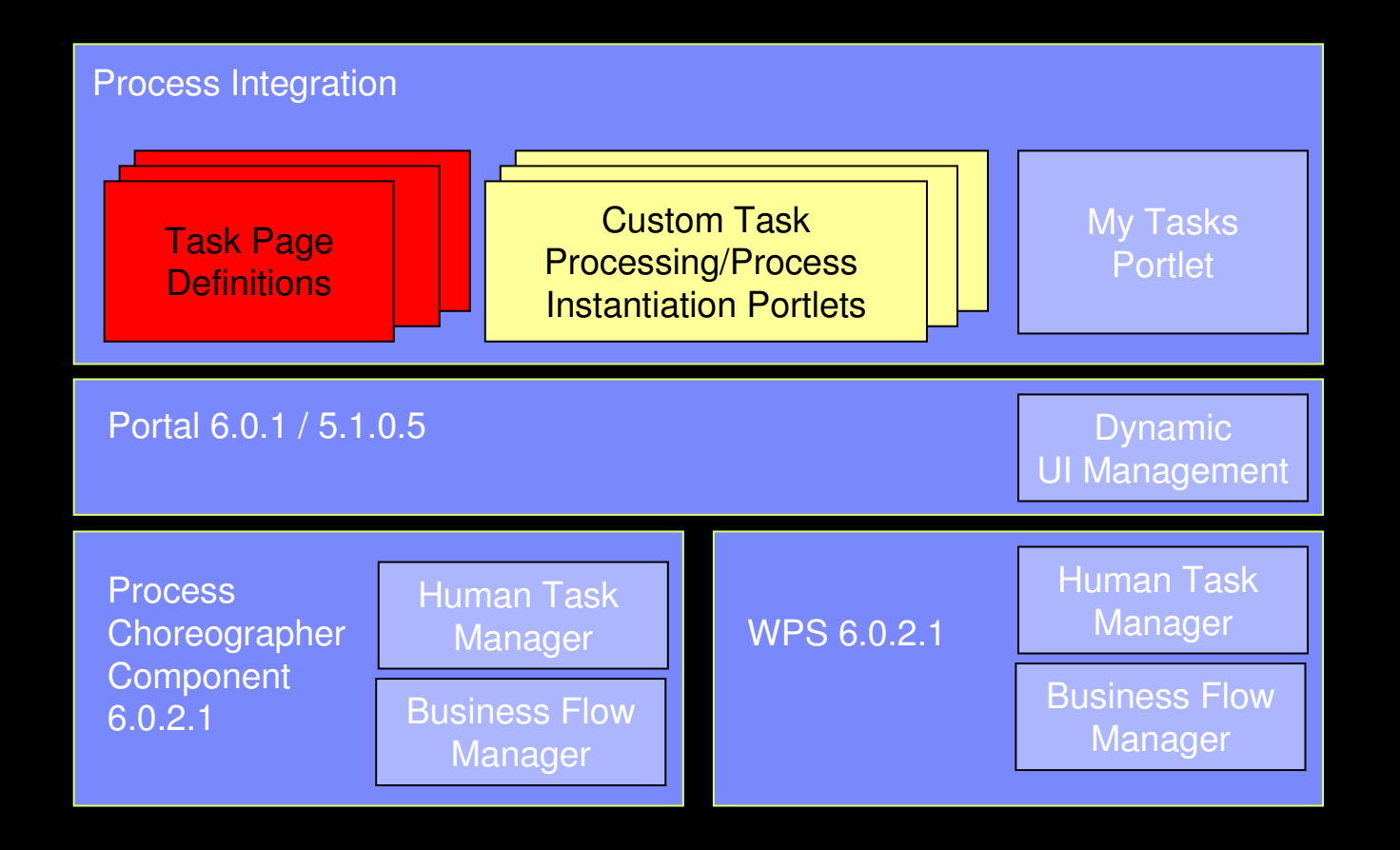

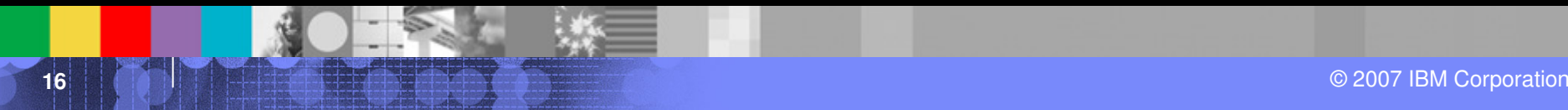

# Out of the box components

8● 東京 森

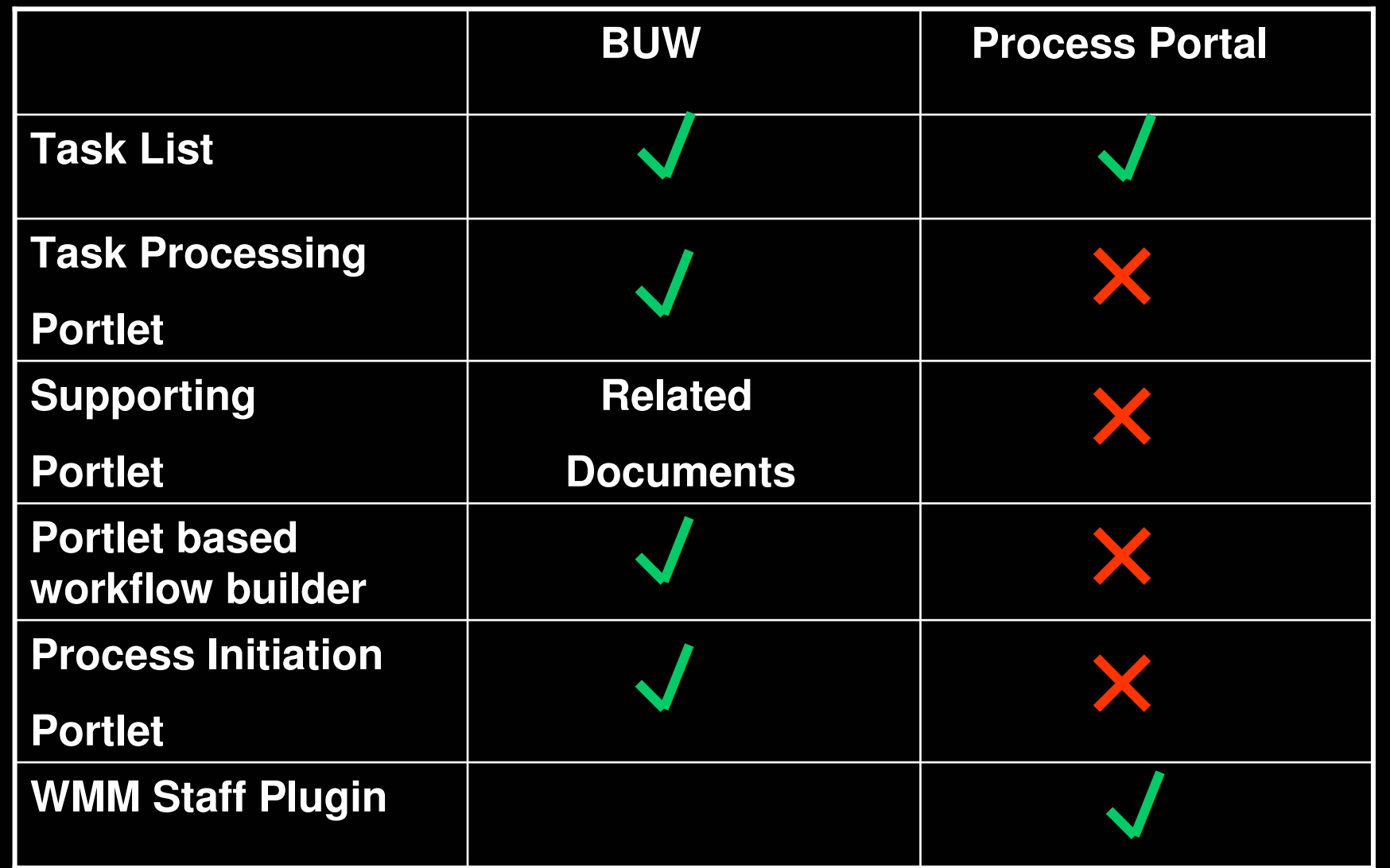

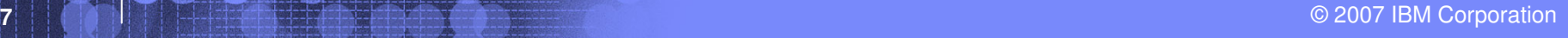

## WebSphere Portal Licensing

- $\overline{\phantom{a}}$ ■ WS Portal Enable/Extend delivers the value of improving the effectiveness of human to human tasks with restricted license of Process Choreographer
- $\Box$  The Process choreographer installed as part of portal provides only core functionality to run business processes and does **not** include WPS only features like
	- •**Business State Machines**
	- •**Business Rules**
	- •**Interface Maps**
	- •**Business Object Maps**
	- •**Relationship Services**
	- •**Dynamic Service Selection**
	- •**Failed Event Handling**

### Scenario 1: No WebSphere Process Server License

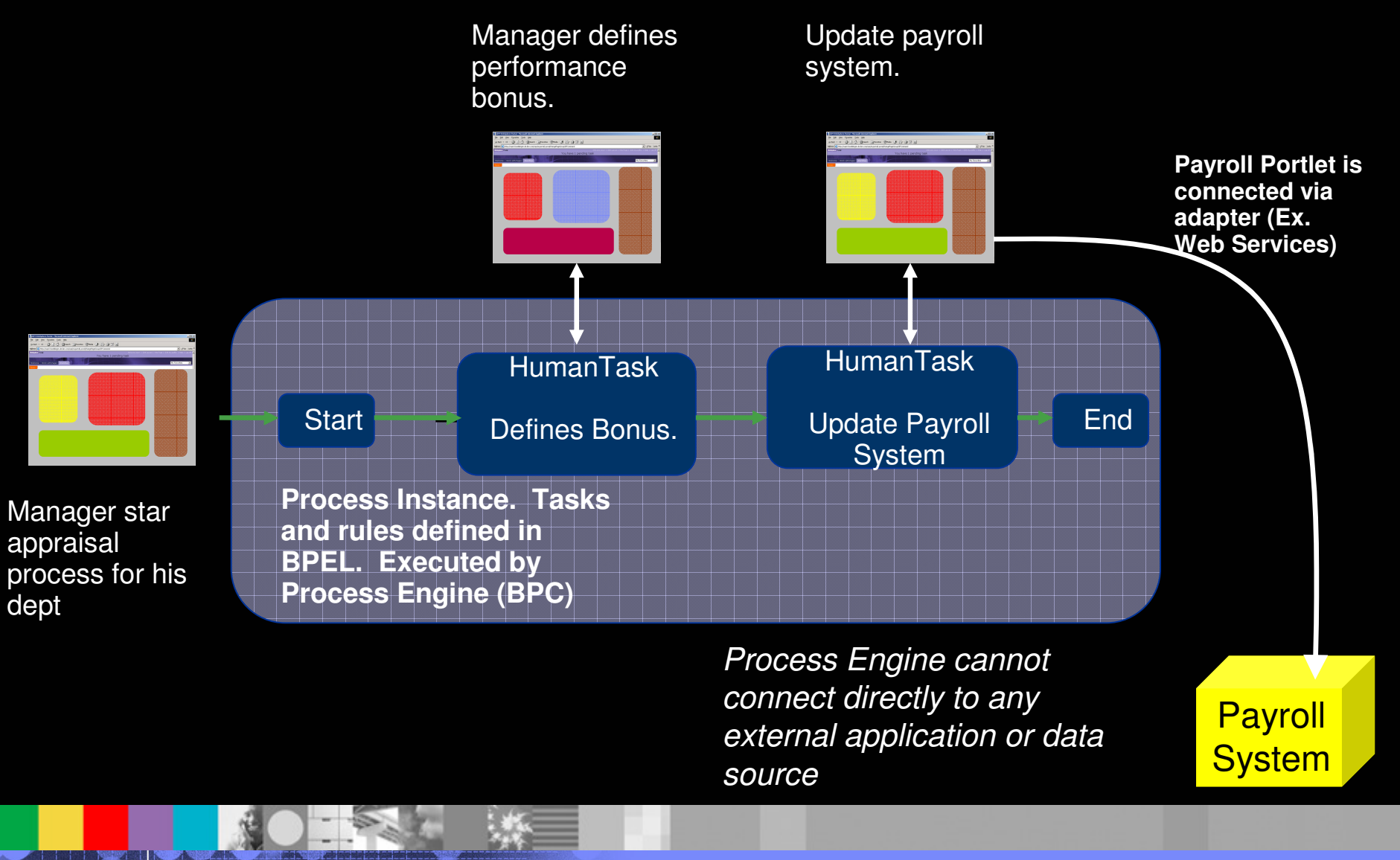

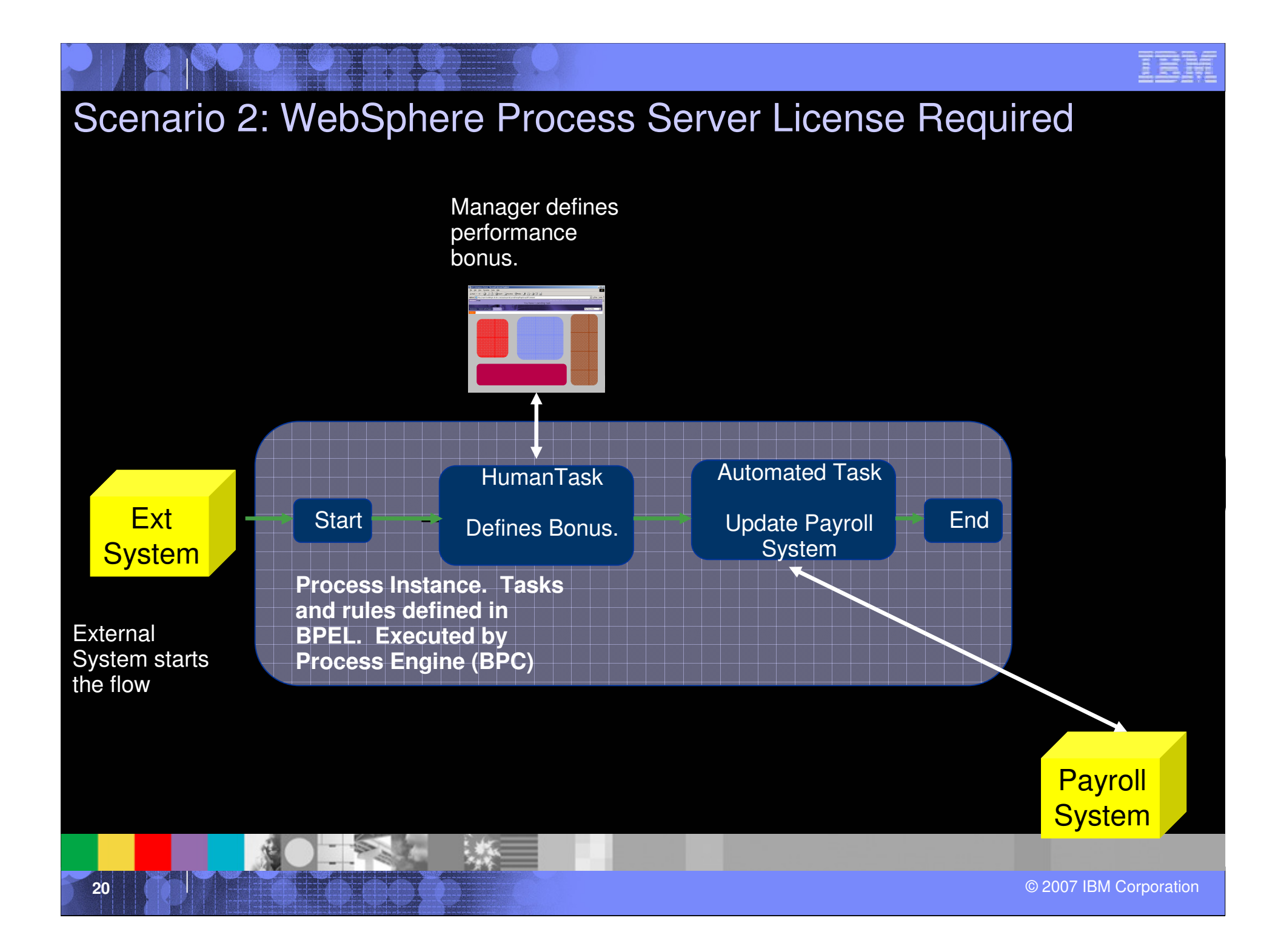

## Supported Product Combinations

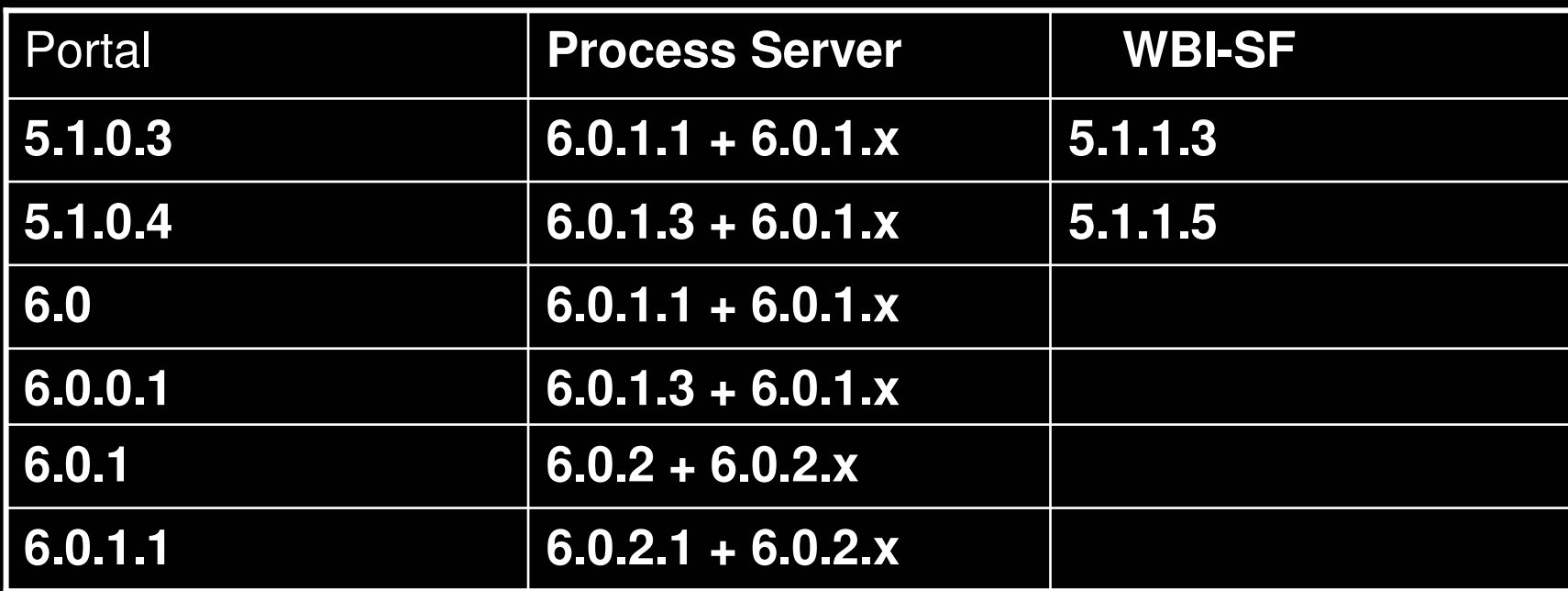

Cm = Compatibility mode. Only features supported in initial release are supported. Not new ones.

Note: Make always sure to check supported software for the OS Version you want to use for WP and WPS.

### Development of Process Integration Applications

**ACTES 22**© 2007 IBM Corporation

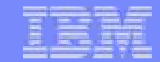

# Levels of Process Integration

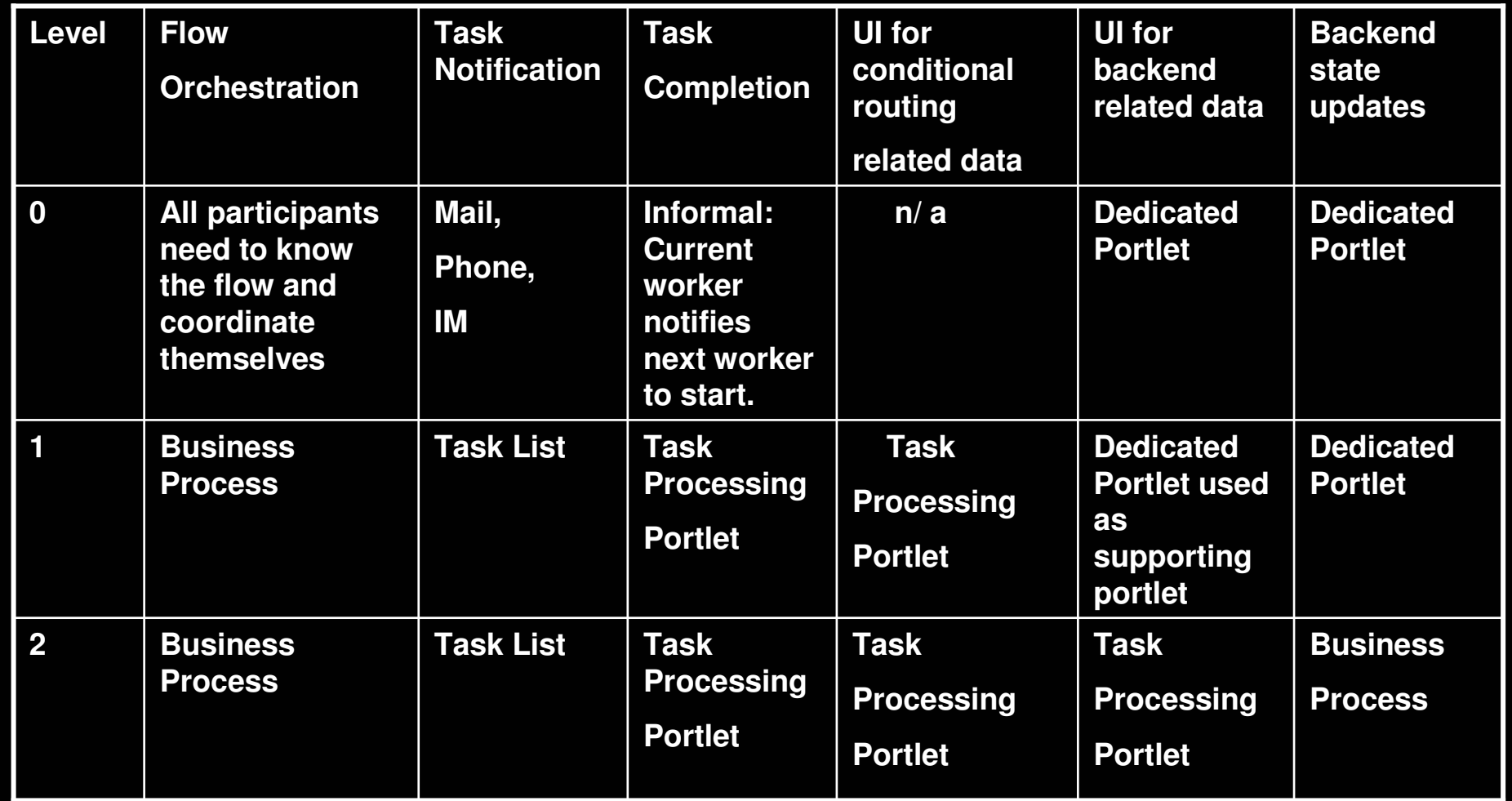

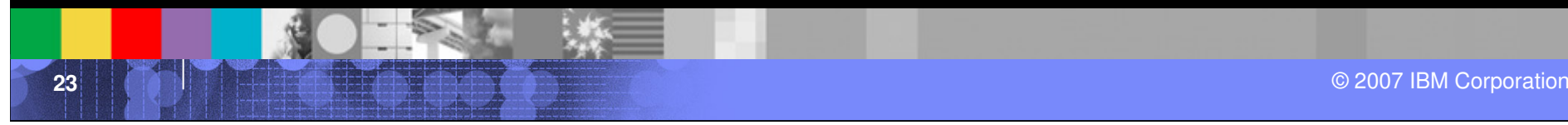

## Process Portal Methodology

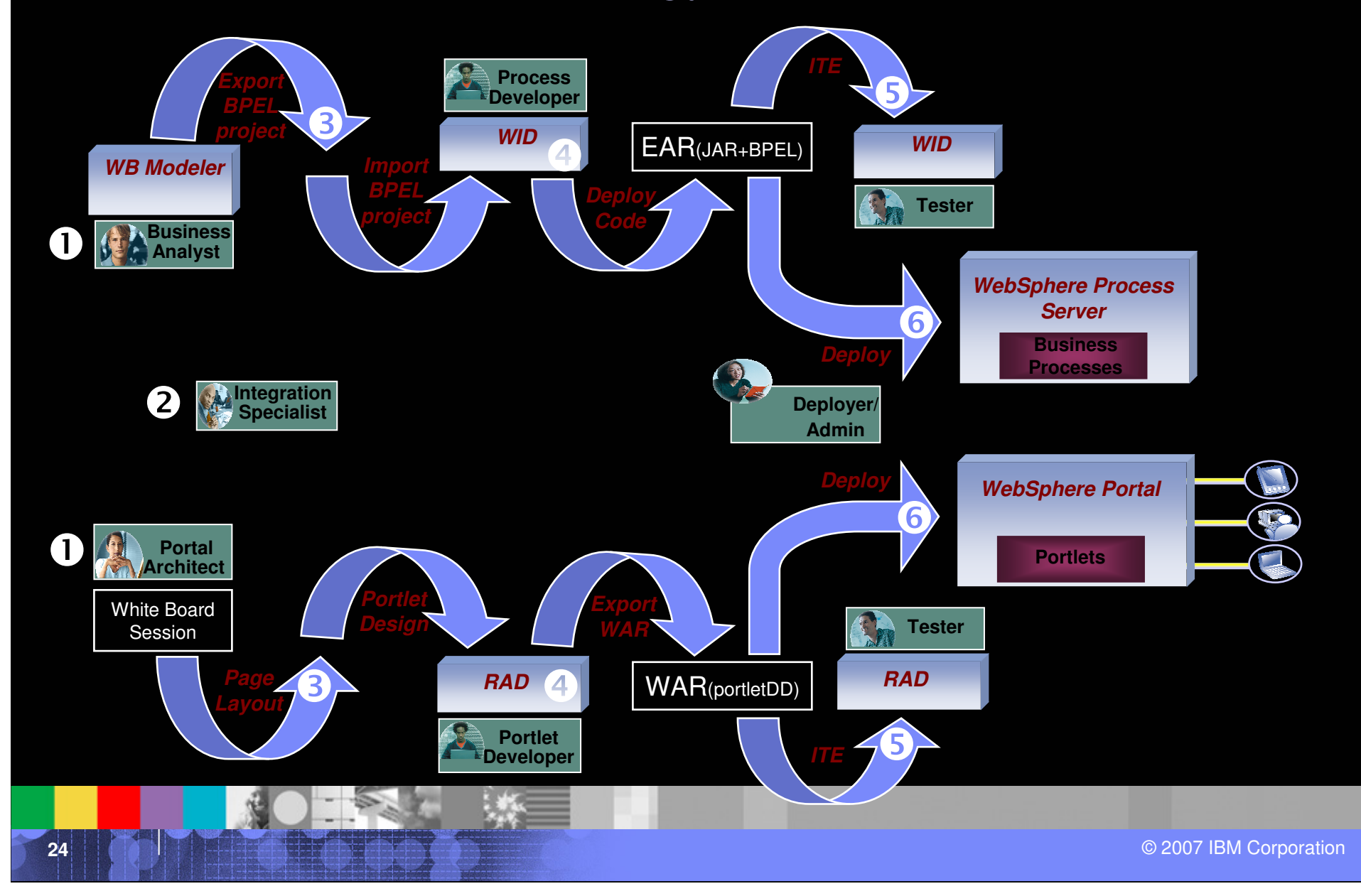

**First** 

- $\overline{\phantom{a}}$  **Within the BPEL editor, click the staff activity for which the Client UI Identifier should be defined for (i.e.** approveRequest**).**
- $\overline{\phantom{a}}$  **Click the link in the details view or select open.**

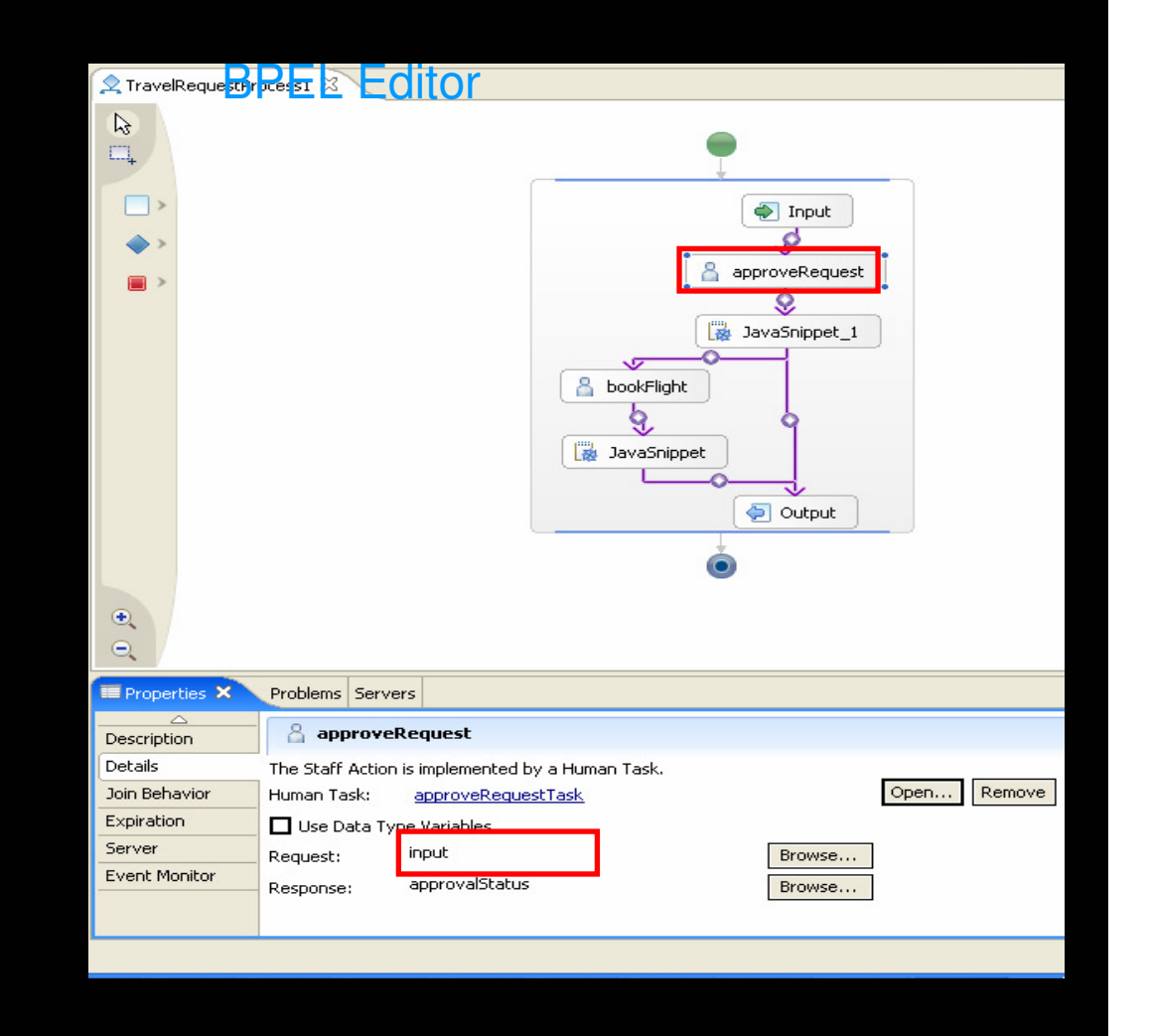

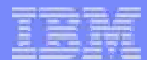

- $\mathcal{C}$  **Add a portal client entry to the Client Settings by clicking the according icon.**
- $\mathcal{L}^{\mathcal{A}}$  **Define the values in the Portal Client view below.**

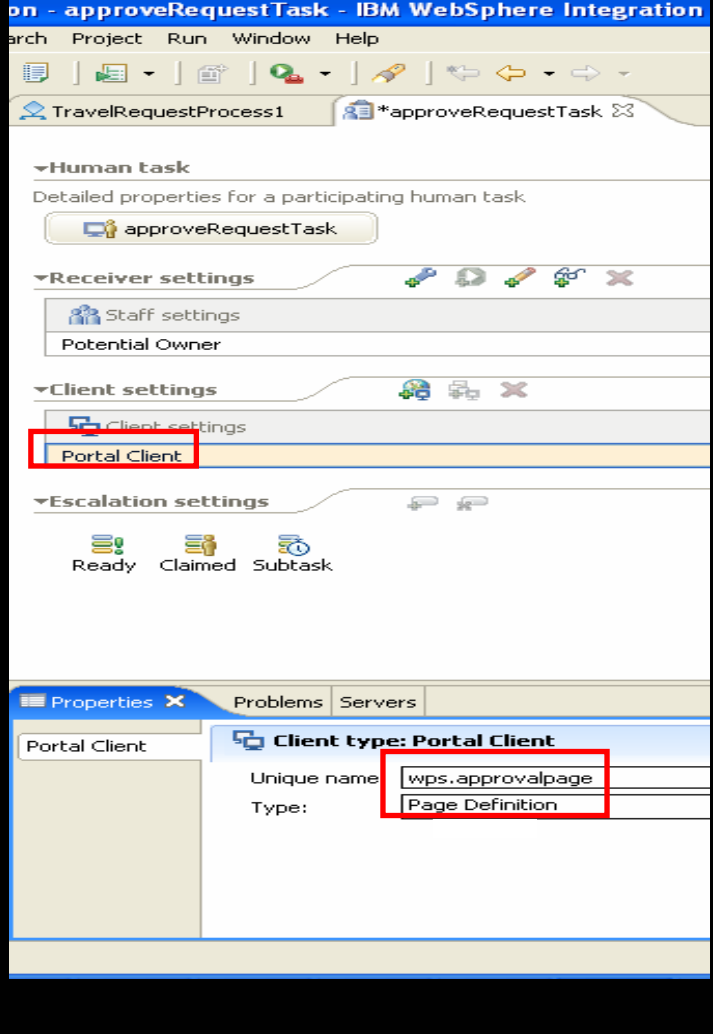

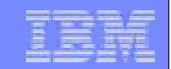

Defining the staff verbs

- $\Box$ **Click the Potential Owner entry in Staff settings.**
- **Select Group Members as verb.**
- $\mathcal{L}_{\mathcal{A}}$  **Enter the name of the group to be used (i.e. approvers in our sample) and select** false **from the drop down list describing the IncludeSubgroups property.**

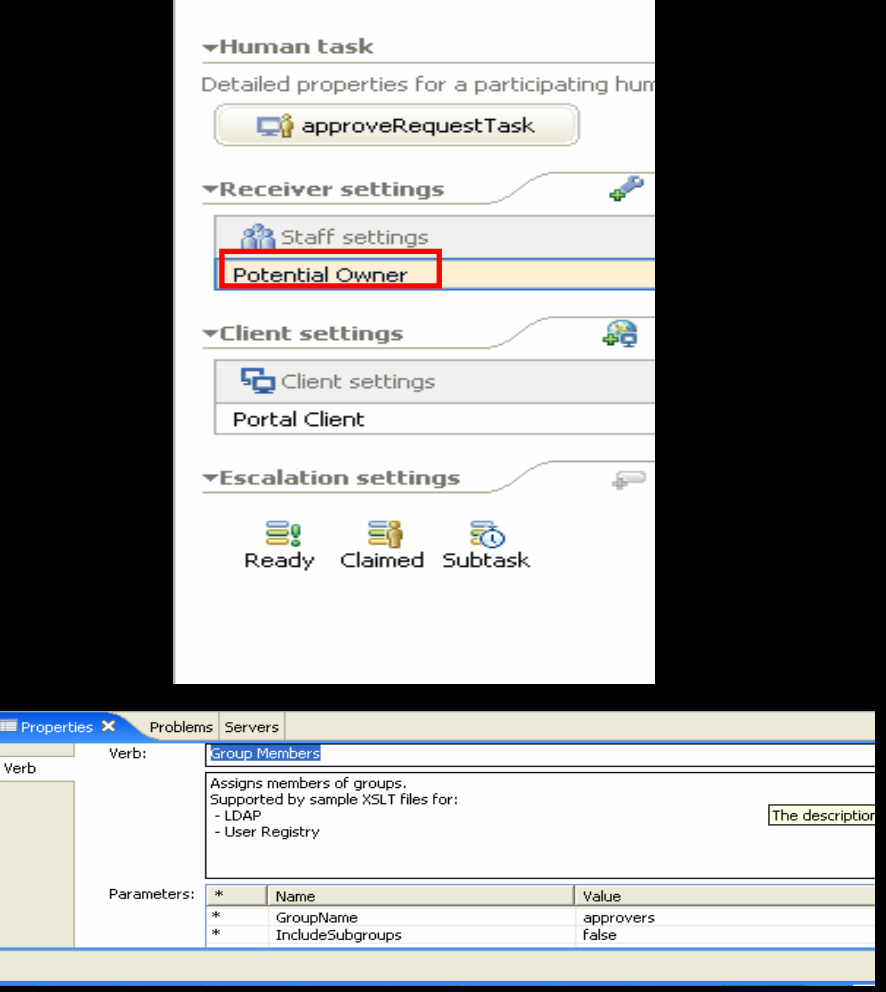

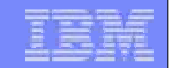

Defining the staff plugin

- **Click on the task icon in the Human Task Editor**
- $\mathcal{L}_{\mathcal{A}}$  **Chose** Details **from the context menu appearing.**
- $\mathcal{L}_{\mathcal{A}}$  **Define the JNDI name of staff plug-in configuration, i.e. bpe/staff/wpswmmconfiguration.**

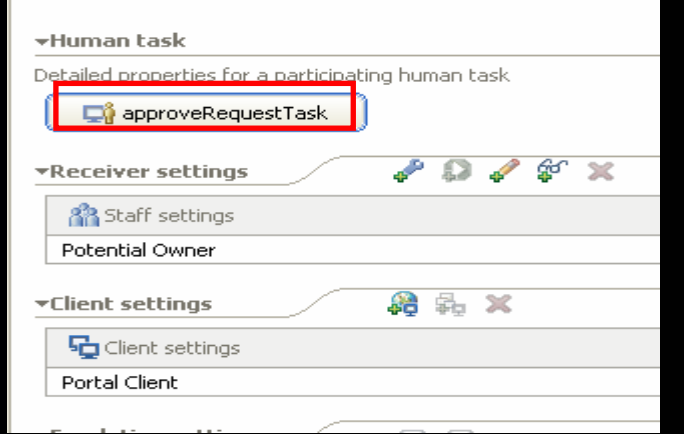

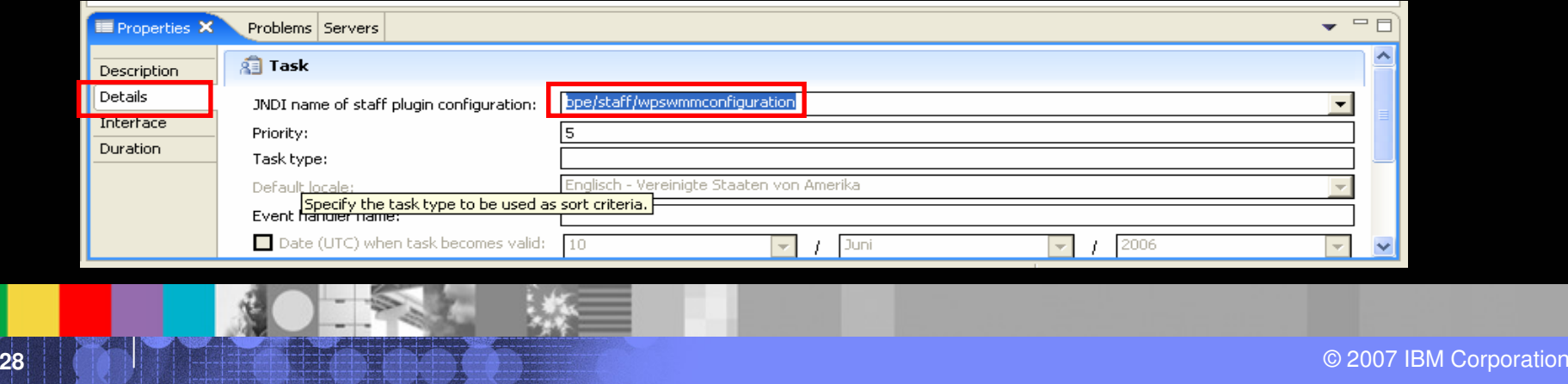

Developing process based portal applications : Portlet Development

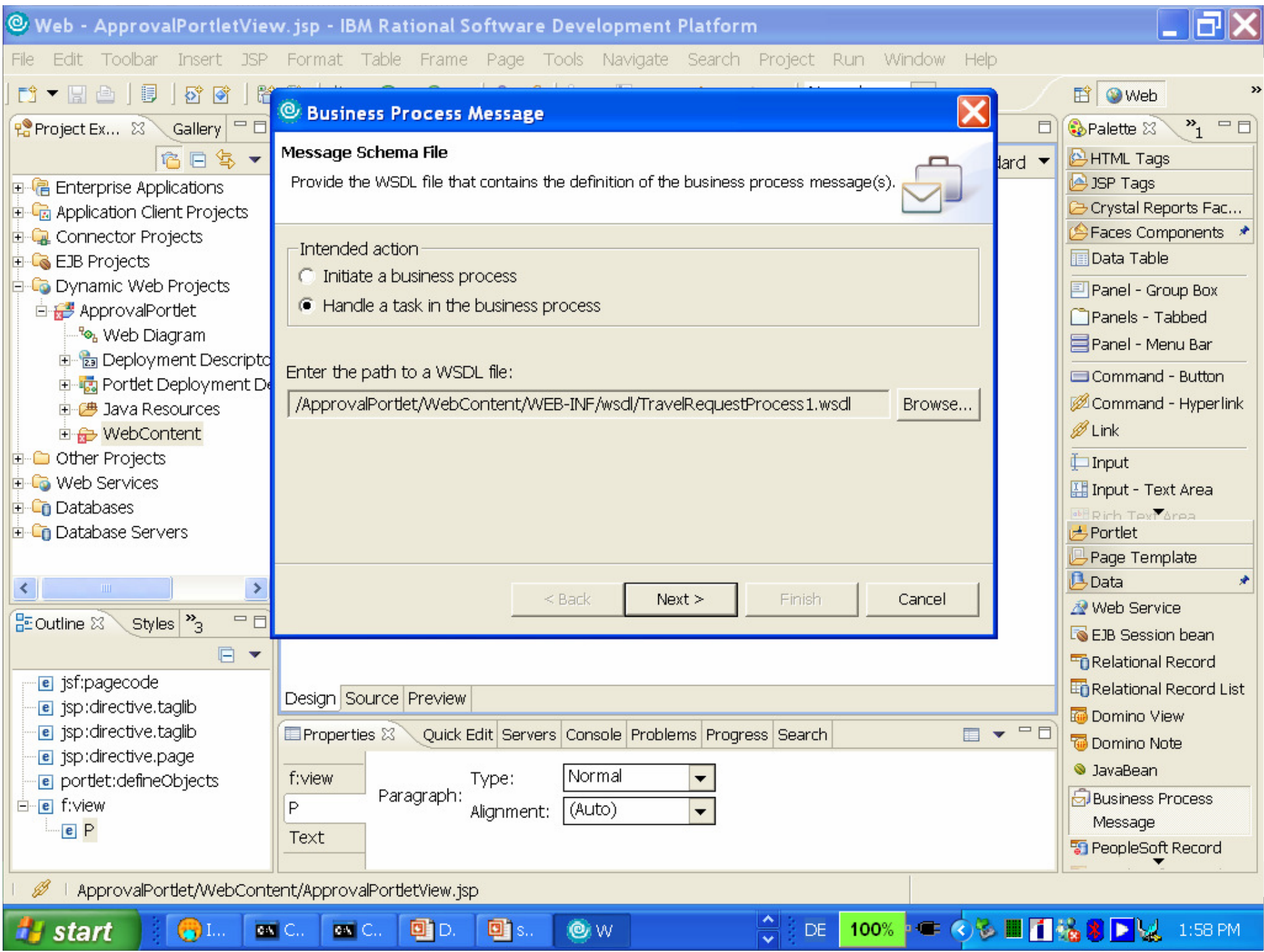

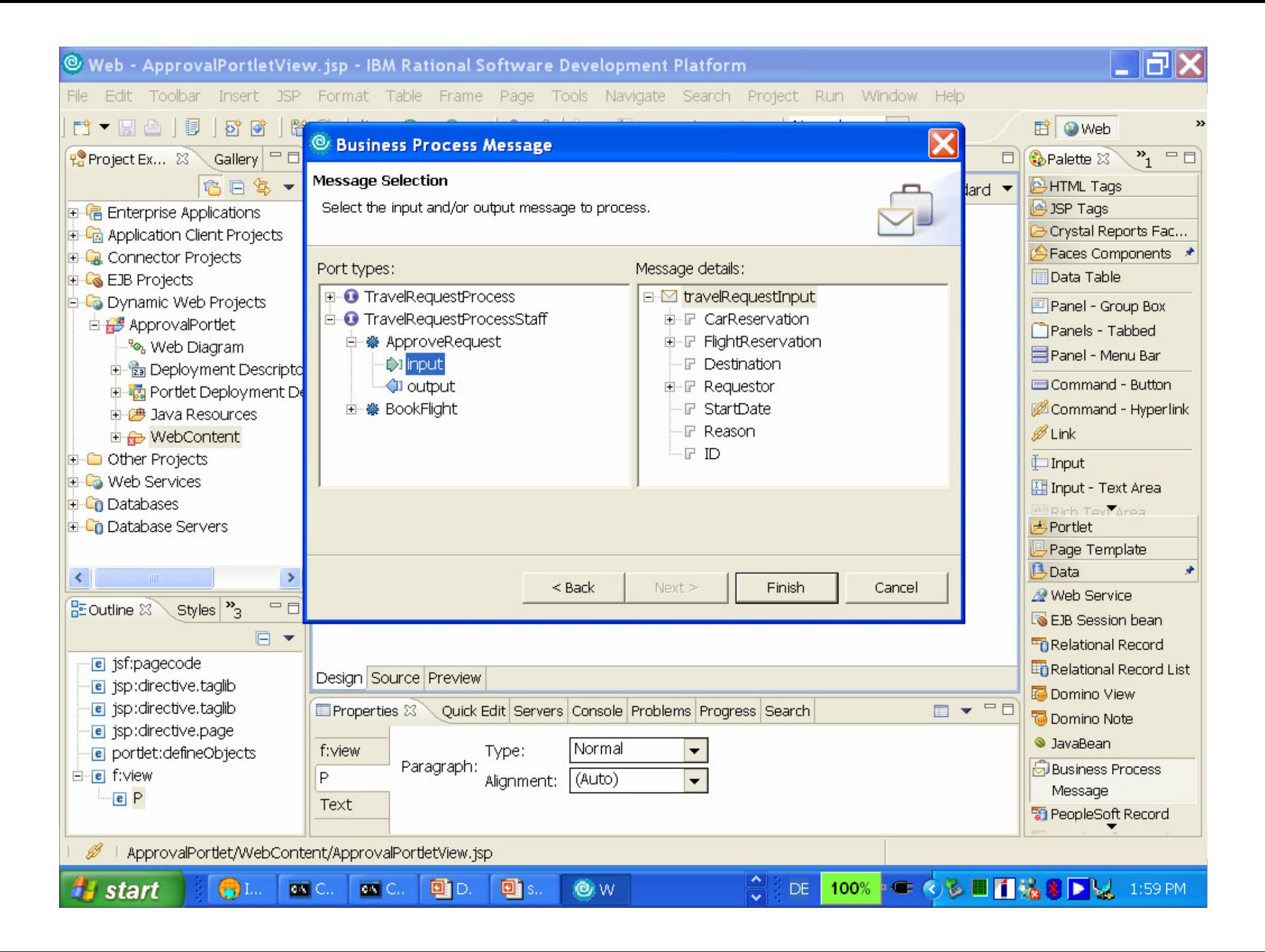

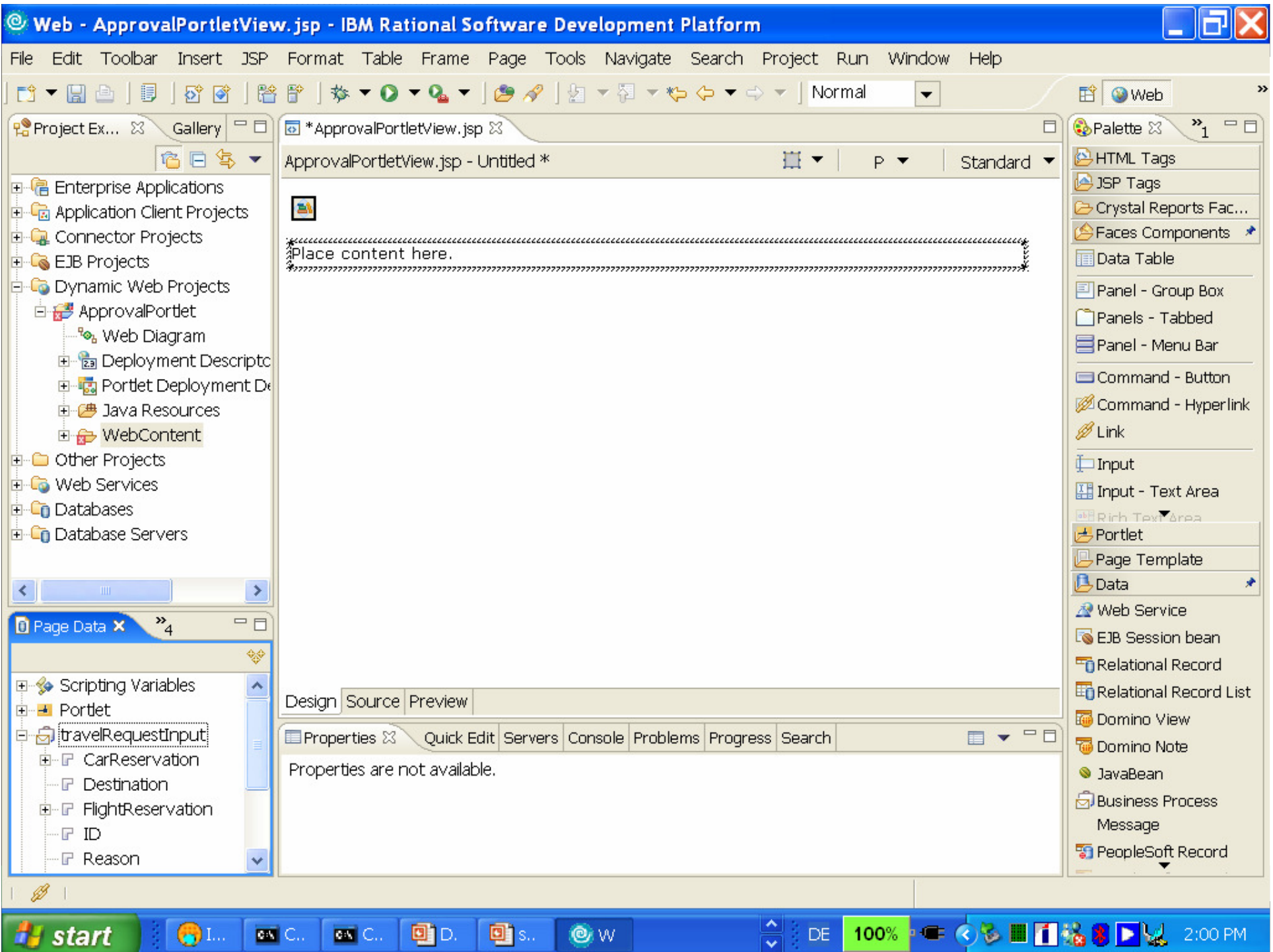

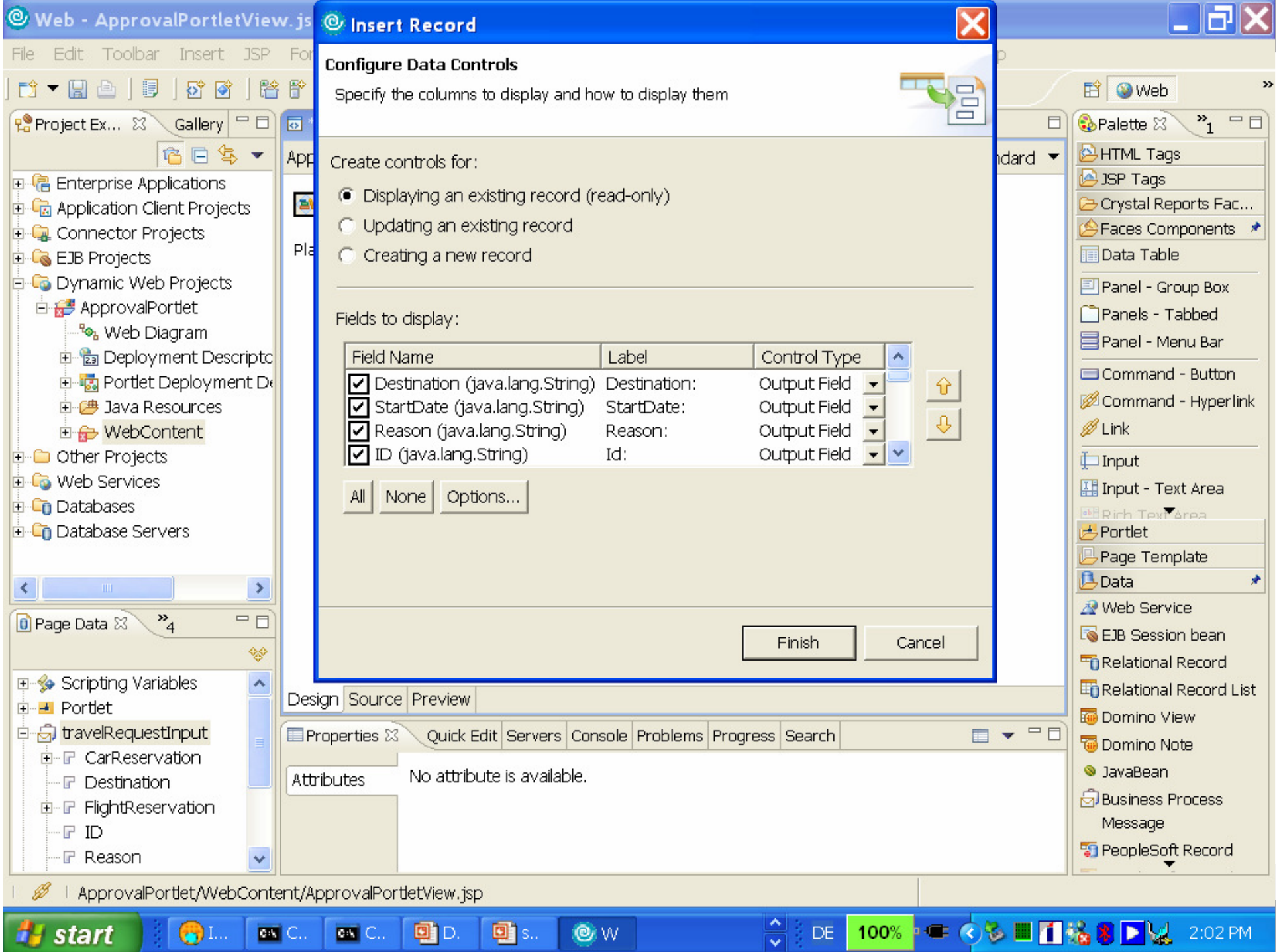

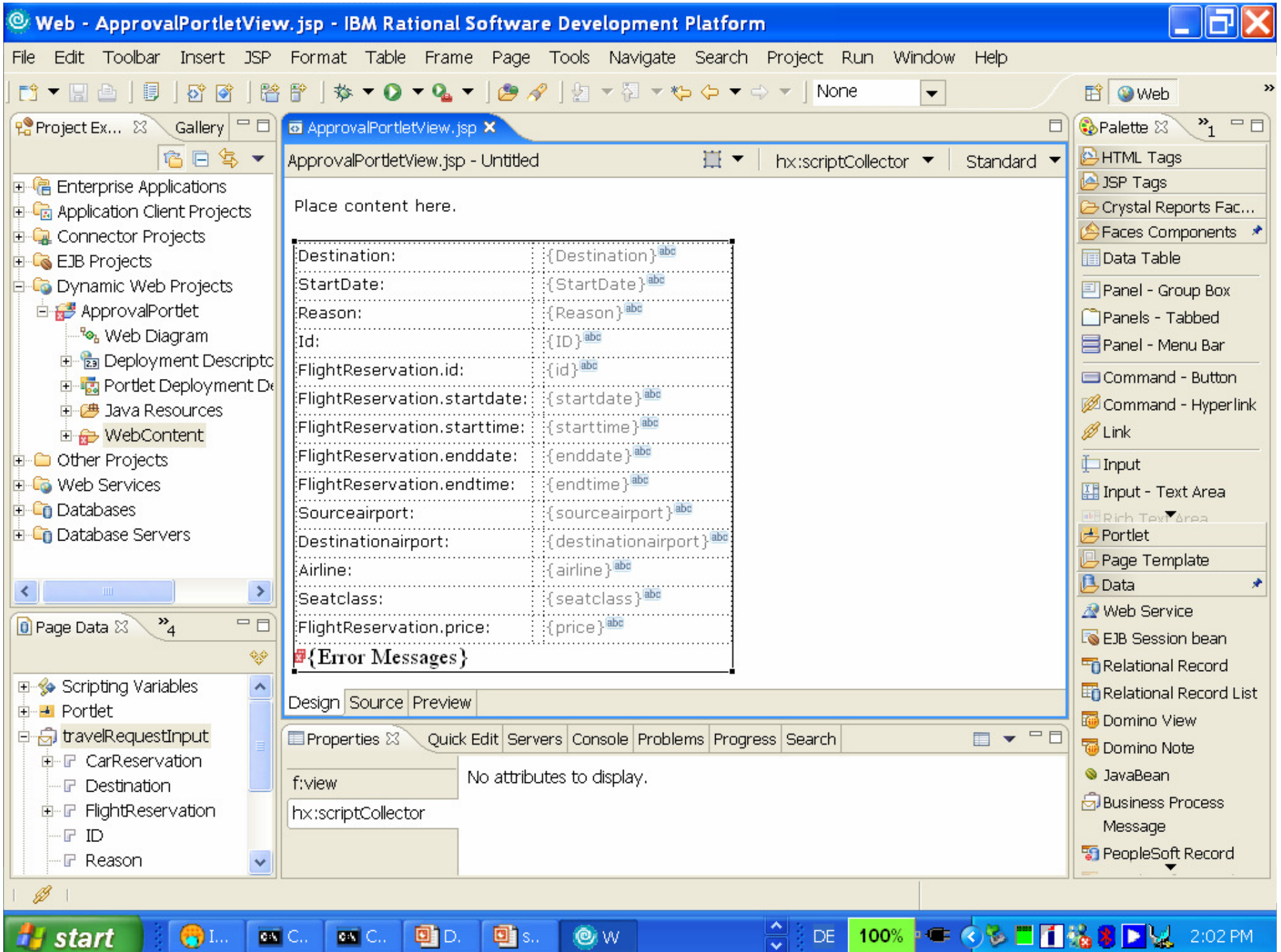

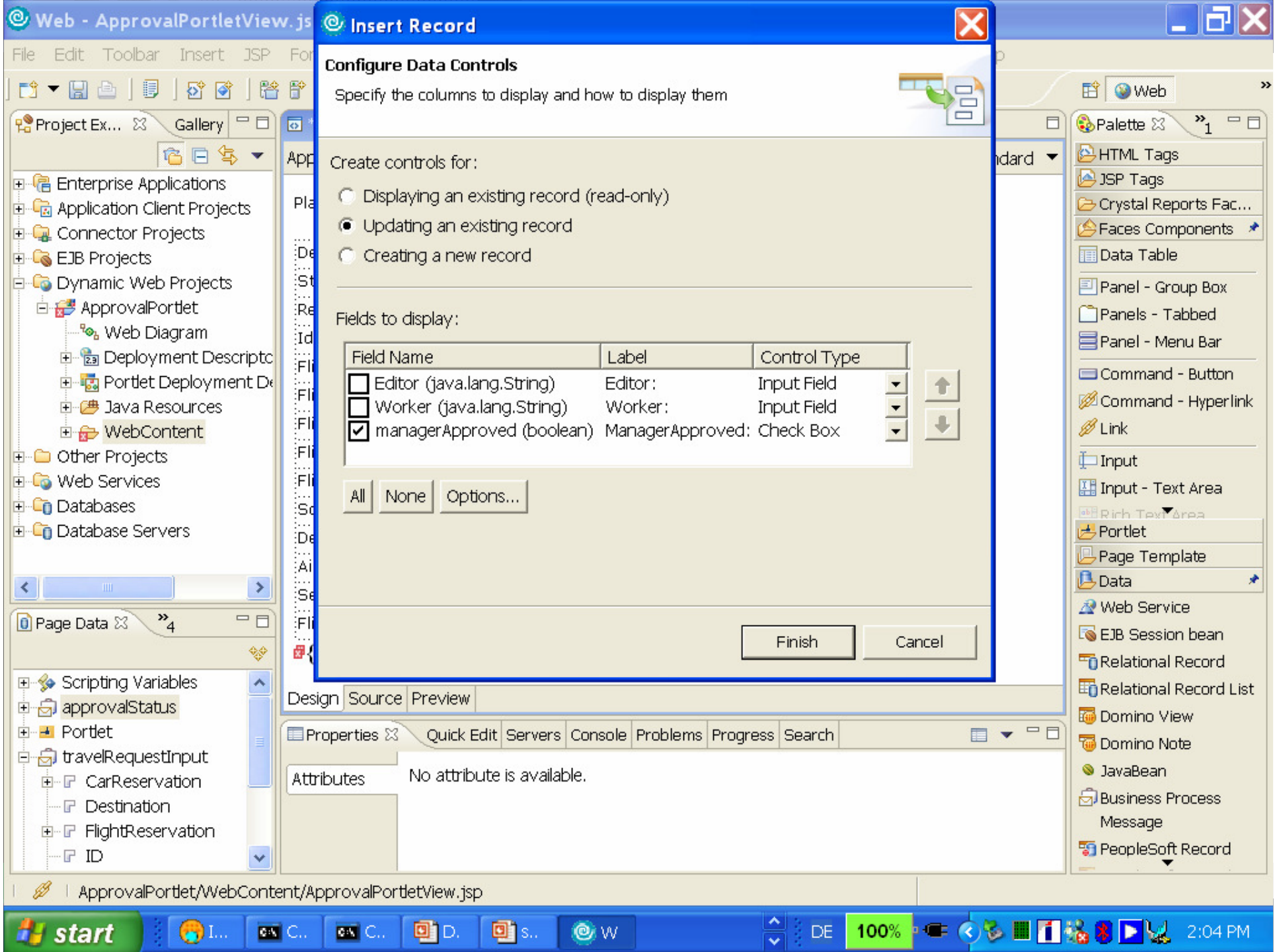

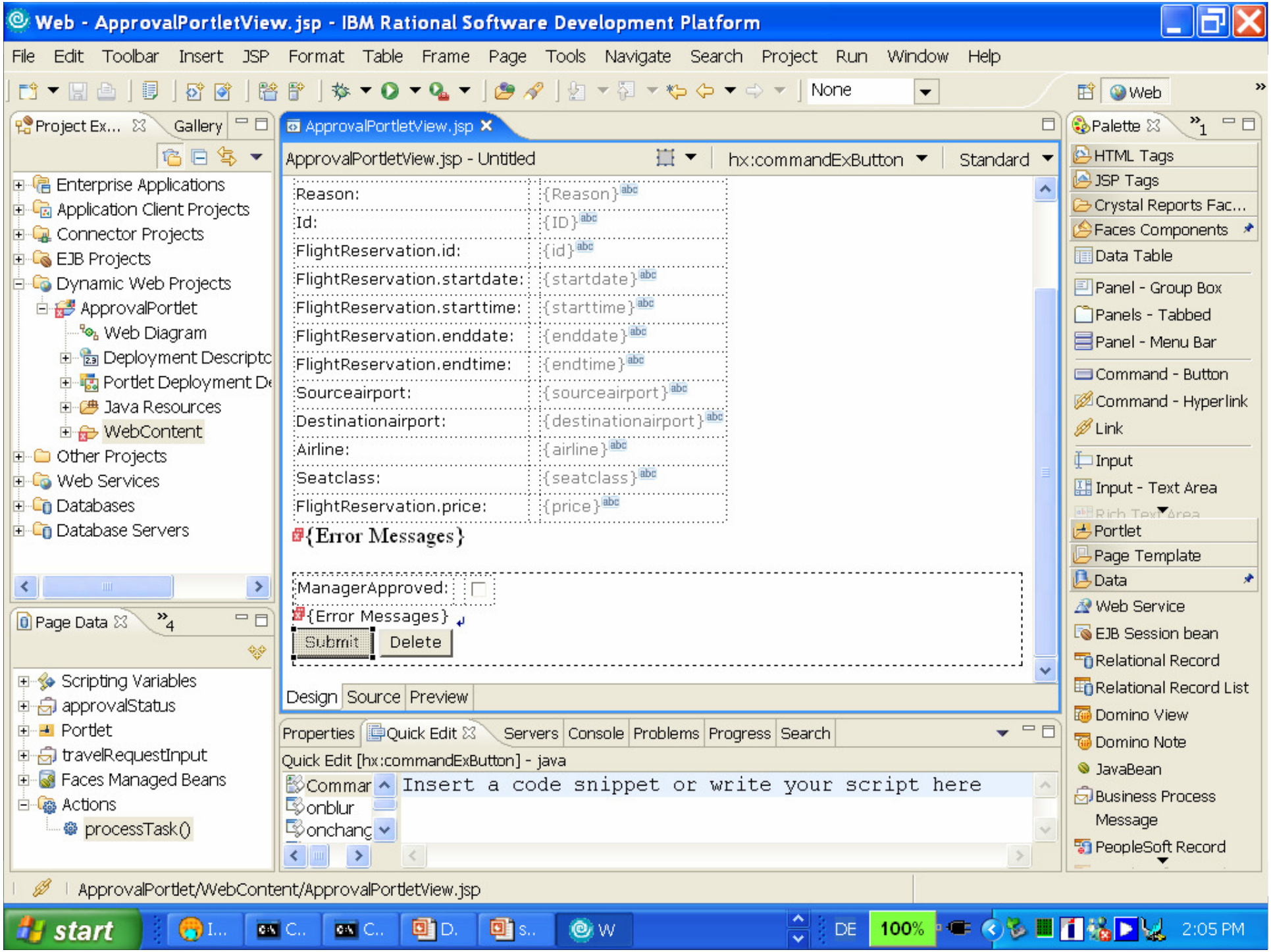
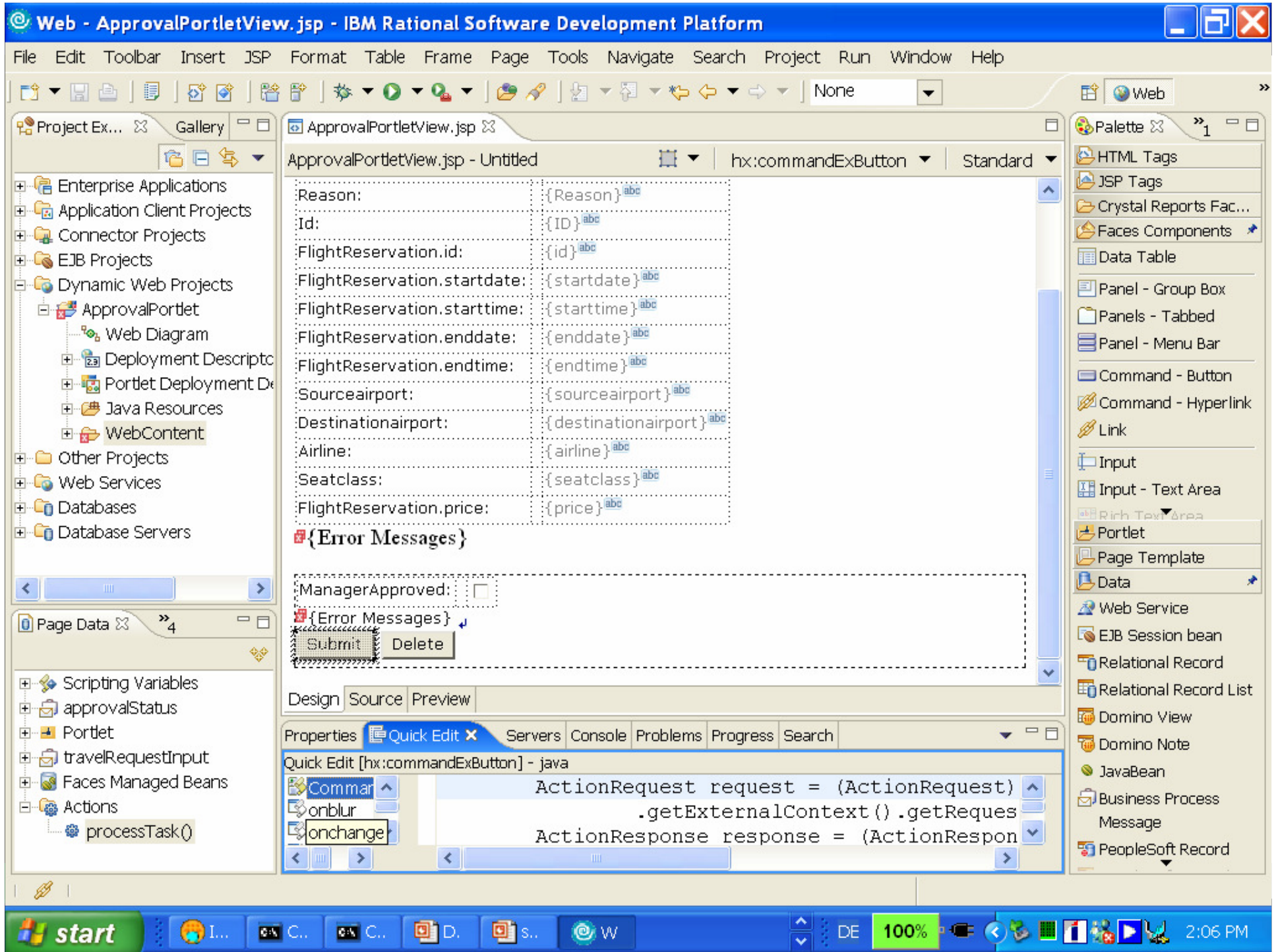

# Product relationships and combinations

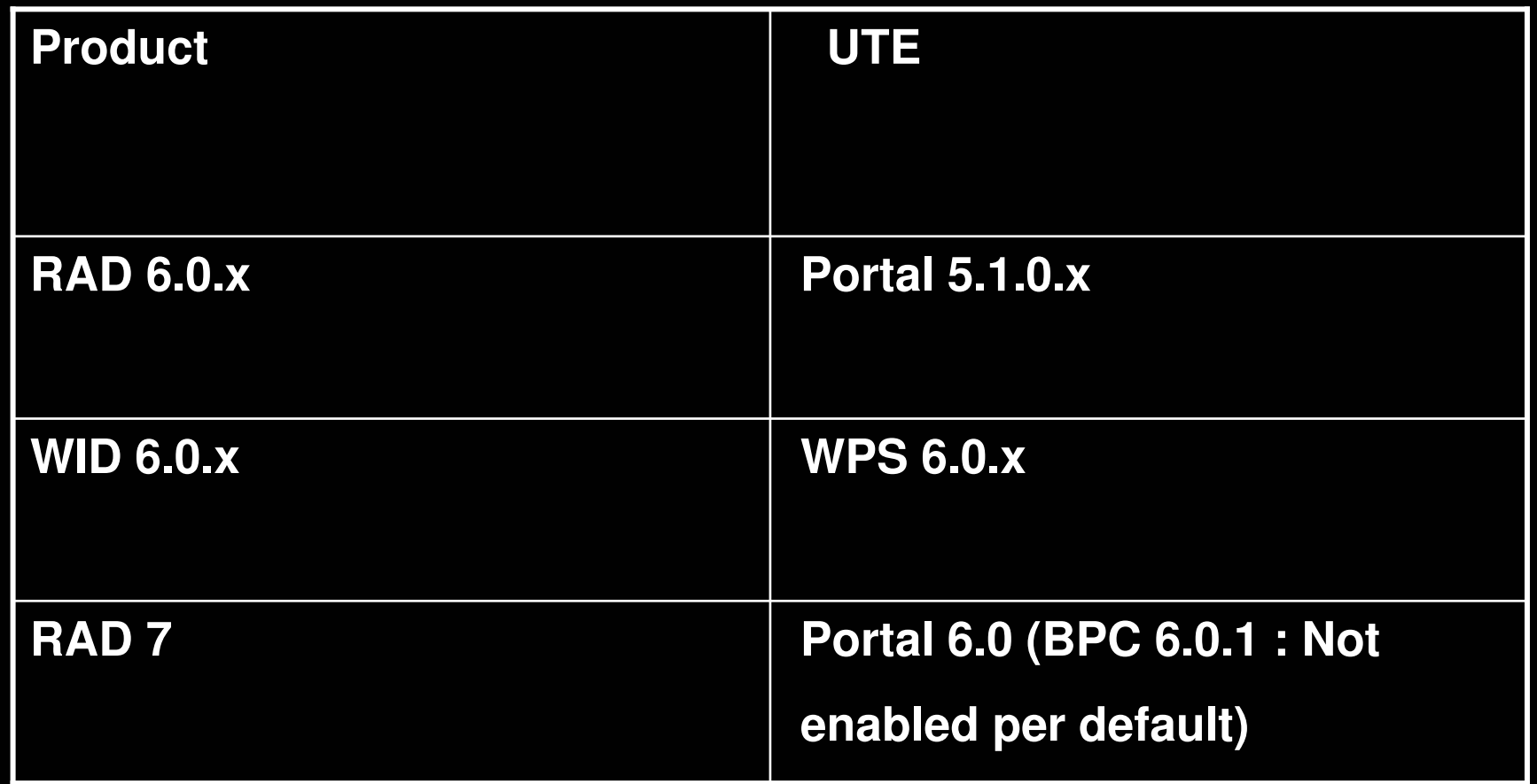

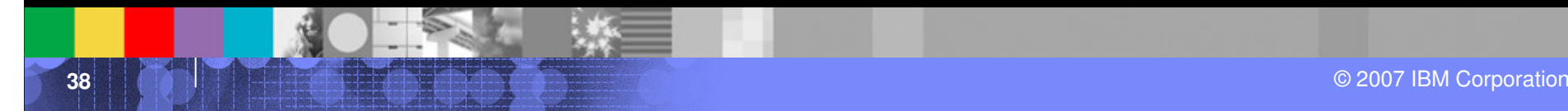

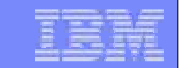

### Developing process based portal applications : Task Pages

**39**© 2007 IBM Corporation

# Designing a task page: Planned Layout

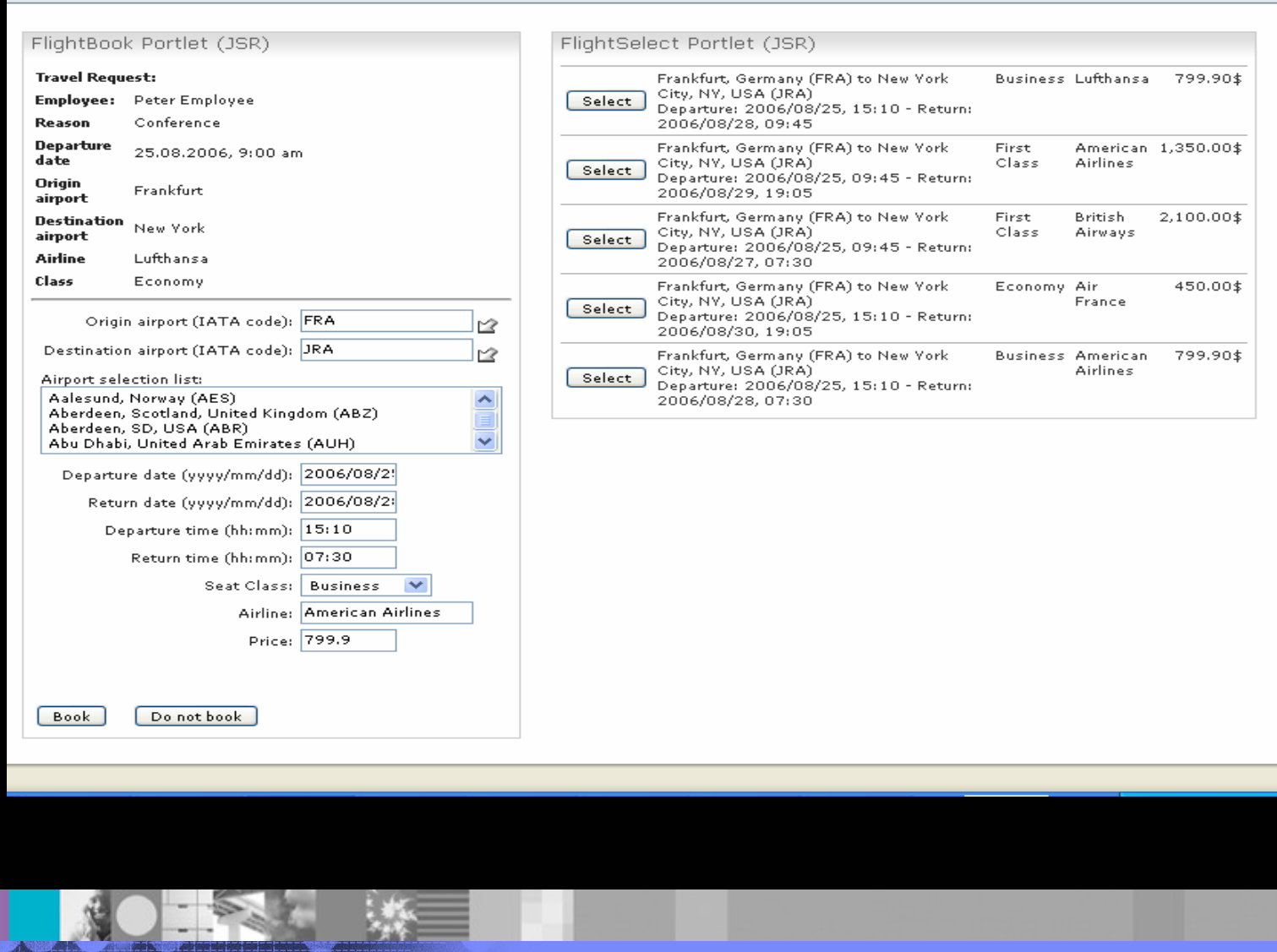

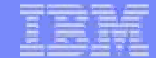

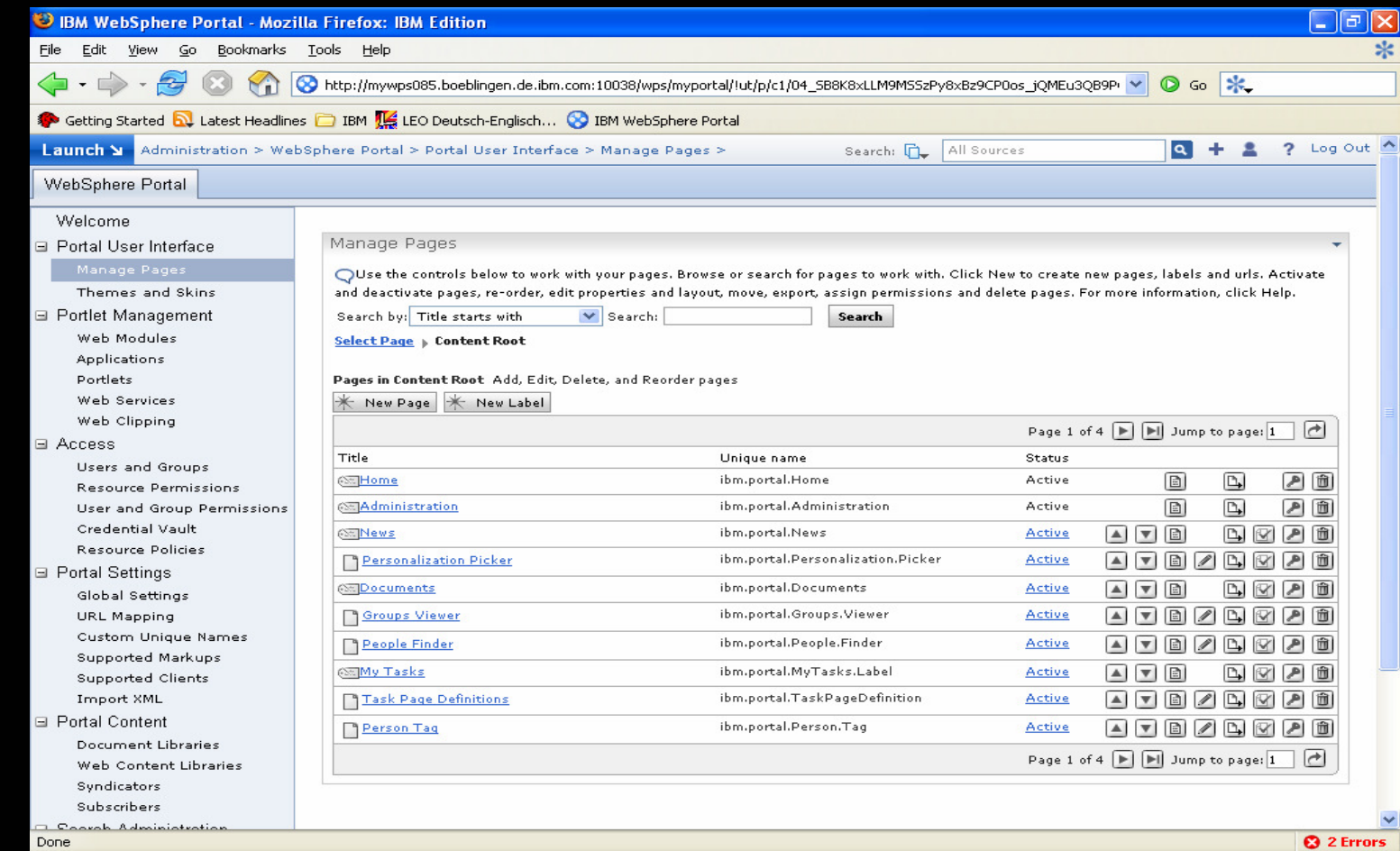

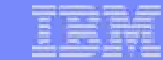

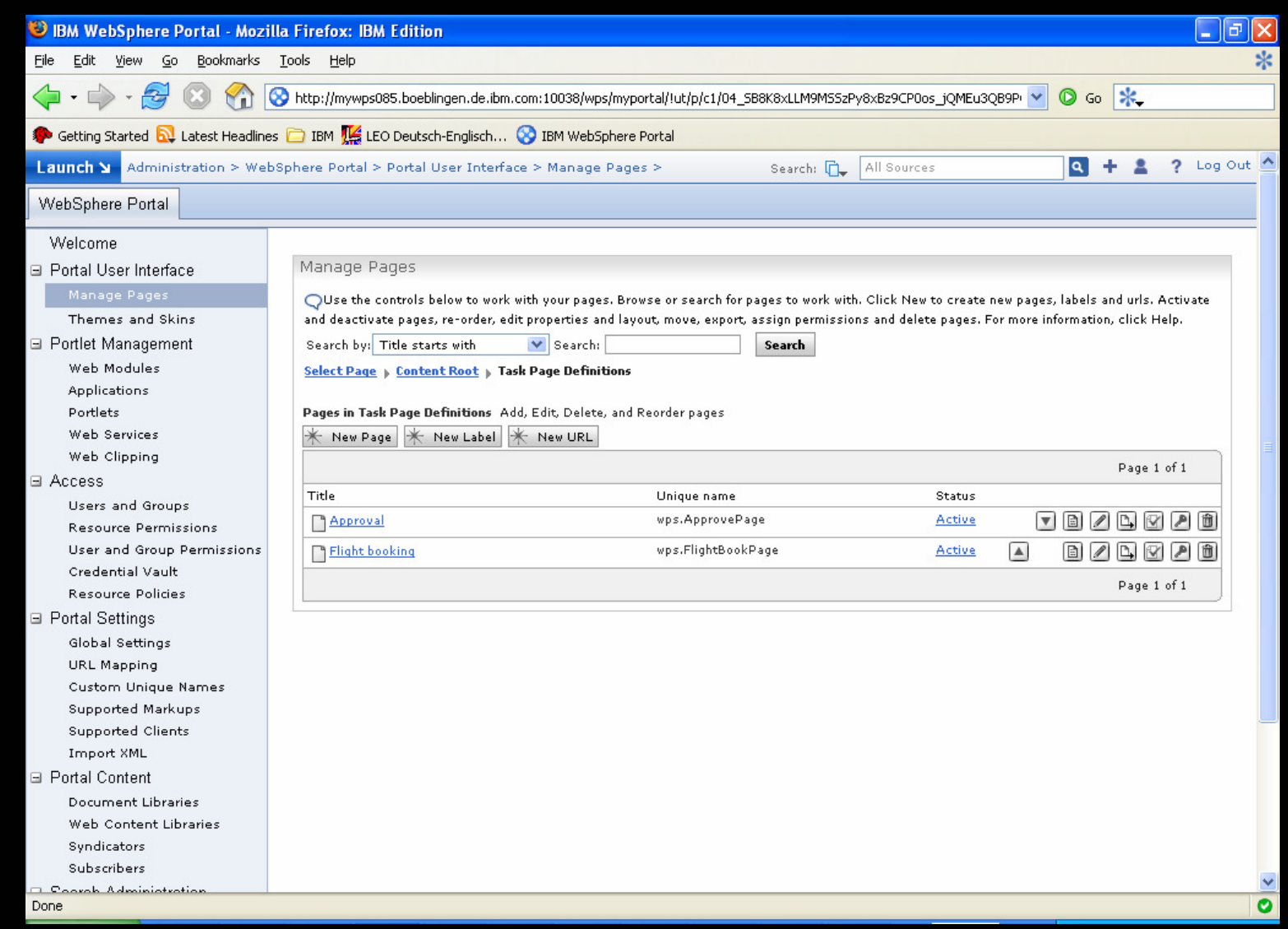

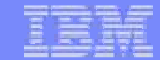

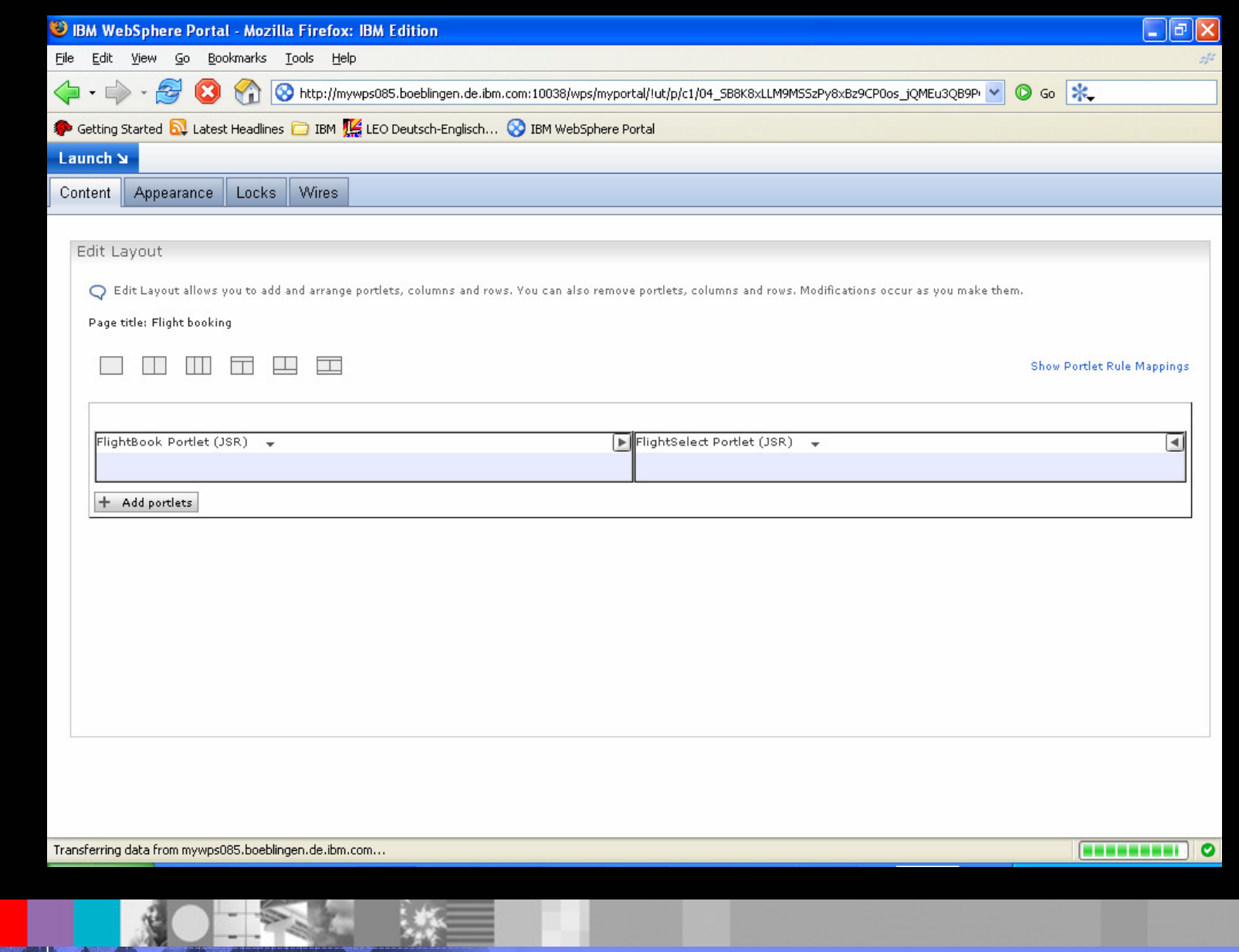

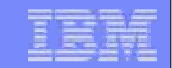

# Workplace Forms

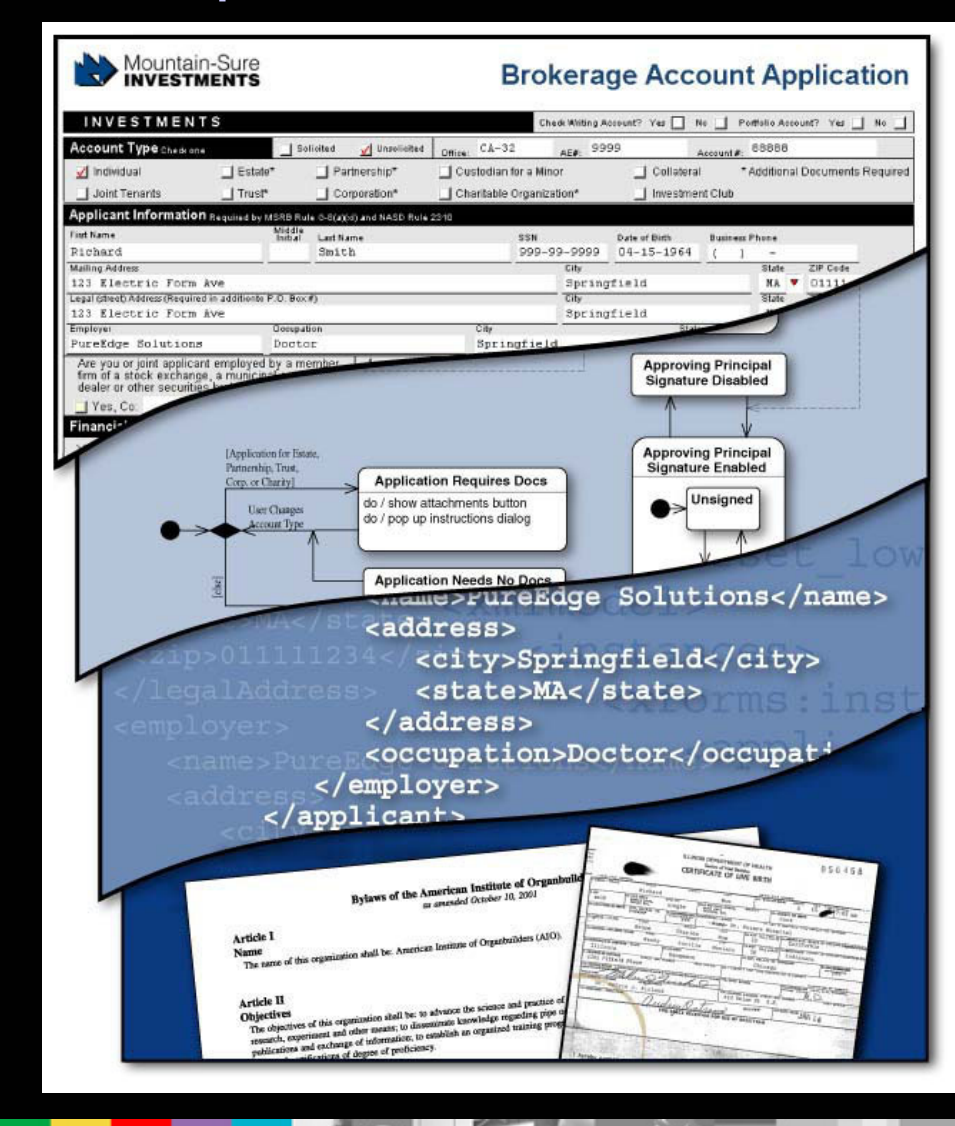

### **Presentation Layer**

- **Pixel-perfect for duplicating paper forms**
- Guided-interview, or wizard, driven

### **Business Logic**

**Define business logic for data contained** in the form, i.e field x is only displayed in case that field y has value z.

### **Data Instances**

- **Based on W3C XForms specification**
- Multiple XML payloads for integration
- Validate against external XML Schemas

### **File Attachments**

- **Capture complete transaction**
- Supplemental or associated eForms
- MS Office, videos, faxes, etc.

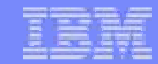

### Workplace Forms and Business Process Integration

Workplace Forms can be used in combination with business processes in many different ways. Two interesting scenariosare:

- 1. A workplace form is used solely as the UI for tasks of a business process that operates on well defined in/output messages.
- 2. A workplace form is used not only as the UI but also as the data container for all relevant data used by the business process.

### Workplace Forms

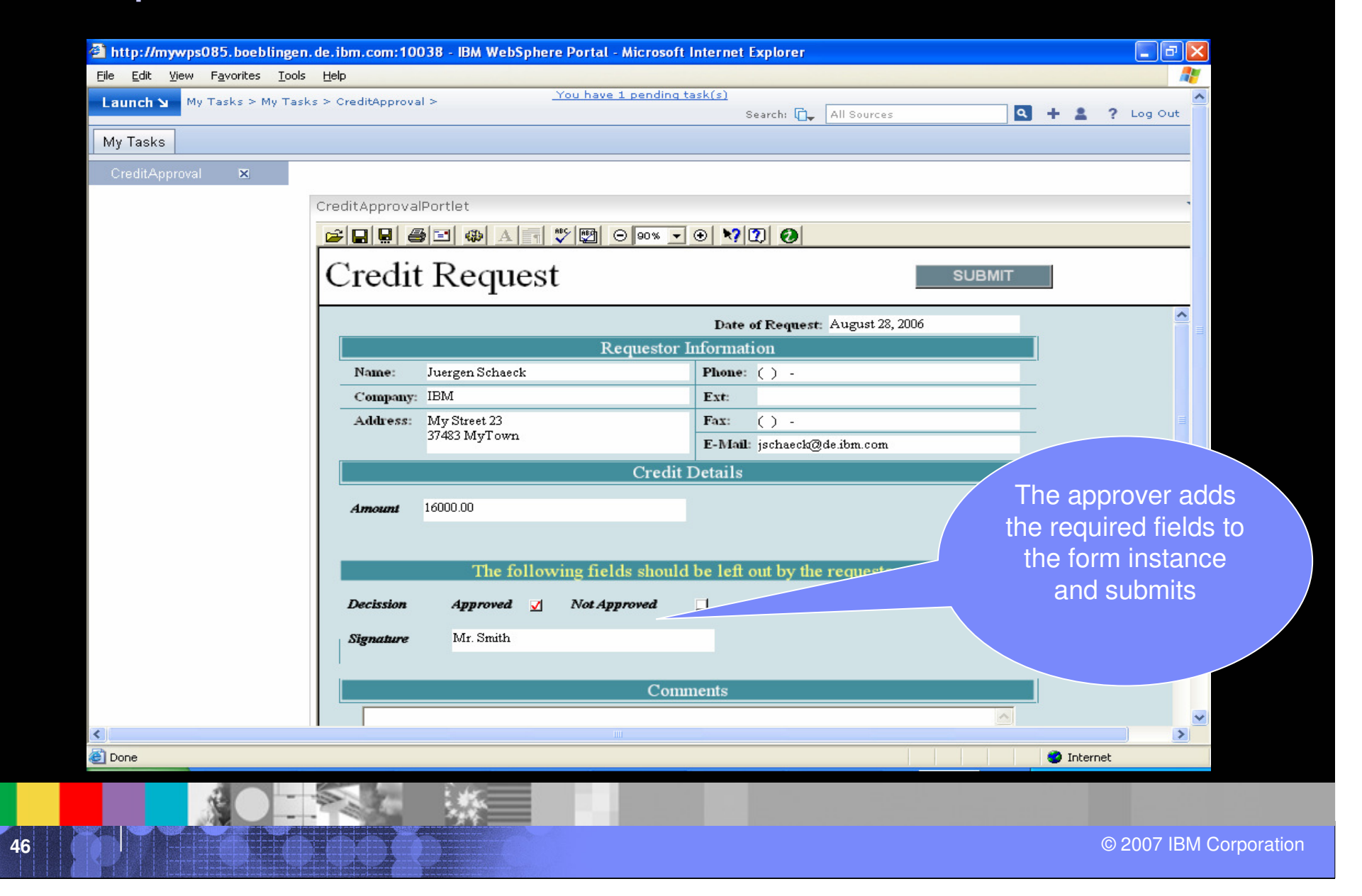

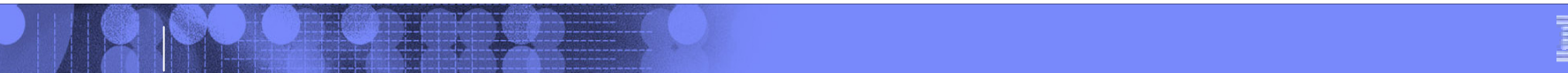

# Deployment & Operation

**47**© 2007 IBM Corporation

**First** 

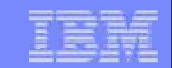

### Process Support in Portal

Since process support requires access of the process/human task engine, it will only be available if:

- $\mathcal{L}_{\mathcal{A}}$ **Portal is installed on top of the Business Process Choreographer** (either as part of Portal 6.0.1 or WebSphere Process Server 6.0.2)
- The client option of WebSphere Process Server to connect to a remote Business Process Choreographer installation.

**Note**: Installing WebSphere Process Server on top of an existing portalserver Installation is not supported with the exception of the **client**functionality.

# Proposed setup for Portal 6.0.1

Decoupling also provides advantages in later Cluster setup, i.e secondary nodes can be created from a standalone profile too.

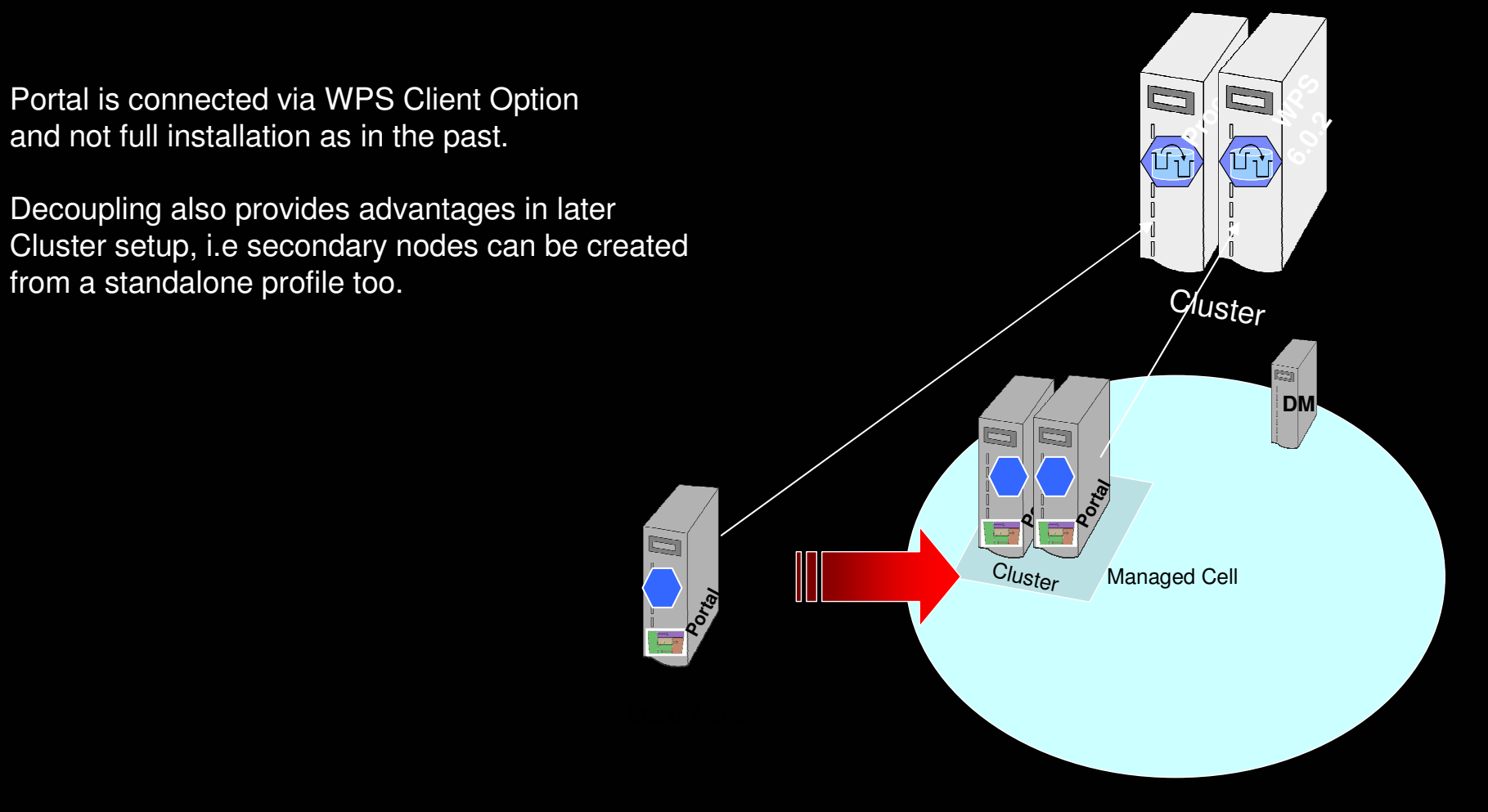

### Deployment Scenarios

### $\overline{\phantom{a}}$ **Development System**

- Single Machine setup for development purposes
- Never extended to a different system
- Using only cloudscape DB

### $\mathcal{L}_{\mathcal{A}}$ **Single Server System**

- Easy setup on minimal hardware for use as pilot or production system
- If the pilot is successful, it has to be possible to turn this system into a production system
- A production grade DB has to be used

### $\mathcal{L}_{\mathcal{A}}$ **Cluster System**

- Needs to support scalability through clustering
- If the business requirements increase, it must be possible to turn this into a HA system.

### $\mathcal{L}_{\mathcal{A}}$ **High Available System**

 – Needs to support high availability. To support this in Version 6 we will use a setup with 2 lines of production.

### Development System

- $\mathcal{C}$ Is the result of a standard portal install
- $\mathbb{R}^n$  Process Container is configured on WebSphere\_Portal server (shares the same jvm)
- $\overline{\phantom{a}}$ WMM Staff Plugin is configured for the default WMM setup
- $\mathbb{R}^2$ Human Task Manager and Business Flow Manager configured
- $\mathcal{L}_{\mathcal{A}}$ Message Engines for the SI buses configured

# Portal Growth Path and Business Process Integration (WP 6.0.1)**rtal**<br> **rtal**<br> **D** Development Single Server **Cluster**

**Po**

**Cluster** 

**DM** 

Managed Cell

Note: This works only if the cell is empty. For secondary portal nodes it is still required to create acustom profile, federate it, and install portal afterwards.

DB Transfer Federate Node

 $\sum$ 

**52**© 2007 IBM Corporation

 $\mathbb{Z}$ 

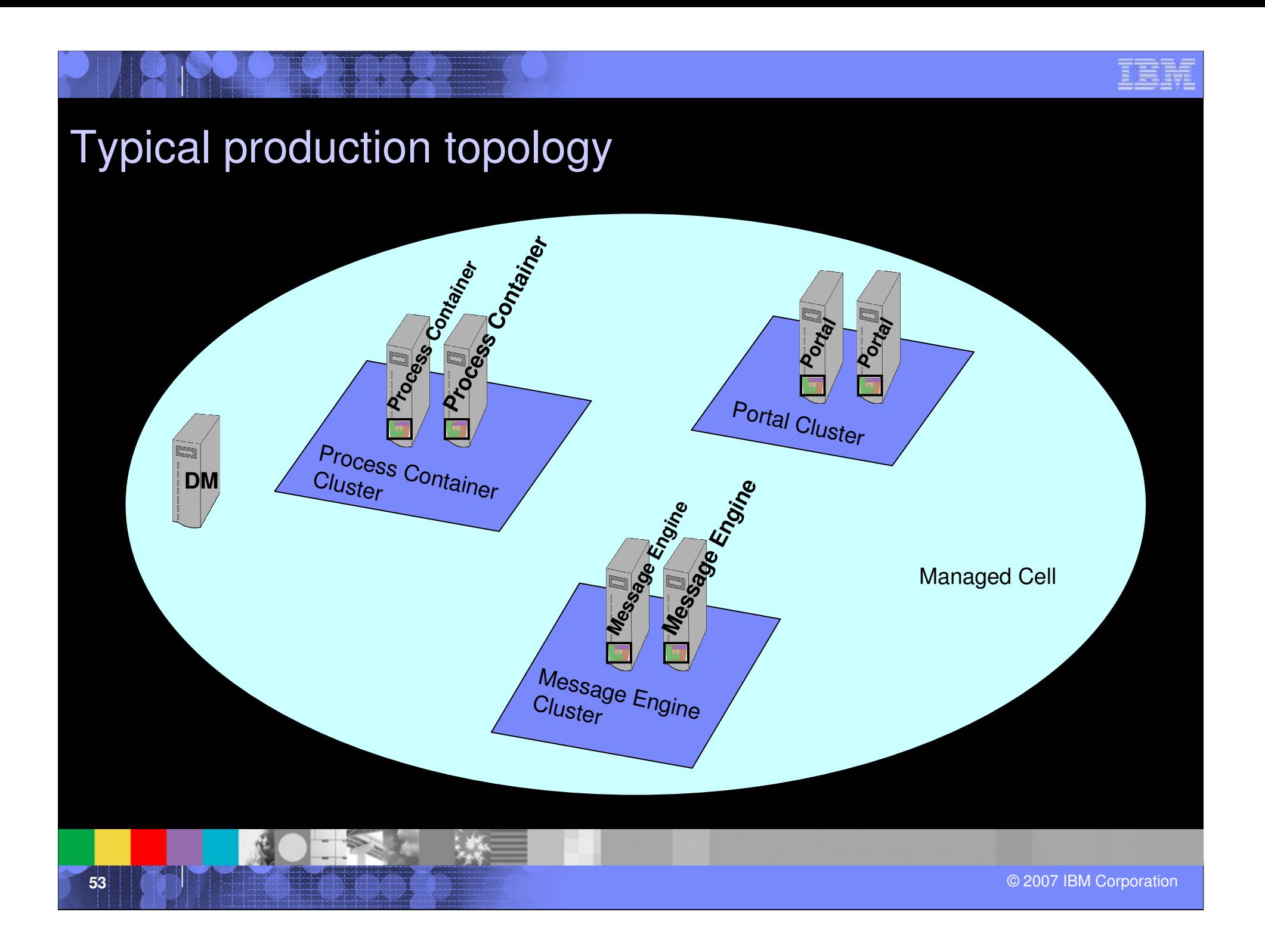

### Summary

- **After this session, you should have**
	- $\mathcal{L}_{\mathcal{A}}$  , and the set of the set of the set of the set of the set of the set of the set of the set of the set of the set of the set of the set of the set of the set of the set of the set of the set of the set of th Understood the vision behind Business Process Integration in Portals
	- $\mathcal{L}_{\mathcal{A}}$  , and the set of the set of the set of the set of the set of the set of the set of the set of the set of the set of the set of the set of the set of the set of the set of the set of the set of the set of th Understood the architecture of Business Process Integration in WebSphere Portal
	- $\mathcal{L}_{\mathcal{A}}$  , and the set of the set of the set of the set of the set of the set of the set of the set of the set of the set of the set of the set of the set of the set of the set of the set of the set of the set of th - Learned how to use Business Process Integration in WebSphere Portal in Projects

### **Additional Information and Resources**

- $\mathcal{L}_{\mathcal{A}}$  Articles:
	- Develop Task Processing portlets:

http://www-128.ibm.com/developerworks/ibm/library/i-odoebp20/http://www-128.ibm.com/developerworks/websphere/library/techarticles/0505\_nauerz/0505\_nauerz.htmlhttp://www-128.ibm.com/developerworks/ibm/library/i-odoebp18/http://www-128.ibm.com/developerworks/websphere/library/techarticles/0606\_gu/0606\_gu.html

– Deployment

http://www-128.ibm.com/developerworks/websphere/techjournal/0604\_chilanti/0604\_chilanti.html

– Dynamic UI

http://www.ibm.com/developerworks/websphere/library/techarticles/0608\_engehausen/0608\_engehausen.html

Deployment

http://www-1.ibm.com/support/docview.wss?rs=2307&context=SSQH9M&q1=7008679&uid=swg27008679&loc=en\_US&cs=utf-8&lang=en

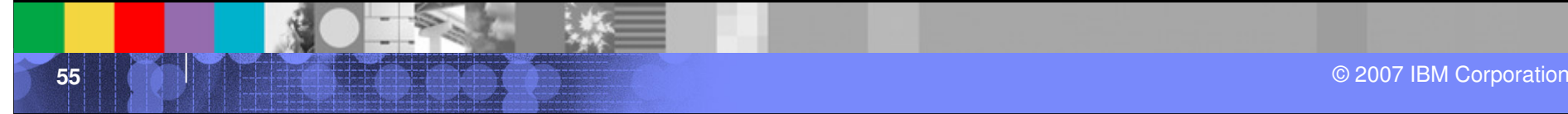

### **Additional Information and Resources**

- WebSphere Portal and Workplace Catalog:
	- http://www-3.ibm.com/software/genservers/portal/portlet/catalog
- $\mathcal{L}_{\mathcal{A}}$  WebSphere Portal Product Information:
	- http://www-306.ibm.com/software/genservers/portal/enable/
- WebSphere Portal Information Center documentation
	- http://www-

106.ibm.com/developerworks/websphere/zones/portal/proddoc.html

### 宗語

## Questions ?

**57**© 2007 IBM Corporation<br>प्रदेश को संस्कृतिक को संस्कृतिक को संस्कृतिक को संस्कृतिक को संस्कृतिक को संस्कृतिक को संस्कृतिक को संस्कृति<br>प्रदेश को संस्कृतिक को संस्कृतिक को संस्कृतिक को संस्कृतिक को संस्कृतिक को संस्कृतिक क

## BACKUP

**58**© 2007 IBM Corporation<br>◎ 2007 IBM Corporation

BM

Ξ

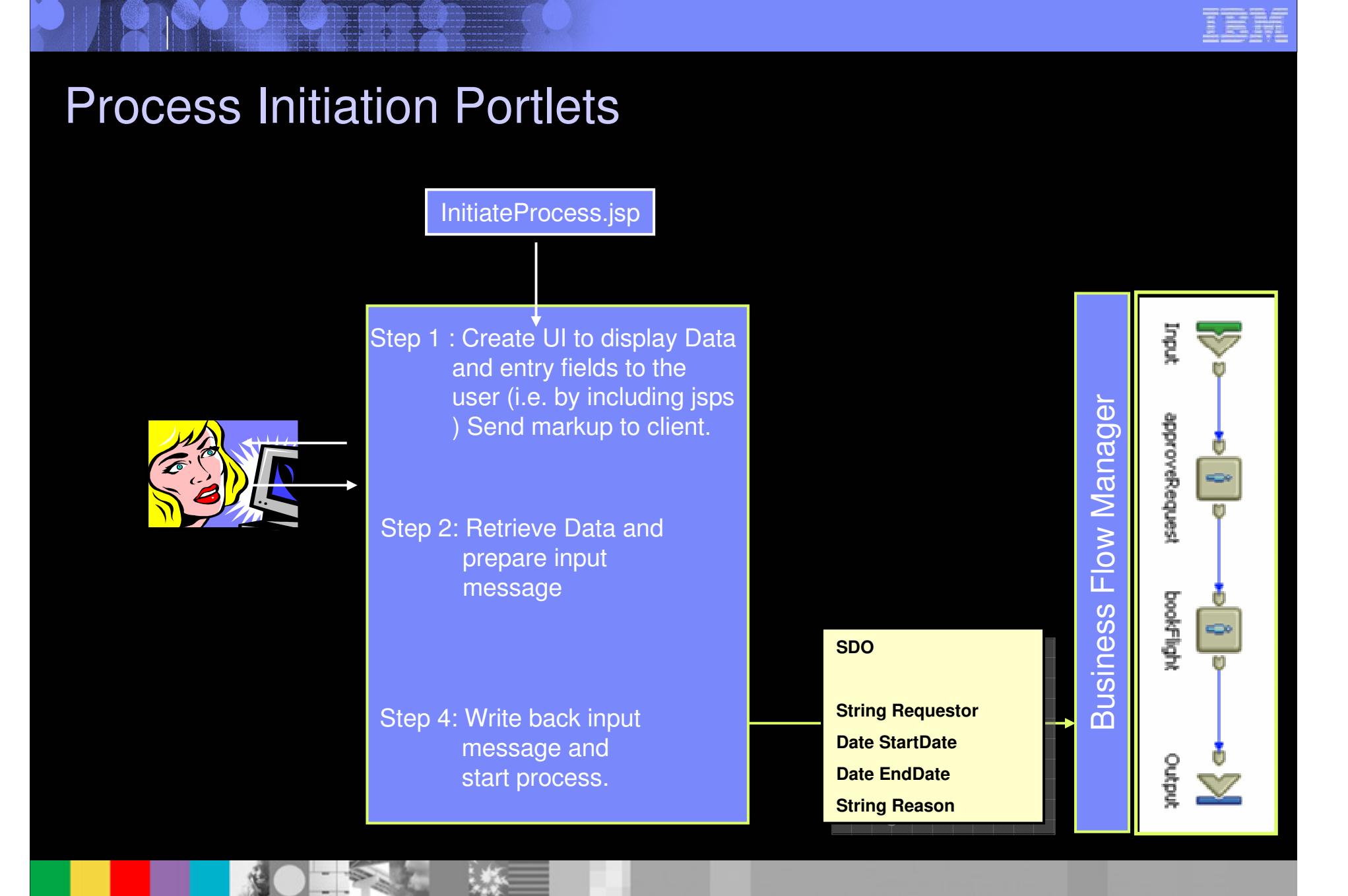

### Task Processing PortletsTask1.jsp**SDOSDO**들 Step 1: Retrieve Input Message **String RequestorString Requestor**Step 2: Create UI to display Data **Date StartDate** and entry fields to the Human Task Manager Human Task Manager senbeyeyenes **Date EndDate**  user (i.e. by including jsps÷ ) Send markup to client.**String Reason bookFlight** Step 3: Retrieve Data and $\Rightarrow$ prepare outputmessageStep 4: Write back outputmessage and**SDOSDO**Output complete task. $\sqrt{}$  **Boolean approveBoolean approve**

O 2007 IBM Corporation → Capacity Control of the Control of the Control of the Control of the Corporation → Capacity Control of the Corporation → Capacity Control of the Corporation → Capacity Control of the Corporation →

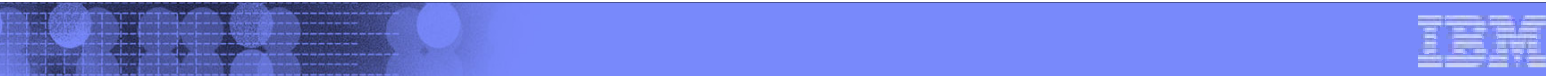

### Workplace Forms and Business Process Integration

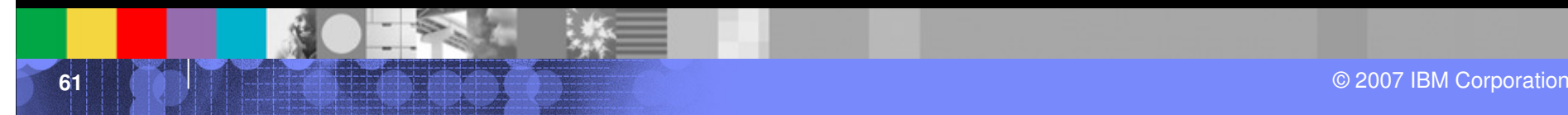

### Form only used as UI: Process Initiation Portlets

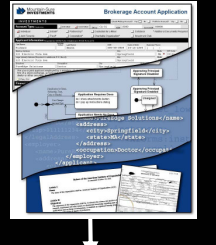

Step 1 : Load Form. Send markup to client.

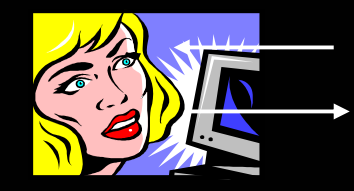

Step 2: Retrieve Form. Extract data and prepare inputmessage

Step 4: Write back inputmessage andstart process.

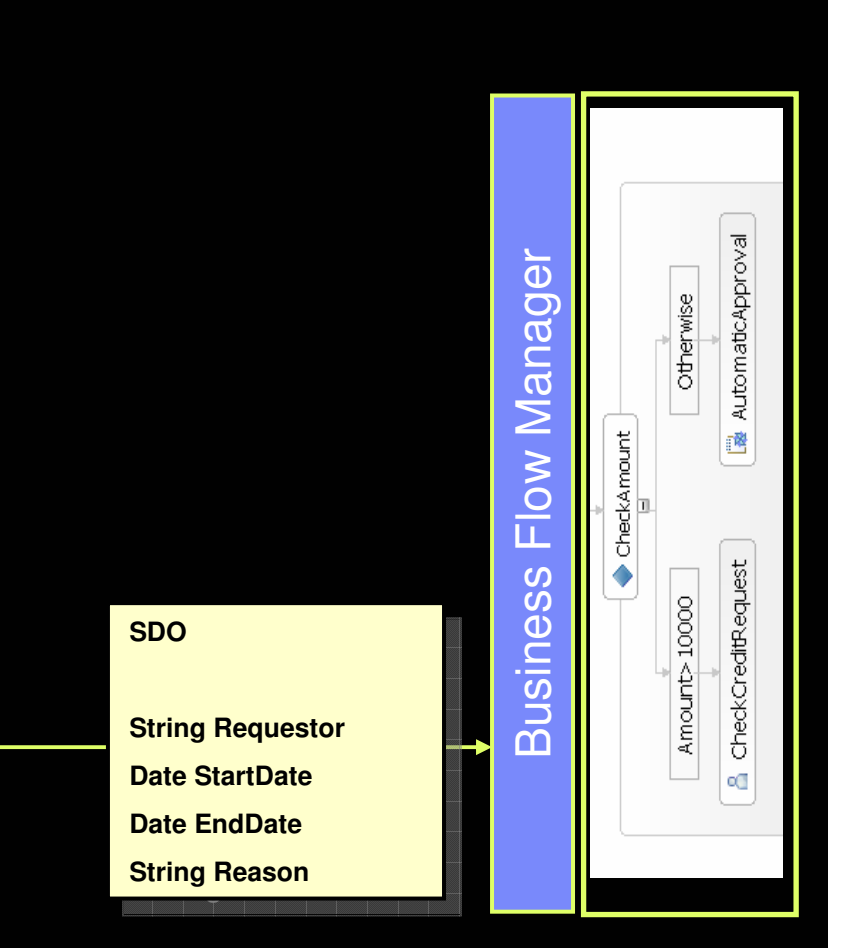

# Form only used as UI: Task Processing Portlets

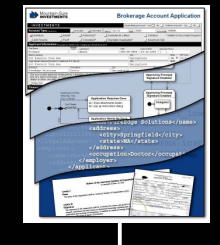

Step 1: Retrieve Input Message

Step 2: Load form. Set some fieldsbased on input message. Send markup to client.

Step 3: Retrieve form. Extractdata and prepare output message

Step 4: Write back outputmessage andcomplete task.

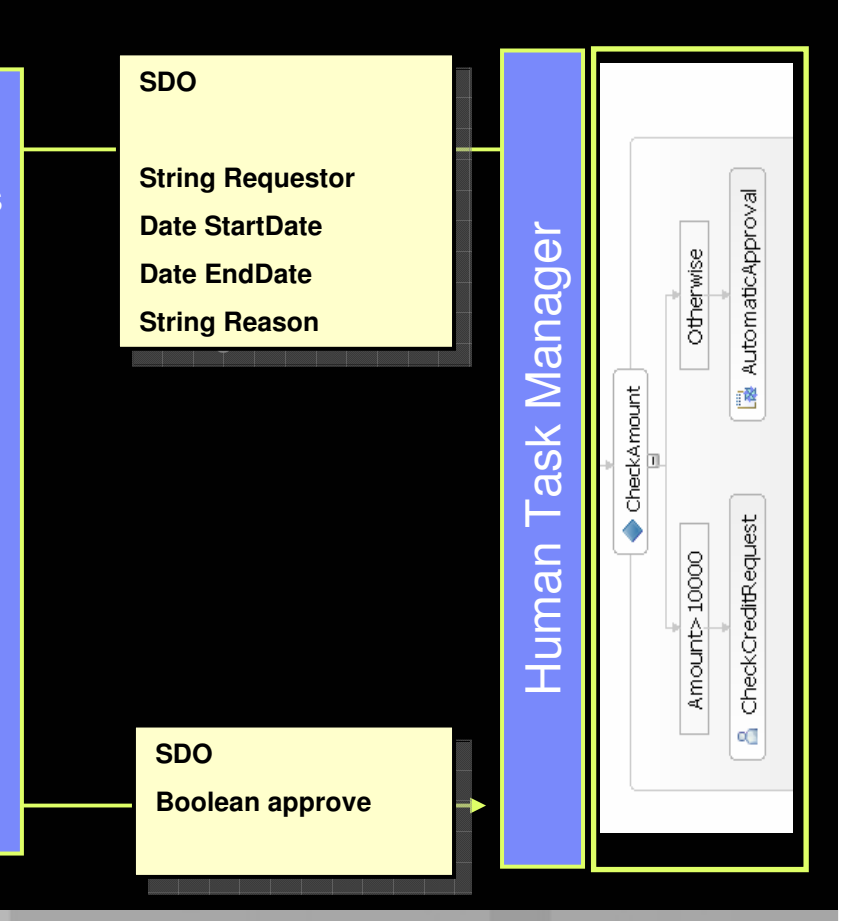

© 2007 IBM Corporation

### Form used as data container: Process Initiation Portlets

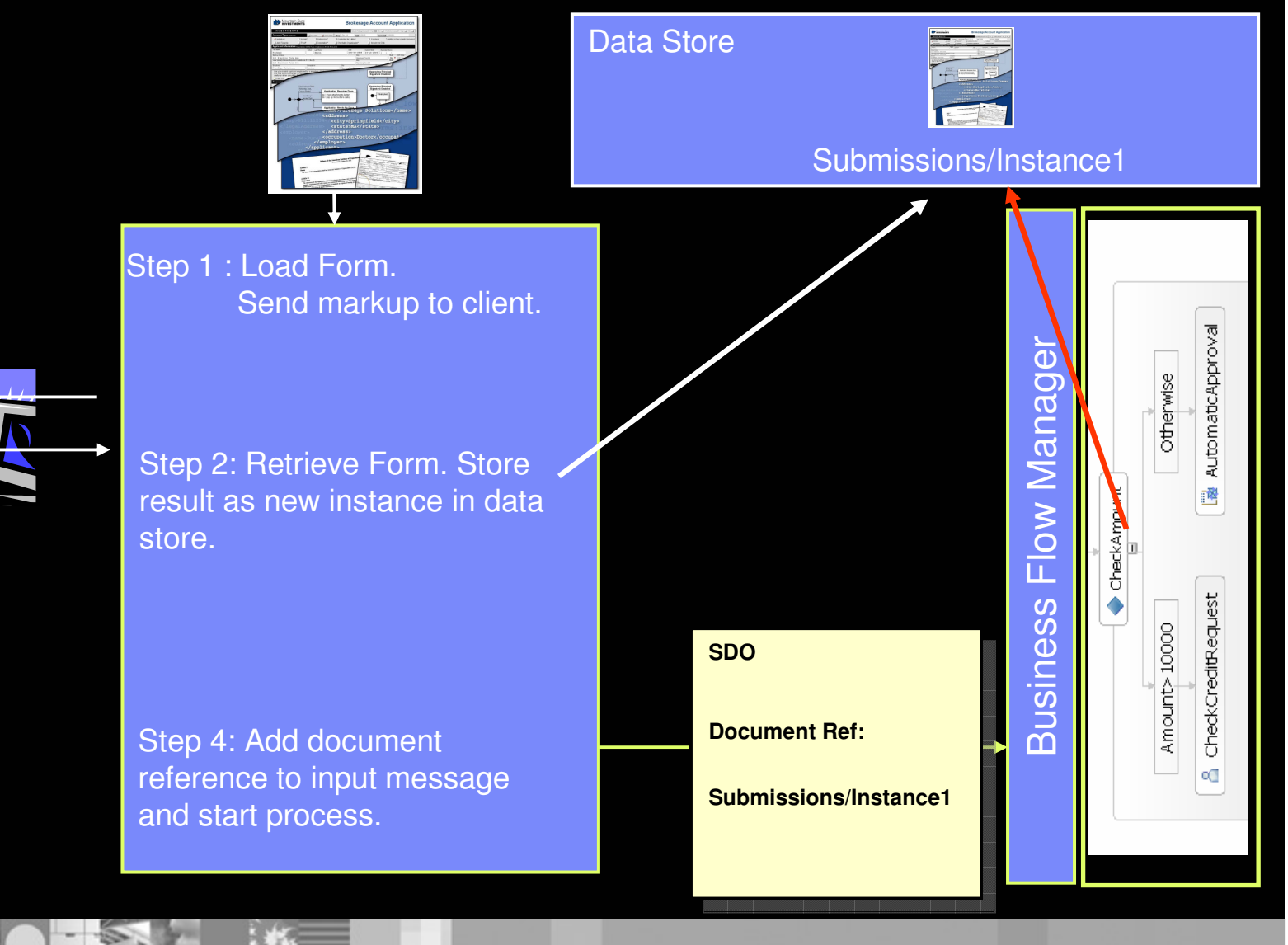

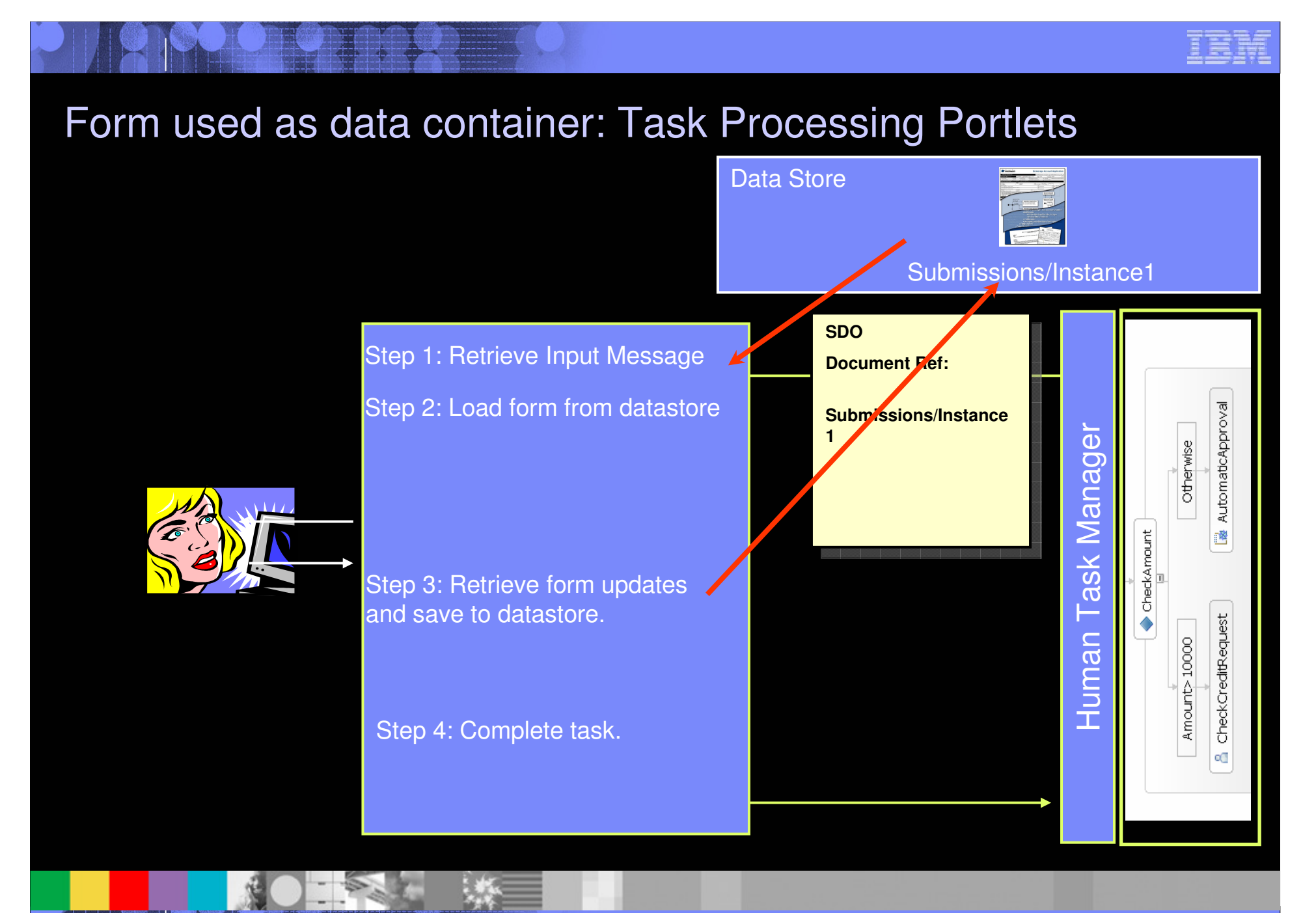

© 2007 IBM Corporation

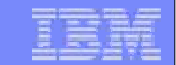

# Workflow Integration Demo

**Back to presentation** 

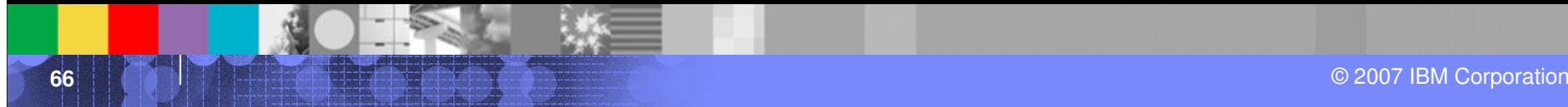

# Scenario: Travel Approval

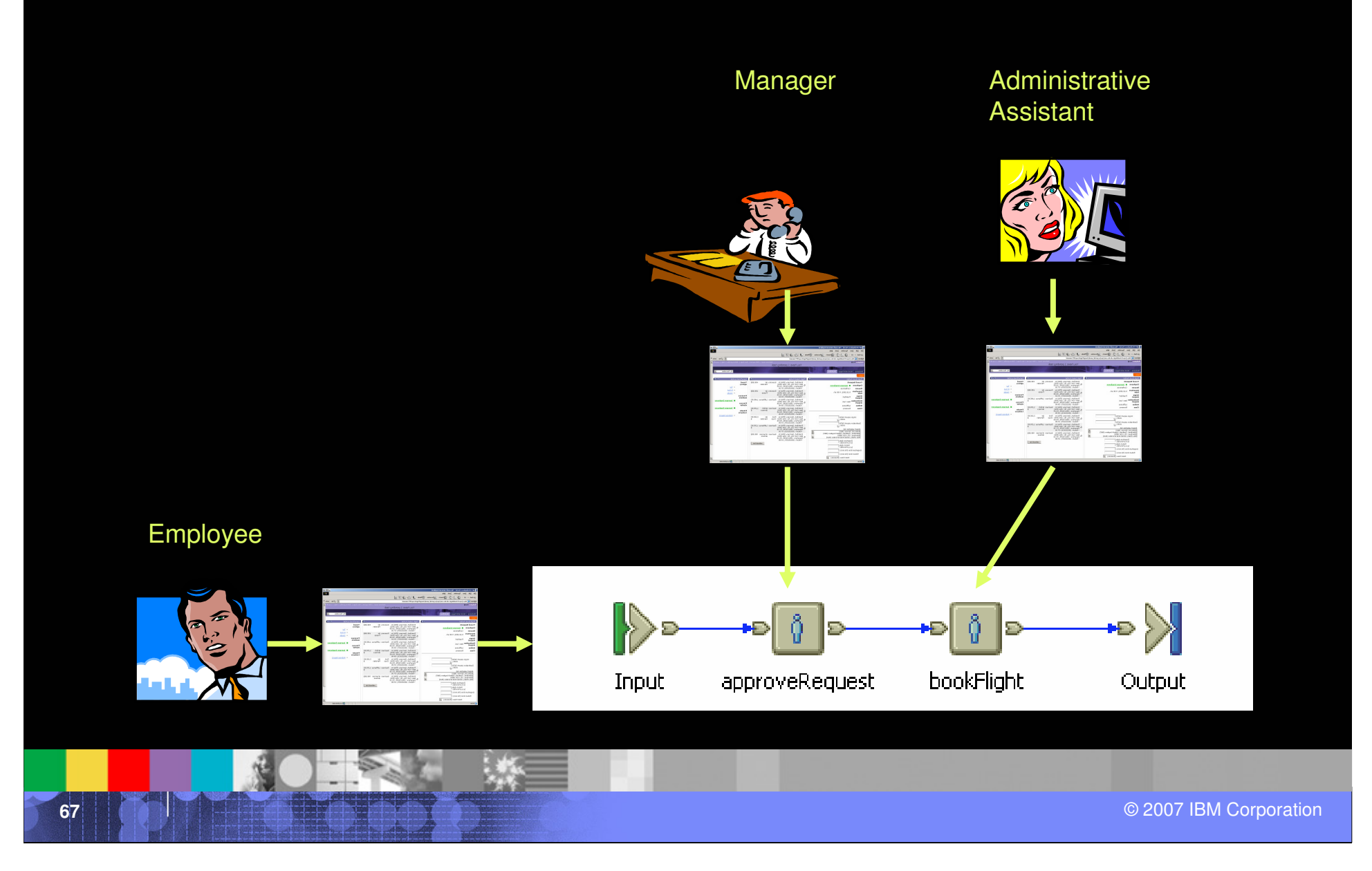

### The Employee

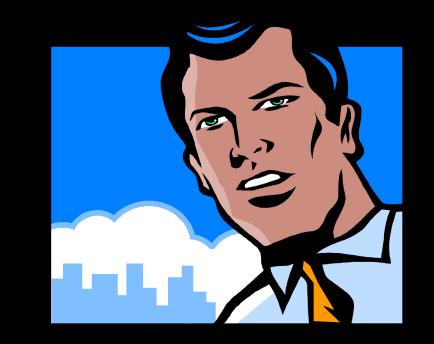

### **The employee needs to travel to New York for a conference.**

### **He uses a portlet on the portal's Travel Page to make a travel request.**

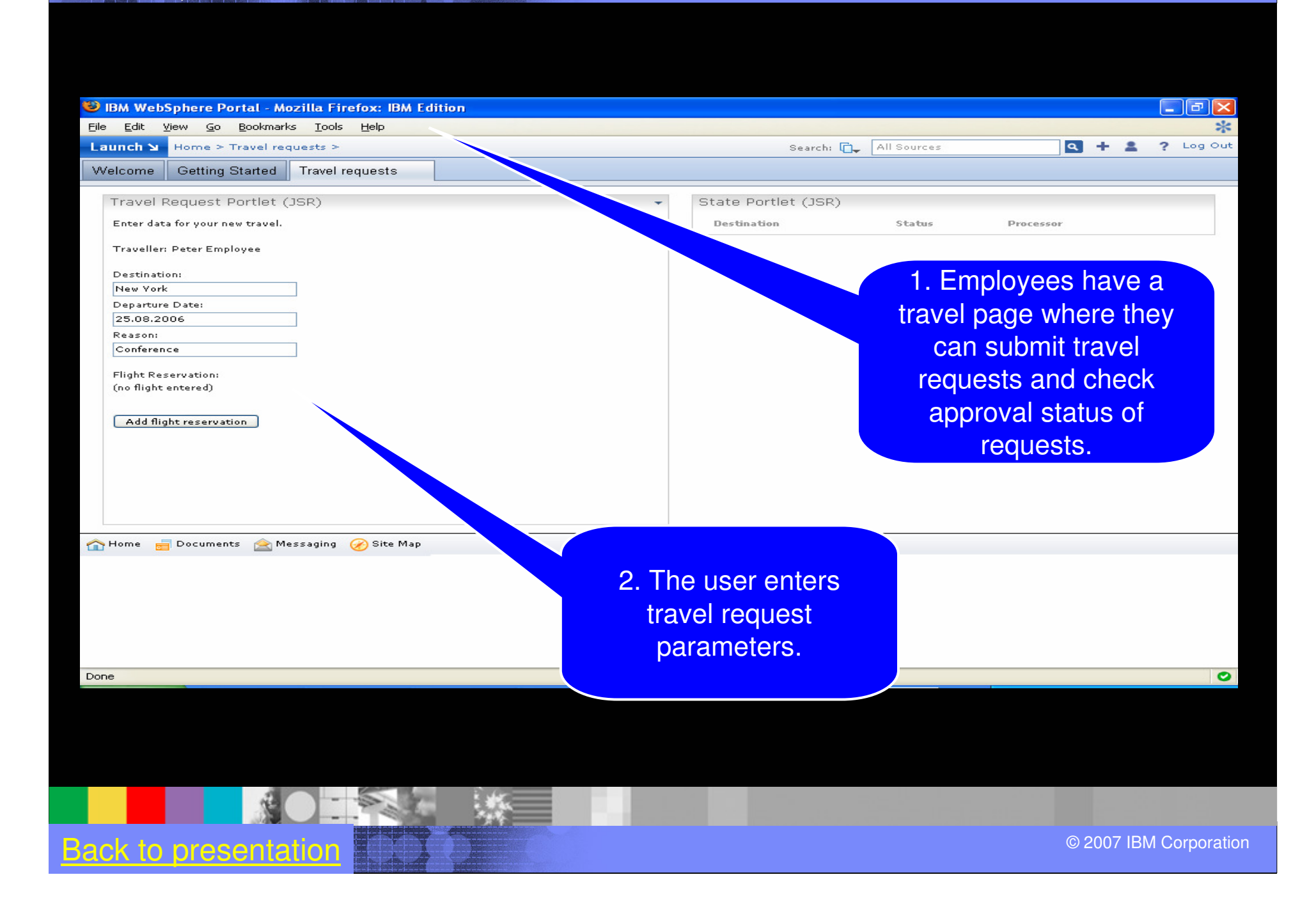

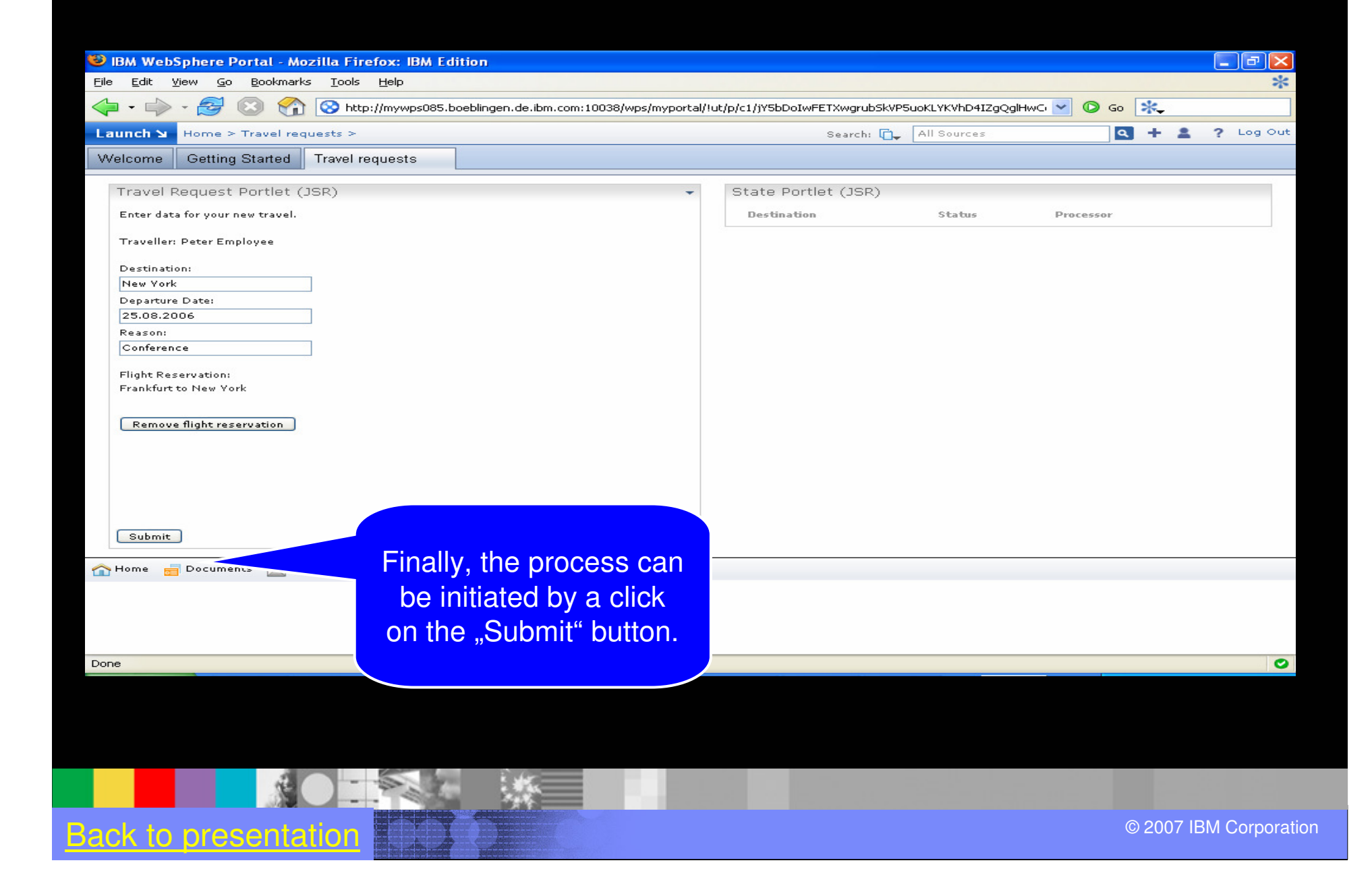

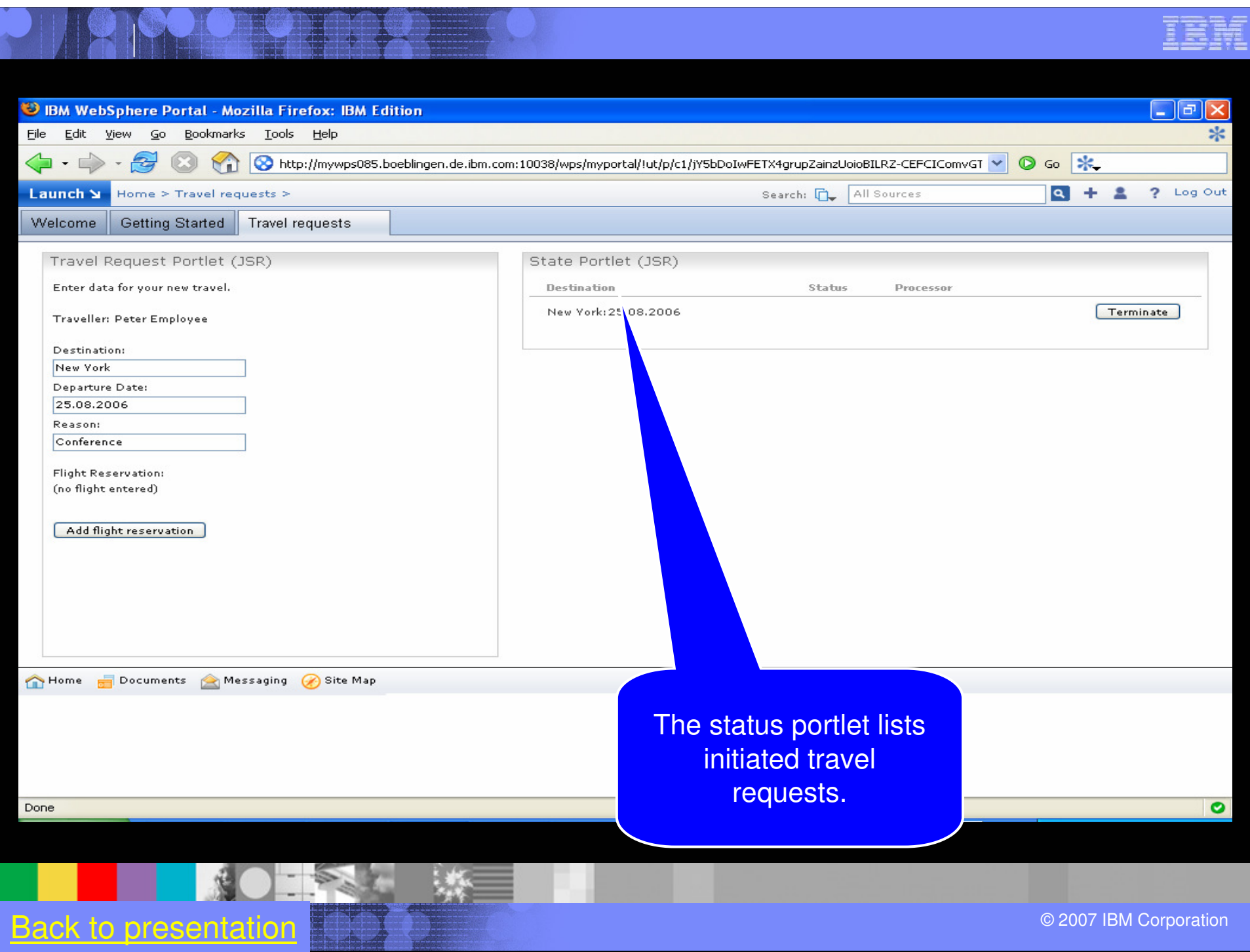

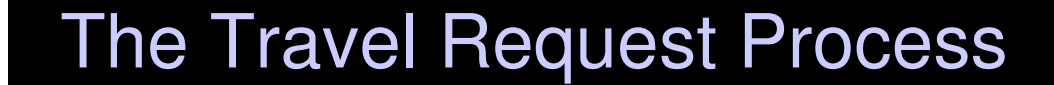

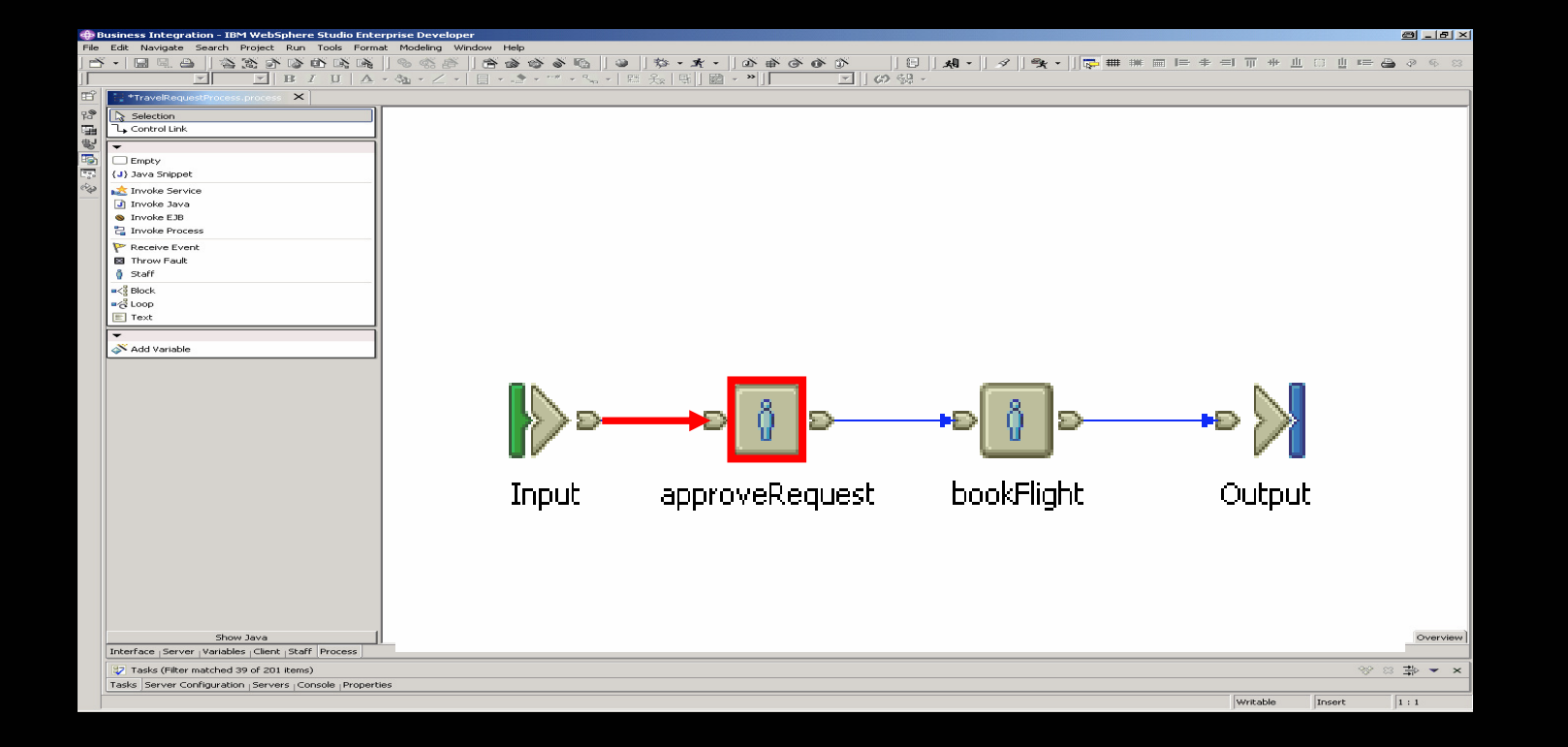

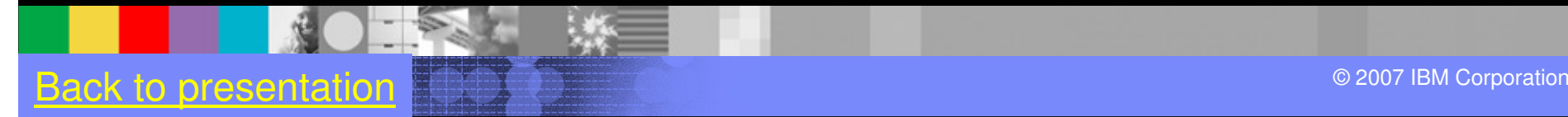

BM

Ī
# The Manager**Bob, Peter's manager works within Portal.**

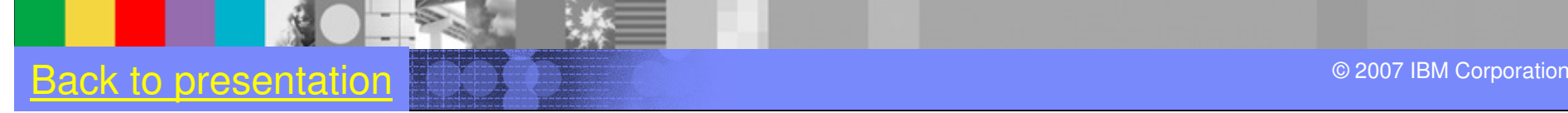

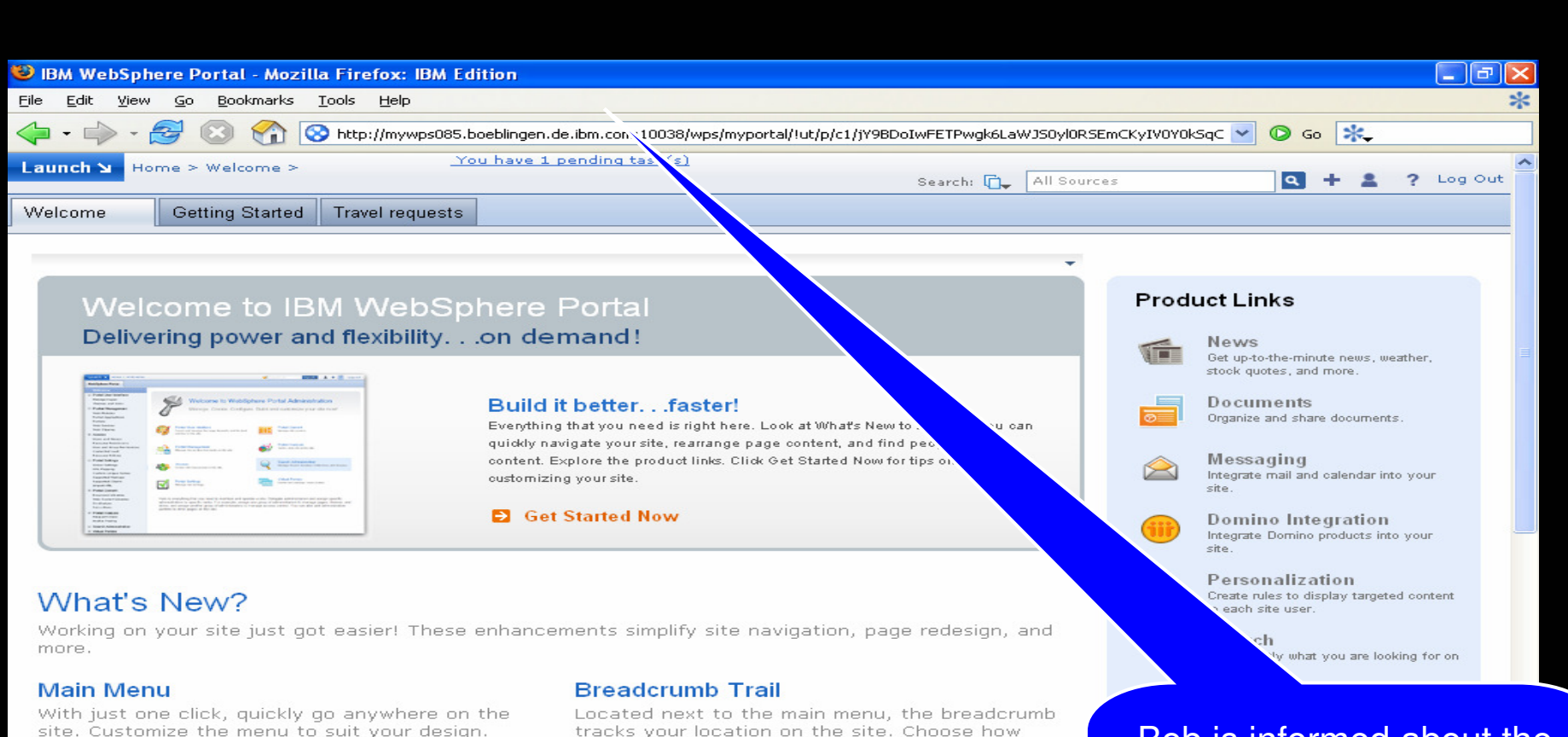

#### **Quick Links**

Displayed at the bottom of the site, quick links are customizable and provide one-click access to major areas of the site.

tracks your location on the site. Choose how much detail to show in the breadcrumb.

## **Drag and Drop**

Quickly rearrange page content. Just drag and drop a portlet to a new location.

Bob is informed about the new available tasks by an alert. A click on this alert navigates him to the task list portlet.

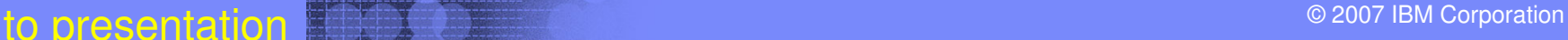

Done

**74**

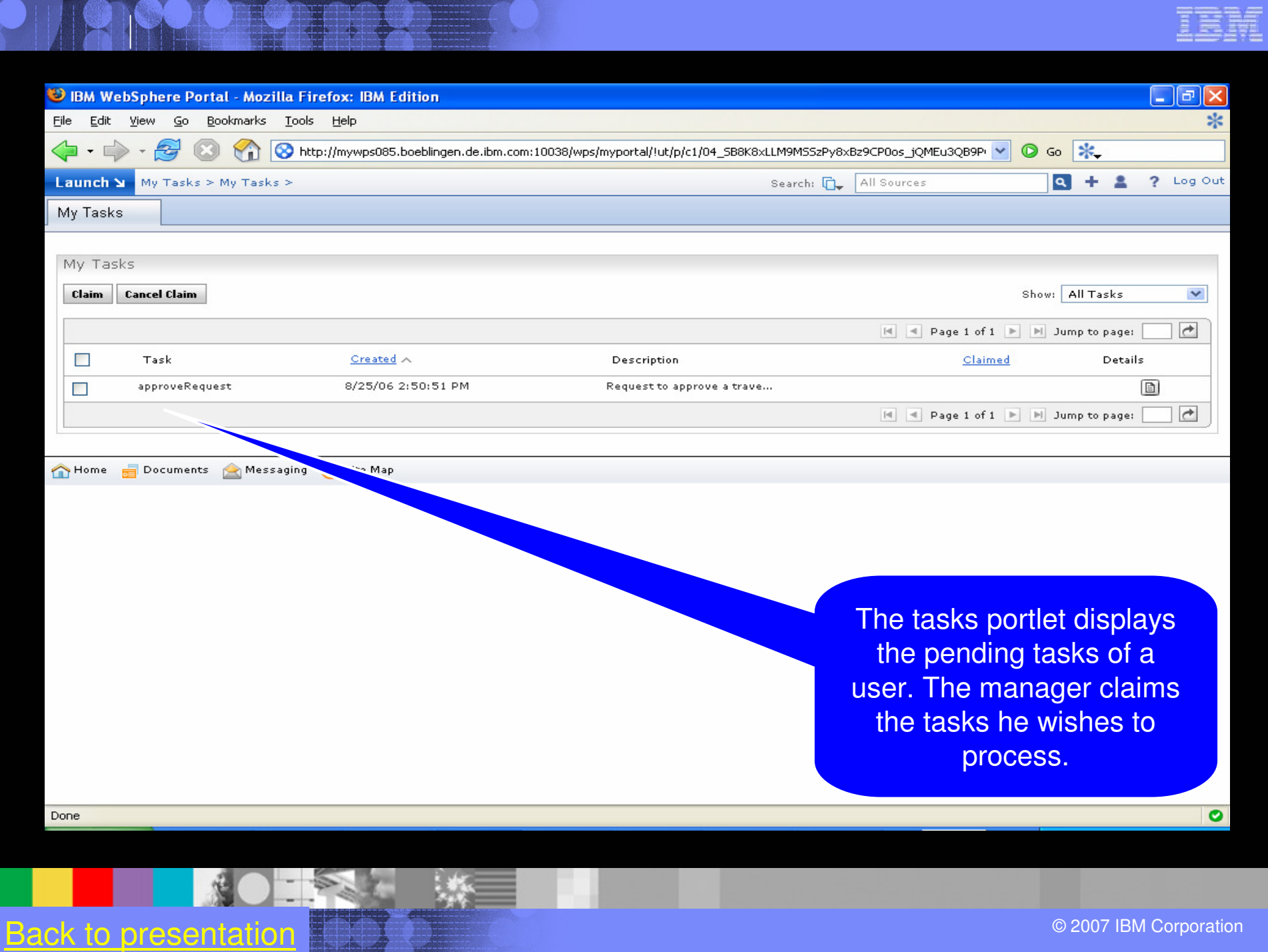

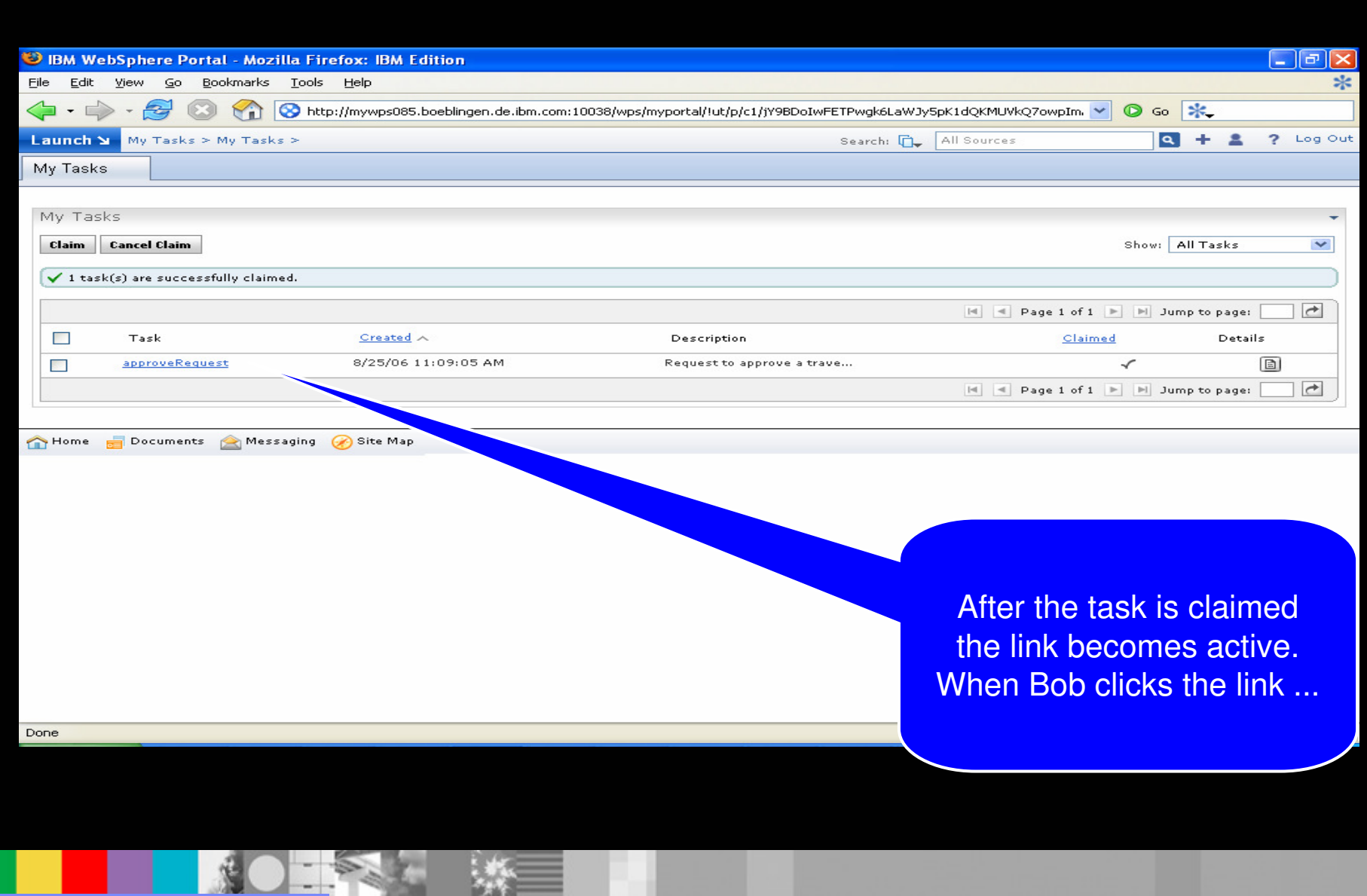

**8** ack to presentation  $\blacksquare$  . The set of the set of the set of the set of the set of the set of the set of the set of the set of the set of the set of the set of the set of the set of the set of the set of the set of th

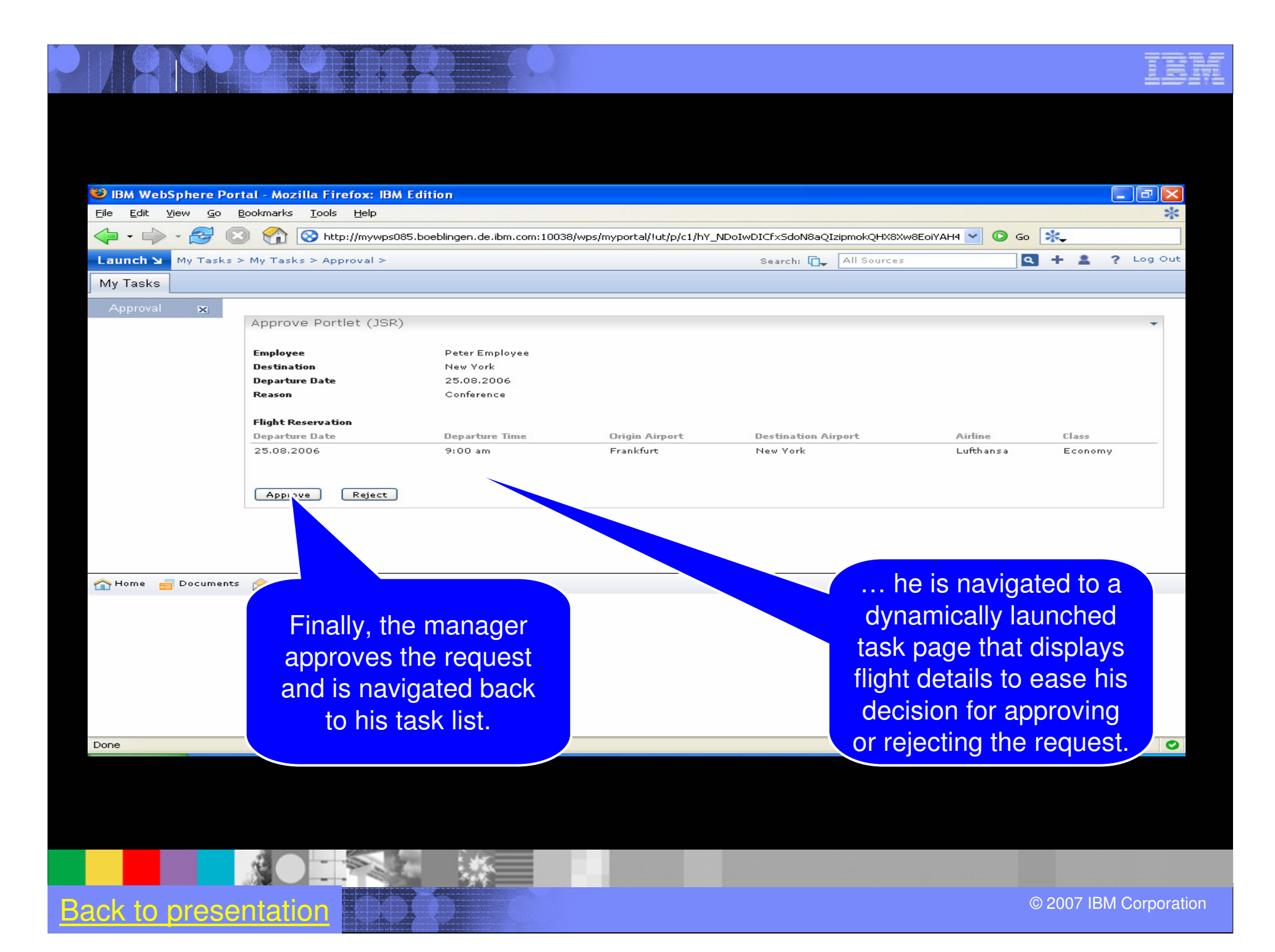

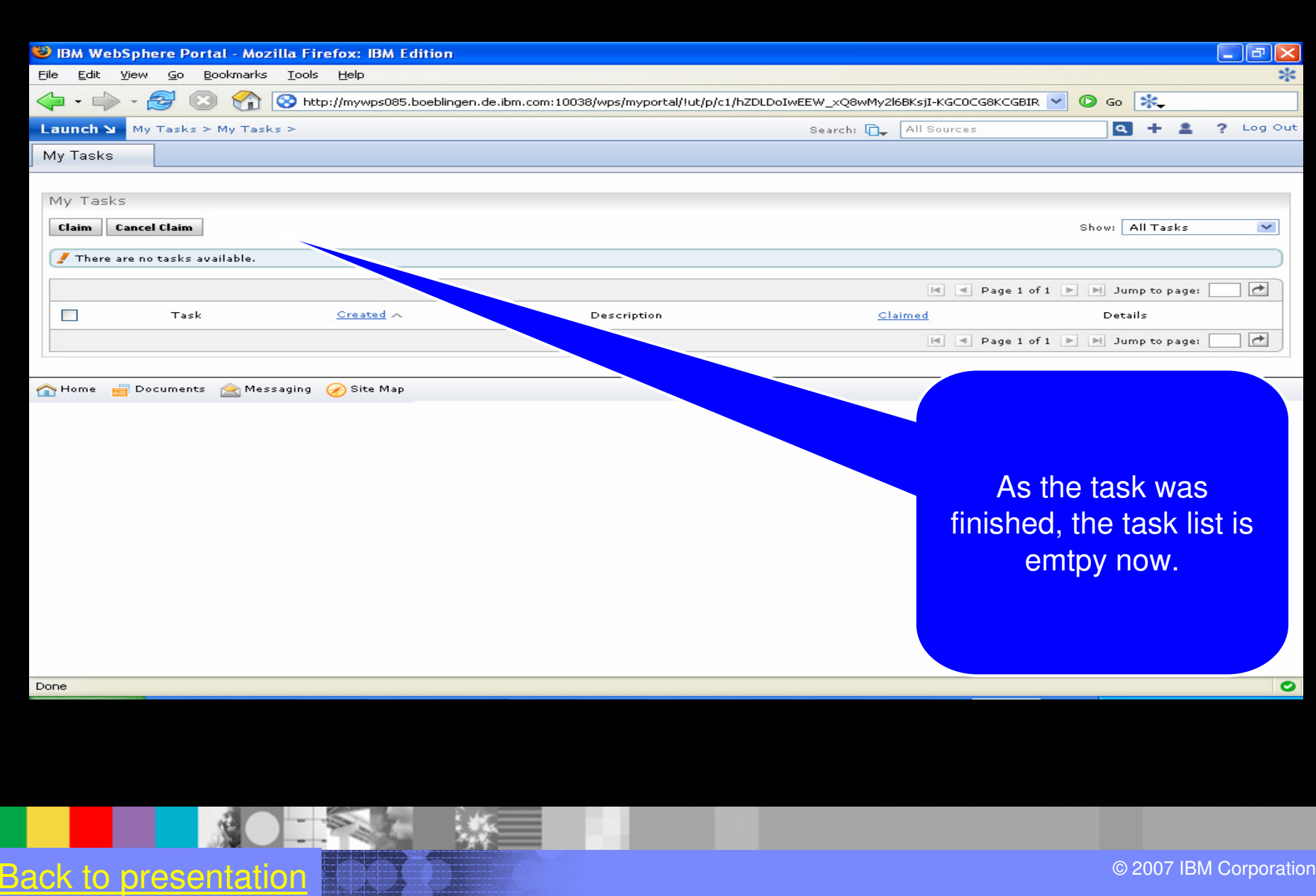

# The Employee

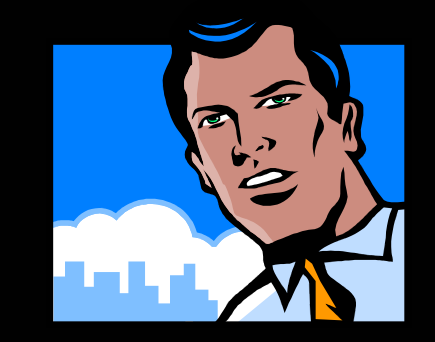

## **... meanwhile, Peter goes to the portal's Travel Page to figure out whether he may go to the conference as planned – and ...**

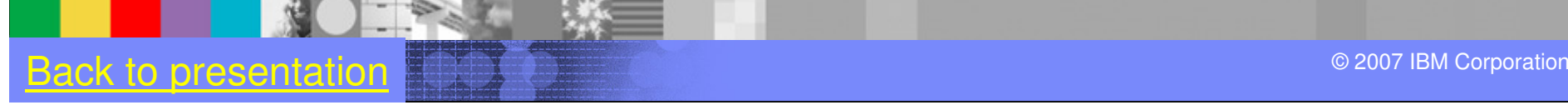

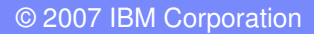

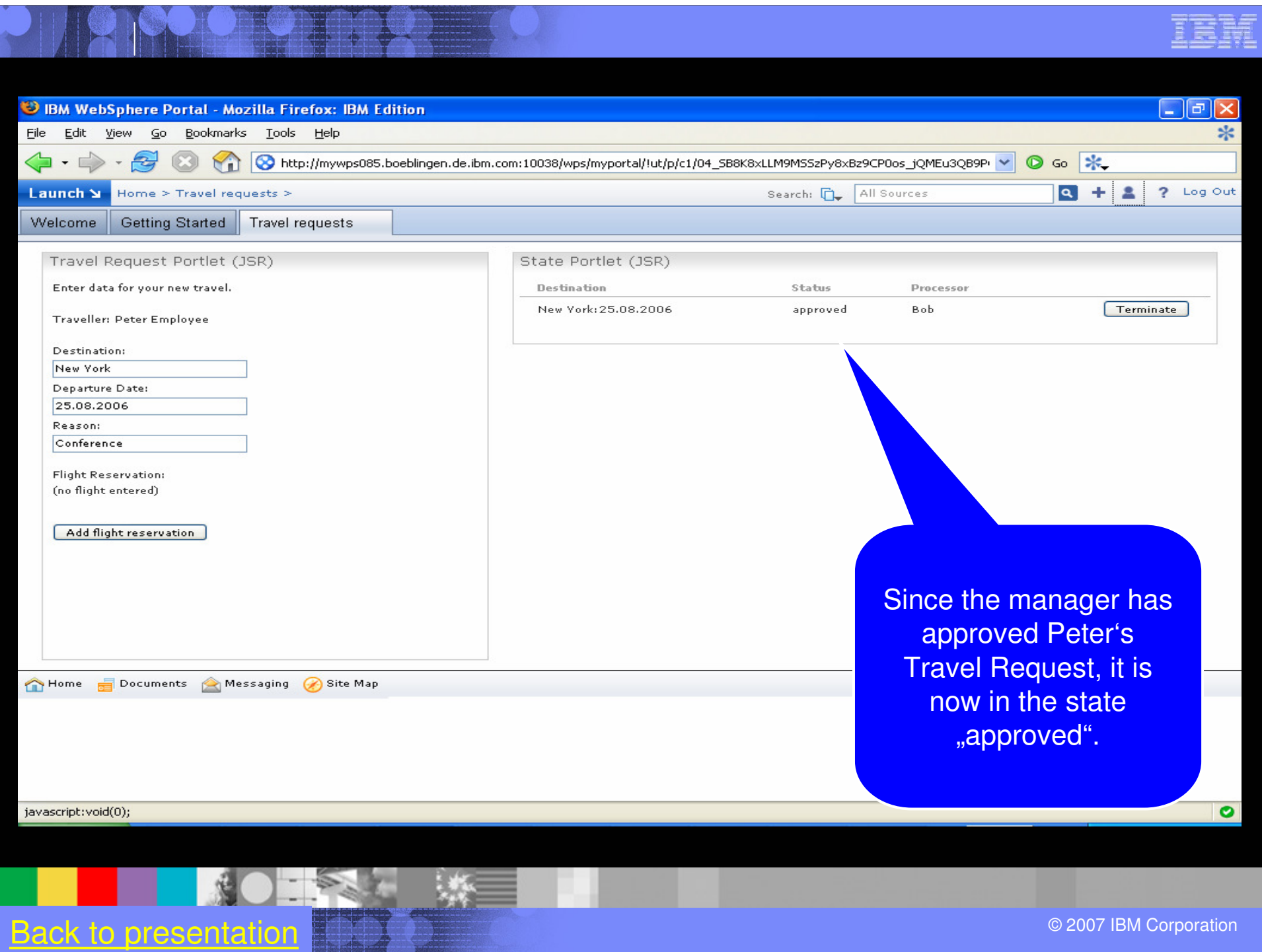

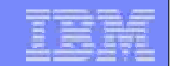

# The Travel Request Process

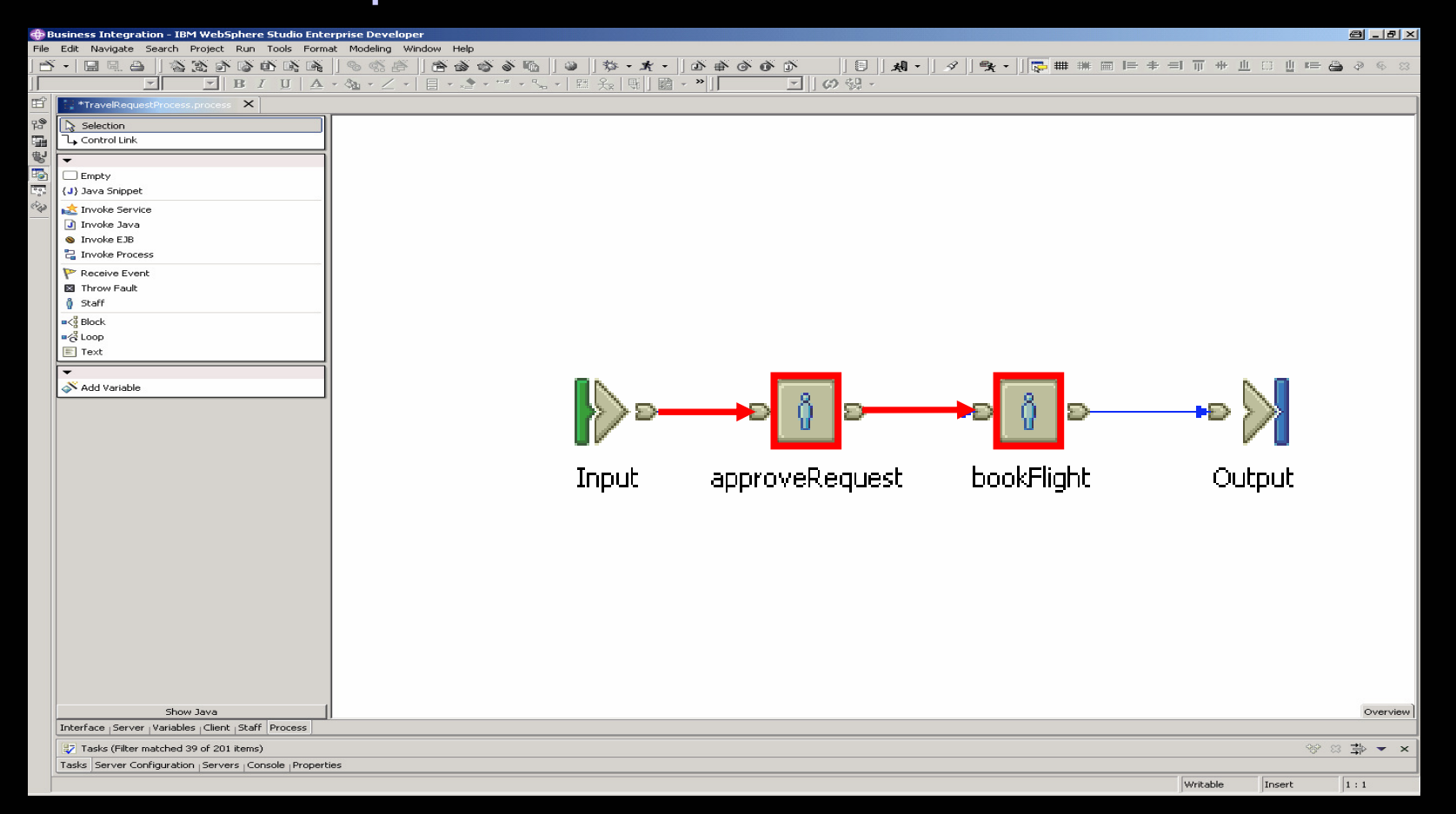

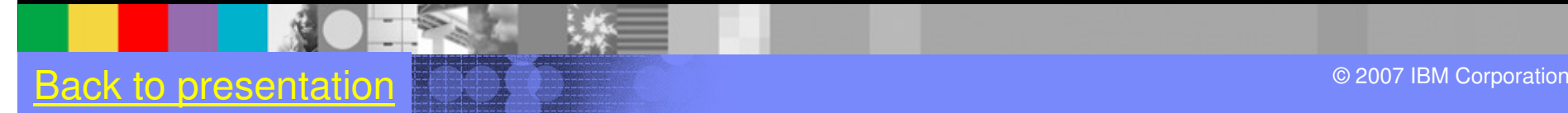

## The Administrative Assistant

## **Jane is working within Portal.**

**82**© 2007 IBM Corporation Back to presentation

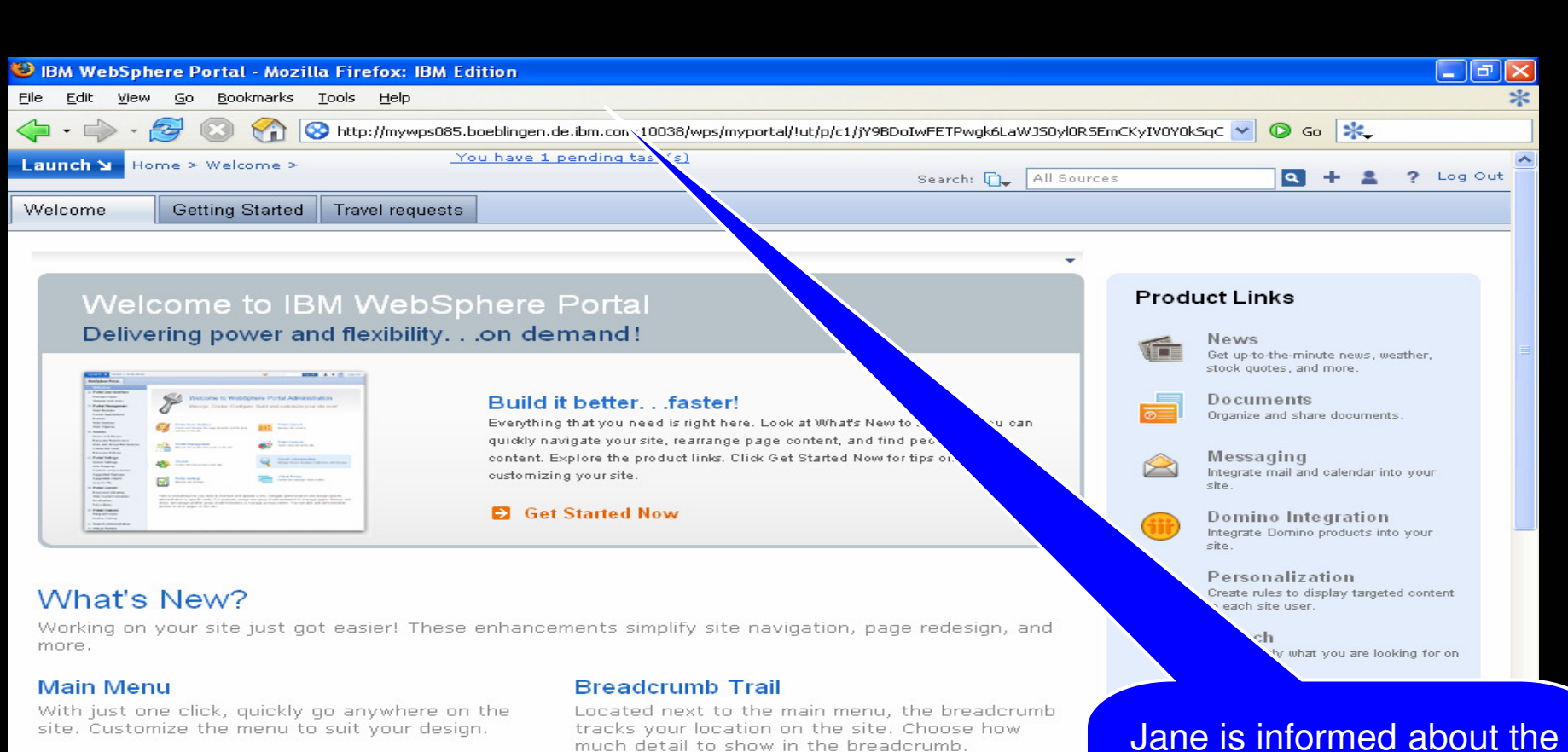

#### **Quick Links**

Displayed at the bottom of the site, quick links are customizable and provide one-click access to major areas of the site.

### **Drag and Drop**

Quickly rearrange page content. Just drag and drop a portlet to a new location.

new available tasks by an alert. A click on this alert navigates her to the task list portlet.

**to presentation Back to provide the set of the set of the set of the set of the set of the set of the set of the set of the set of the set of the set of the set of the set of the set of the set of the set of the set of th** 

#### Done

**83**

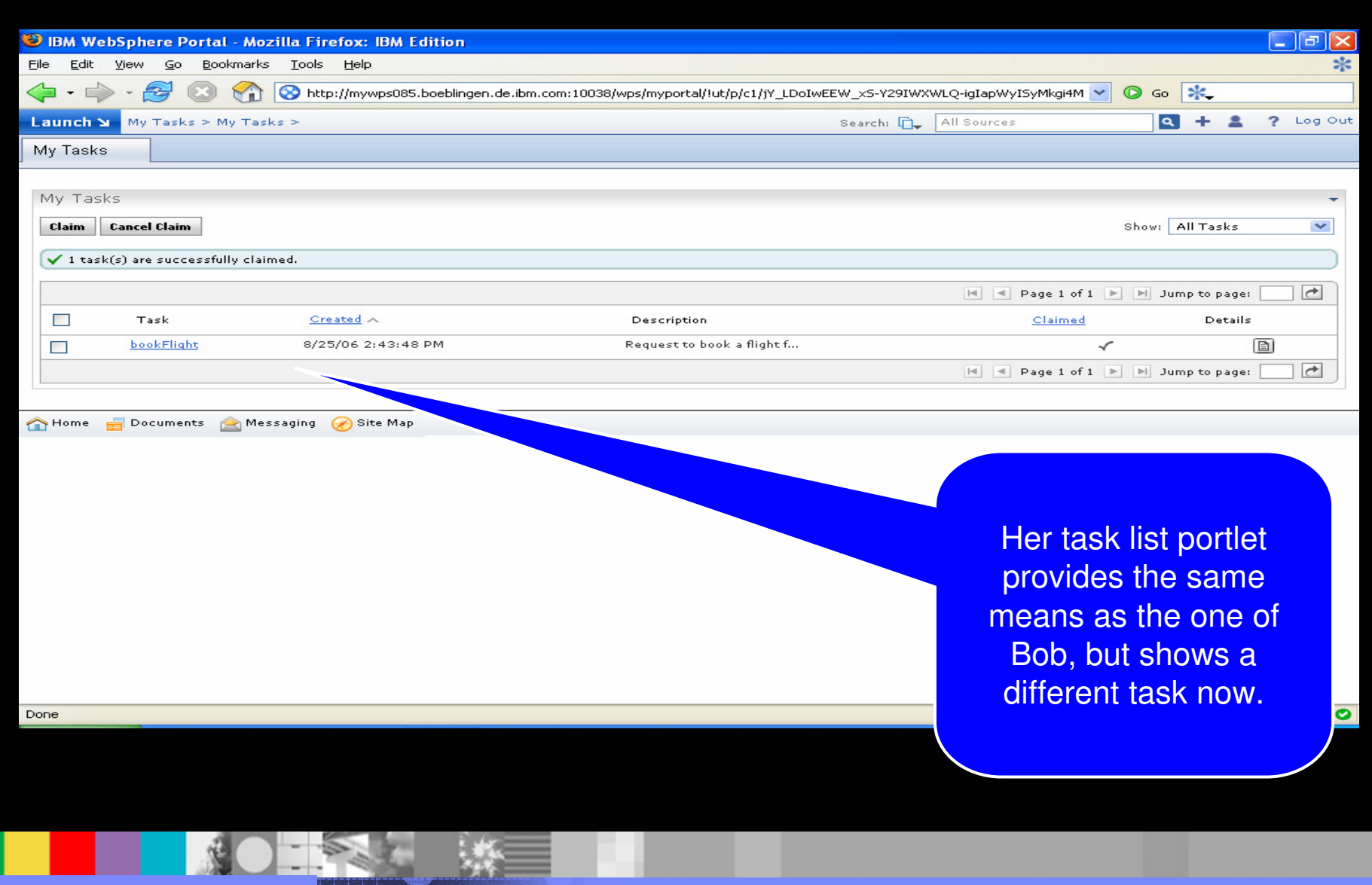

**Back to presentation**  $\blacksquare$  **. The set of the set of the set of the set of the set of the set of the set of the set of the set of the set of the set of the set of the set of the set of the set of the set of the set of the** 

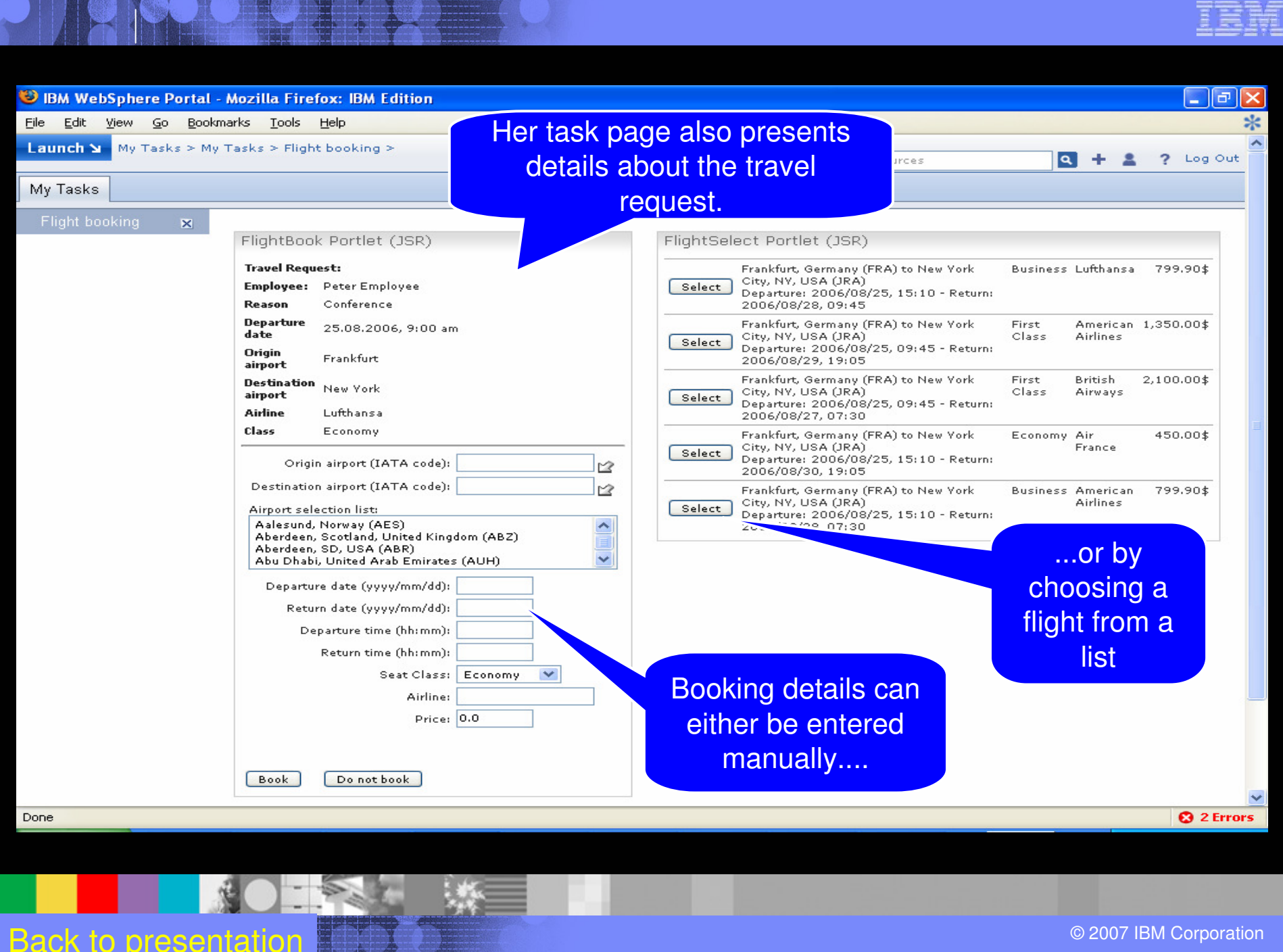

**85**

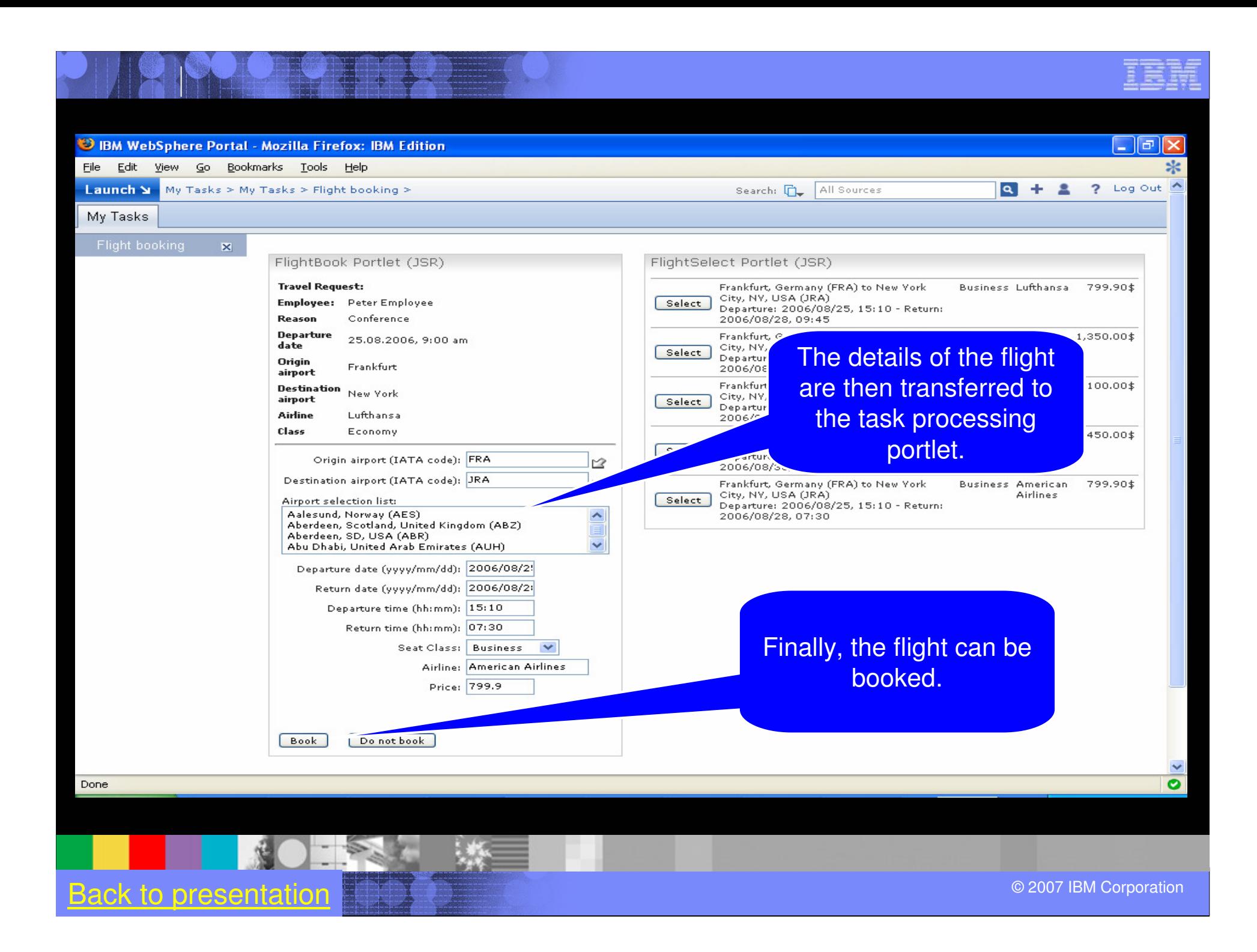

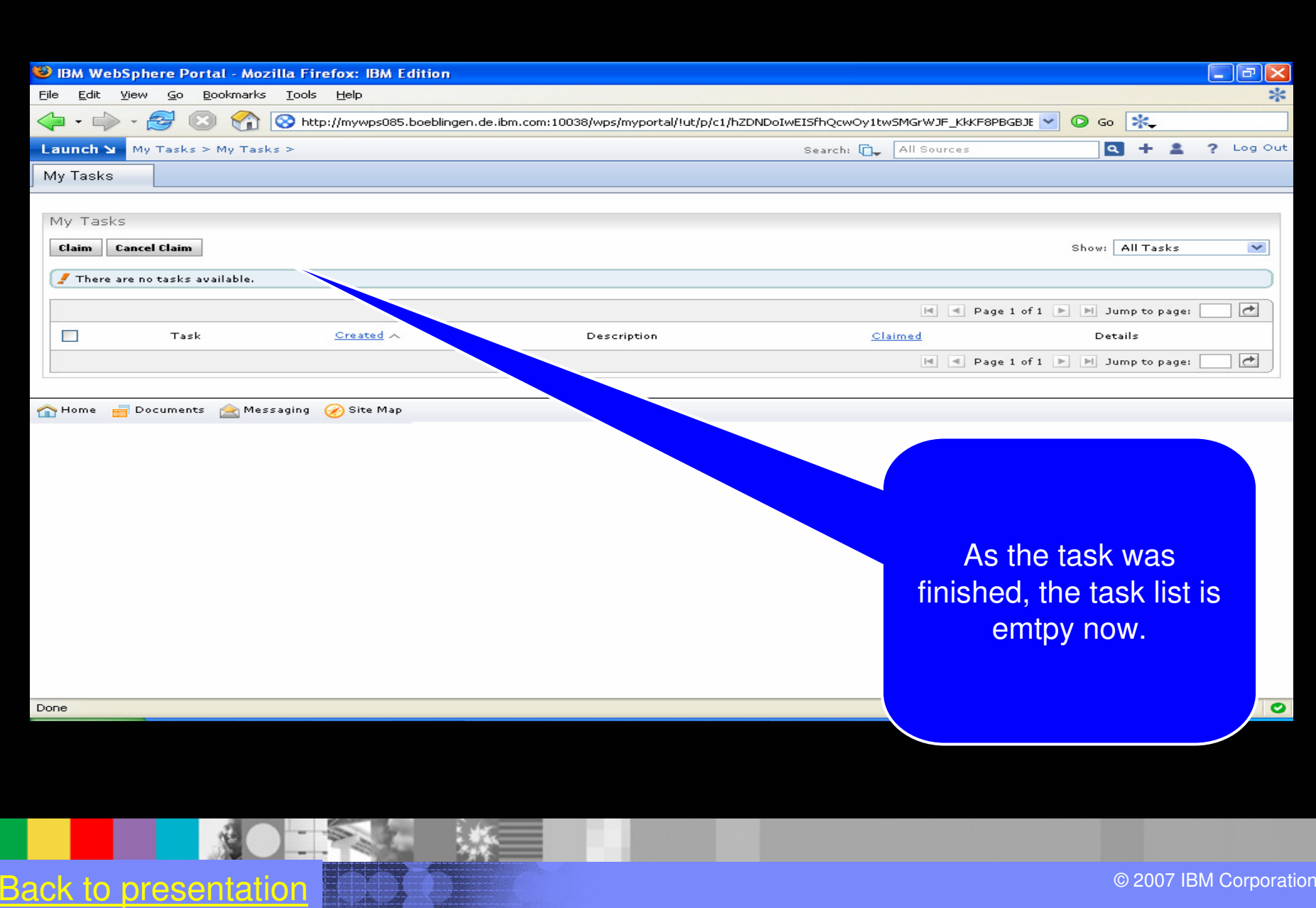

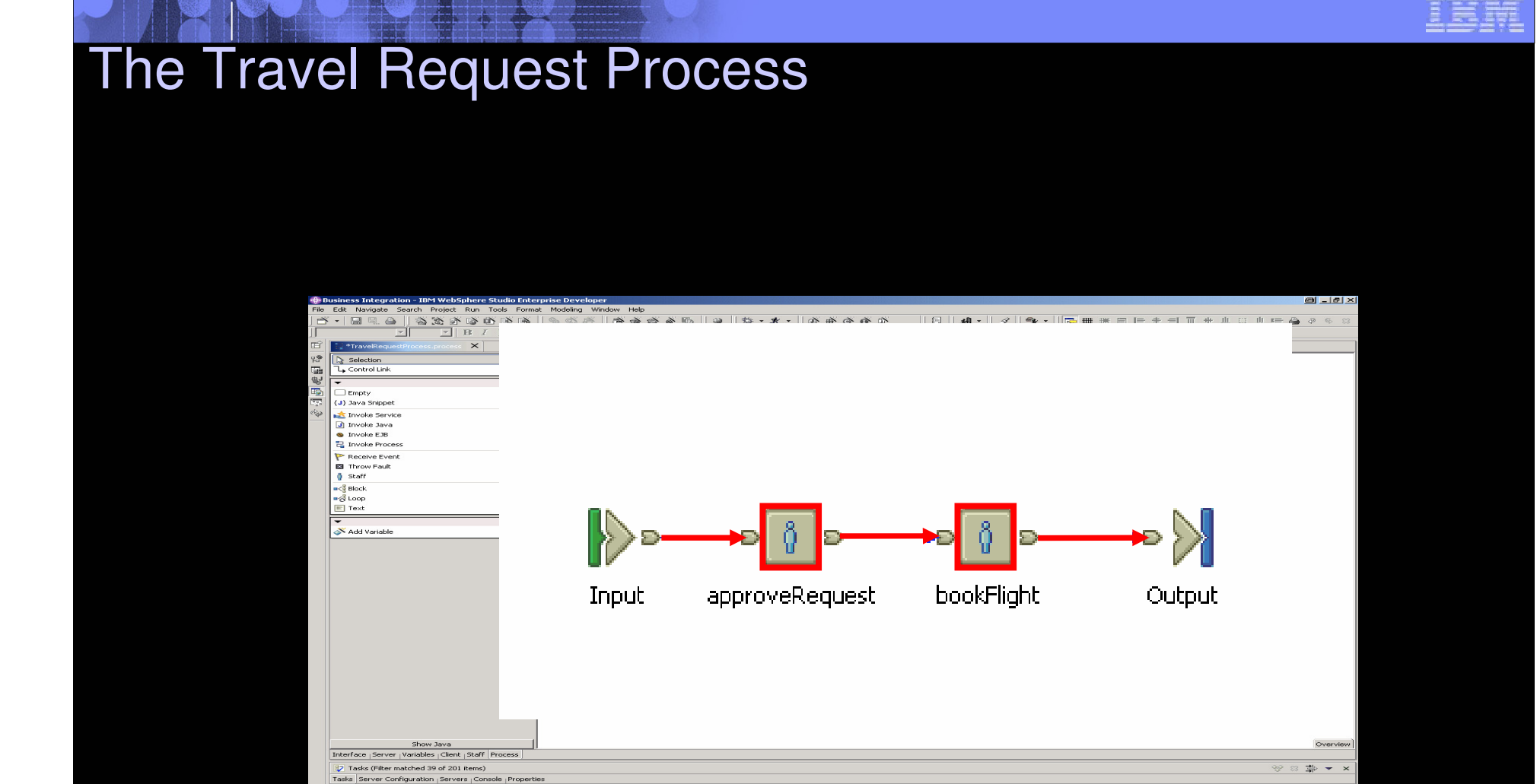

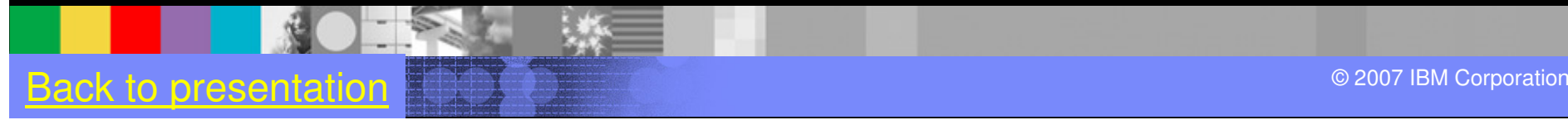

 $\boxed{\text{Writeable}} \qquad \qquad \boxed{\text{Insert}}$ 

 $\begin{array}{|c|c|} \hline \textbf{1}:1 \end{array}$ 

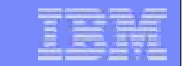

# The Employee

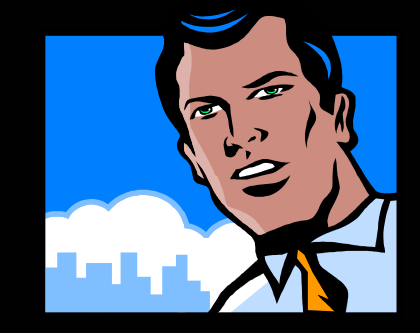

**When the Employee checks the status of his travel request the next time, he sees that his travel a has been approved and booked.**

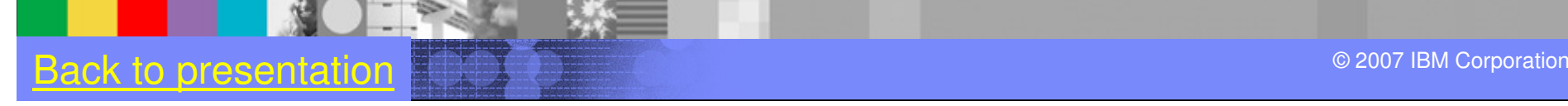

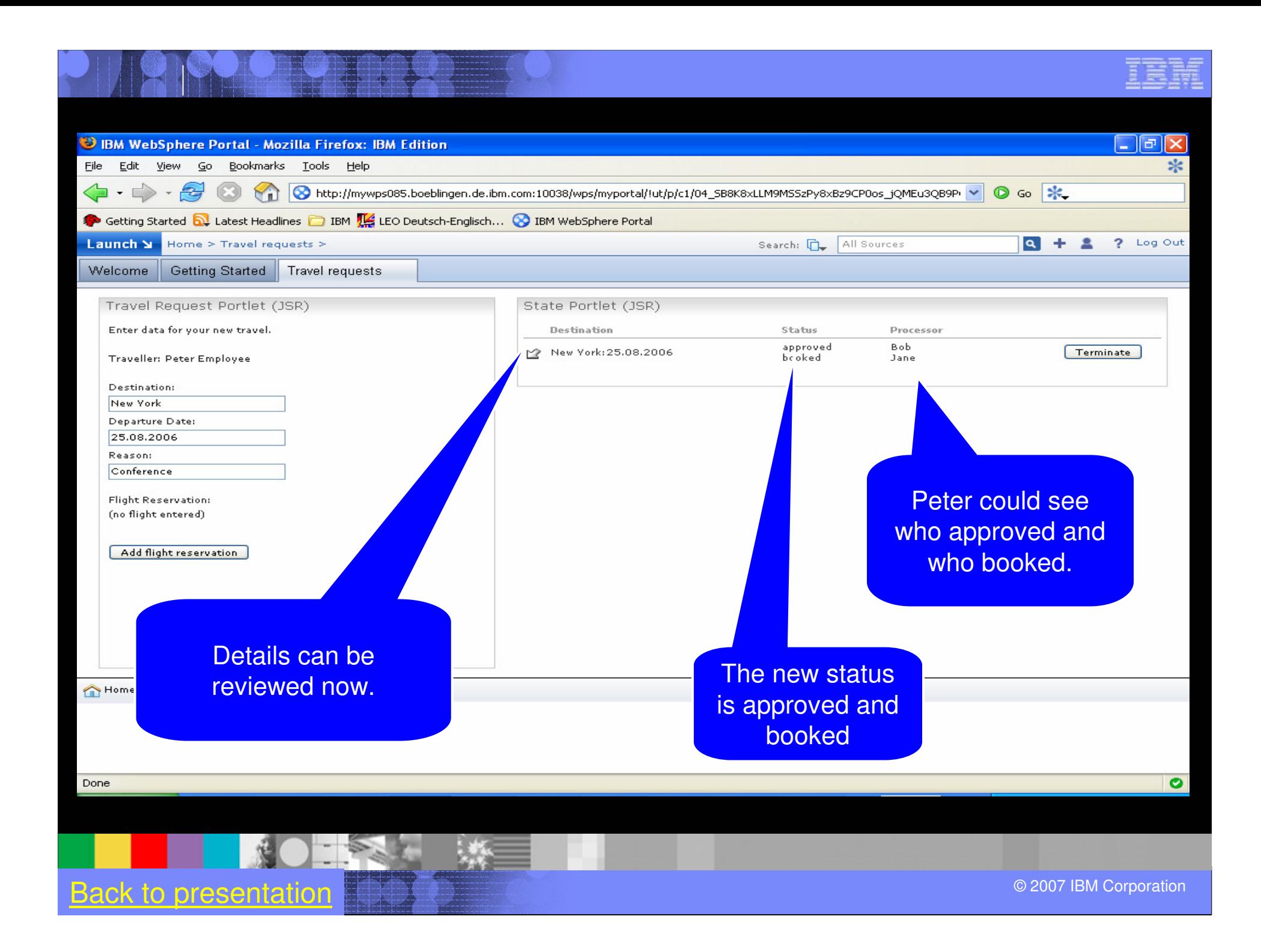

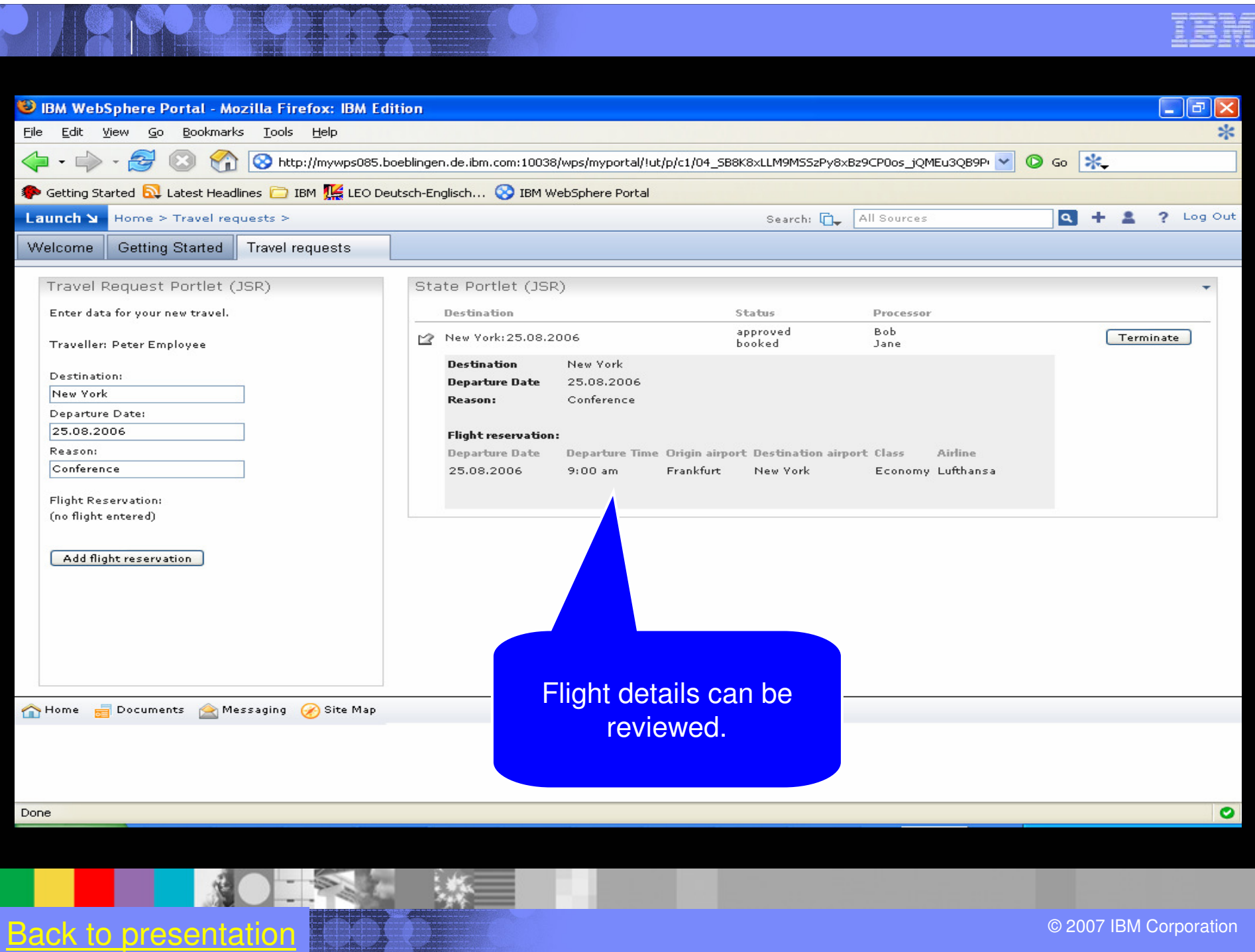

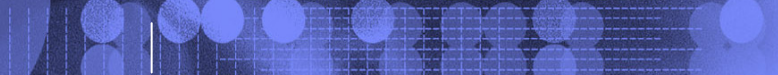

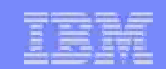

# Business User Workflow Demo

■秋 一 次 1 次 **92**© 2007 IBM Corporation

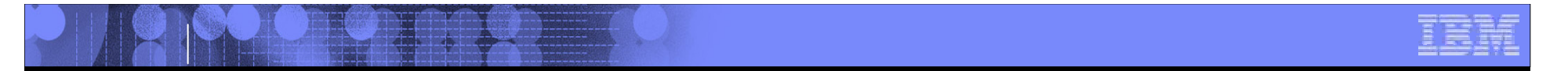

# Define the Workflow for an Application

**KONSENSE 93**© 2007 IBM Corporation

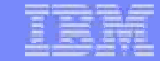

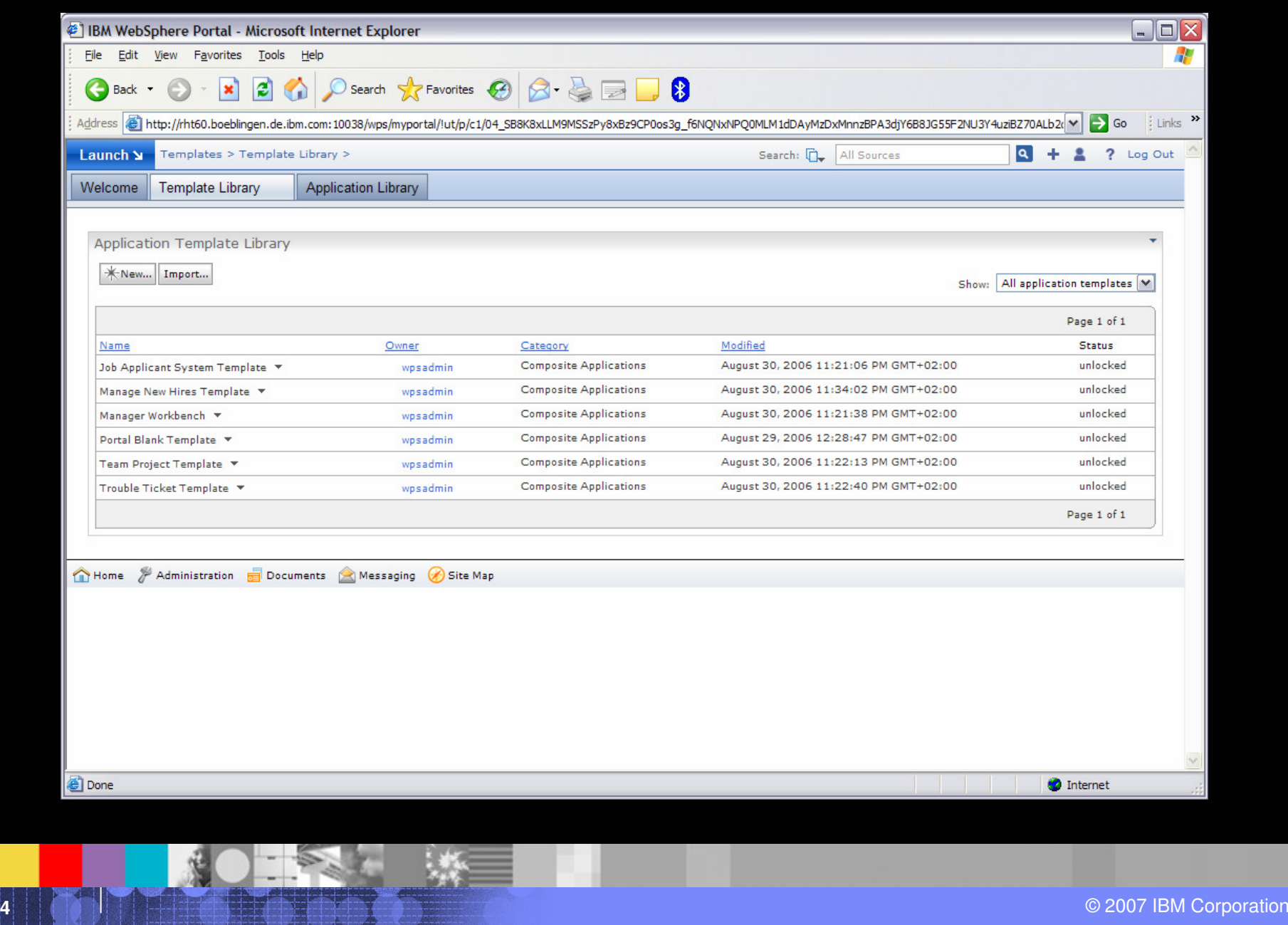

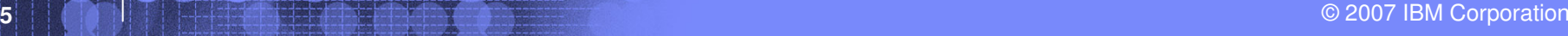

 $\Box$ ol

Æ

Links<sup>>></sup>

 $Q + 2$  ? Log Out

Page 1 of 1

Status

unlocked

unlocked

unlocked

unlocked

unlocked

unlocked

Page 1 of 1

**O** Internet

Show: All application templates V

目

<sup>2</sup> IBM WebSphere Portal - Microsoft Internet Explorer

Templates > Template Library >

· R 2 4 P Search \* Favorites @ 8 - B B 3

**Application Library** 

**Edit Template Properties** 

**Edit Template Parameters** 

**Edit Template Layout** 

**Edit Template Workflow** 

Assign Template Permissions

 $0 = 5 - 3$ 

Manage Roles

**Export Template Delete Template**  Owner

wpsadmin

wpsadmin

Site Map

Address & http://rht60.boeblingen.de.ibm.com:10038/wps/myportal/iut/p/c1/04\_SB8K8xLLM9MSSzPy8xBz9CP0os3g\_f6NQNxNPQ0MLM1dDAyMzDxMnnzBPA3djY6B8JG55F2NU3Y4uziBZ70ALb2(V | > Go

Category

**Composite Applications** 

**Composite Applications** 

**Composite Applications** 

**Composite Applications** 

**Composite Applications** 

**Composite Applications** 

Search: CL All Sources

August 30, 2006 11:21:06 PM GMT+02:00

August 30, 2006 11:34:02 PM GMT+02:00

August 30, 2006 11:21:38 PM GMT+02:00

August 29, 2006 12:28:47 PM GMT+02:00

August 30, 2006 11:22:13 PM GMT+02:00

August 30, 2006 11:22:40 PM GMT+02:00

Modified

File Edit View Favorites Tools Help

Welcome Template Library

KNew... Import...

Application Template Library

Job Applicant System Template

Manage New Hires Template

Manager Workbench

Portal Blank Template

Team Project Template

Trouble Ticket Template

Home / Administration

Back +

Launch **N** 

Name

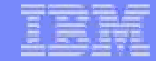

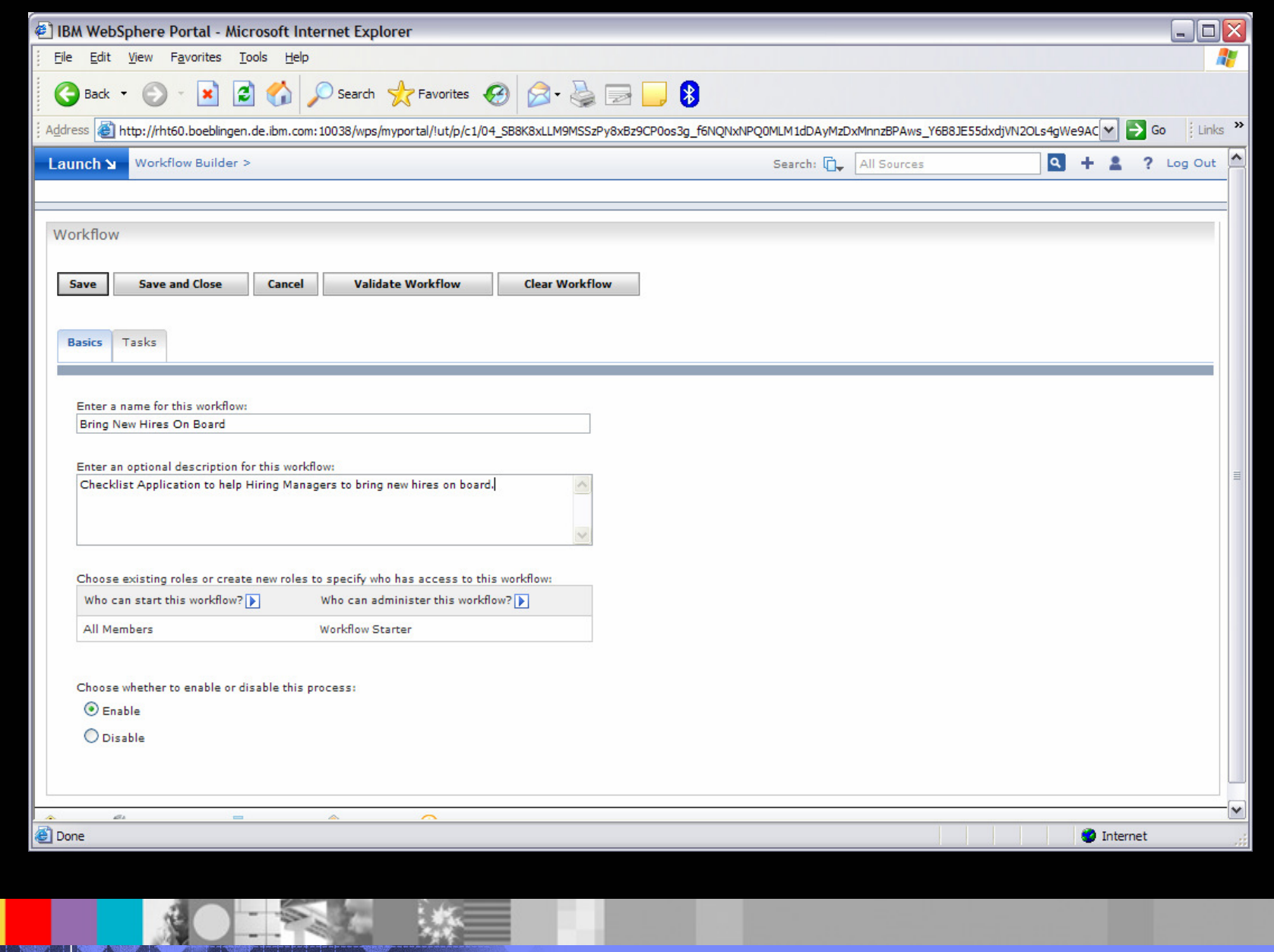

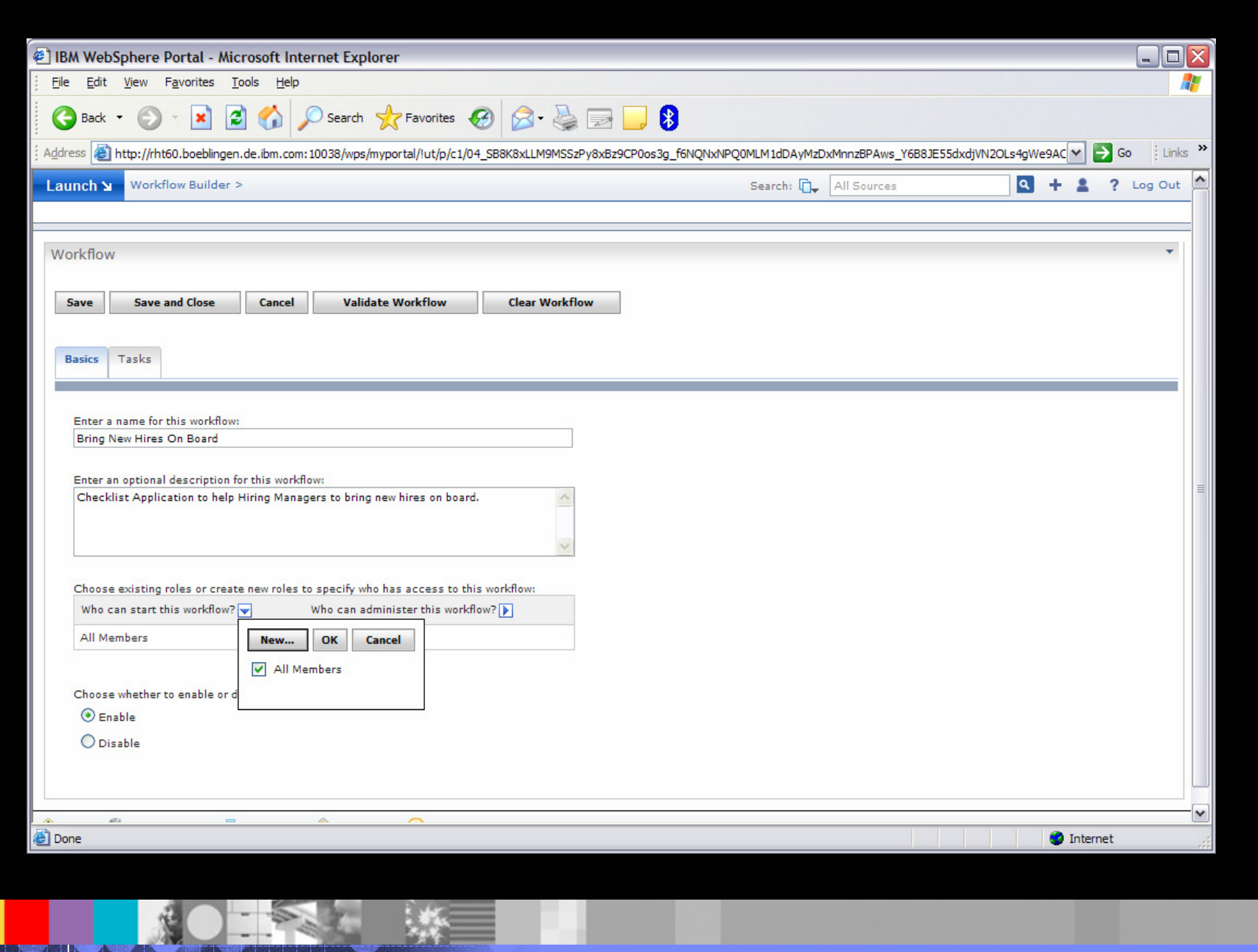

© 2007 IBM Corporation

IBM

**Andrew** 

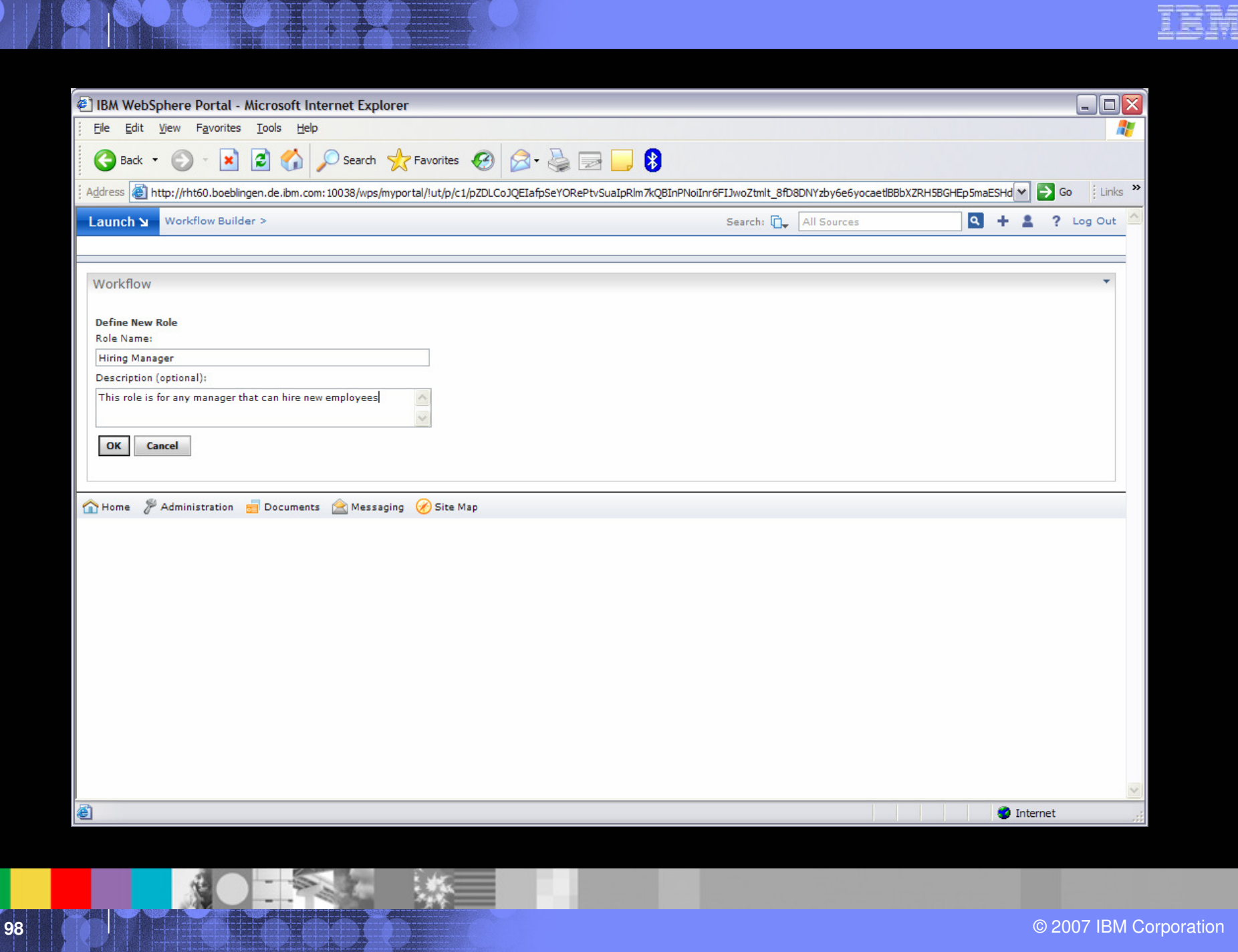

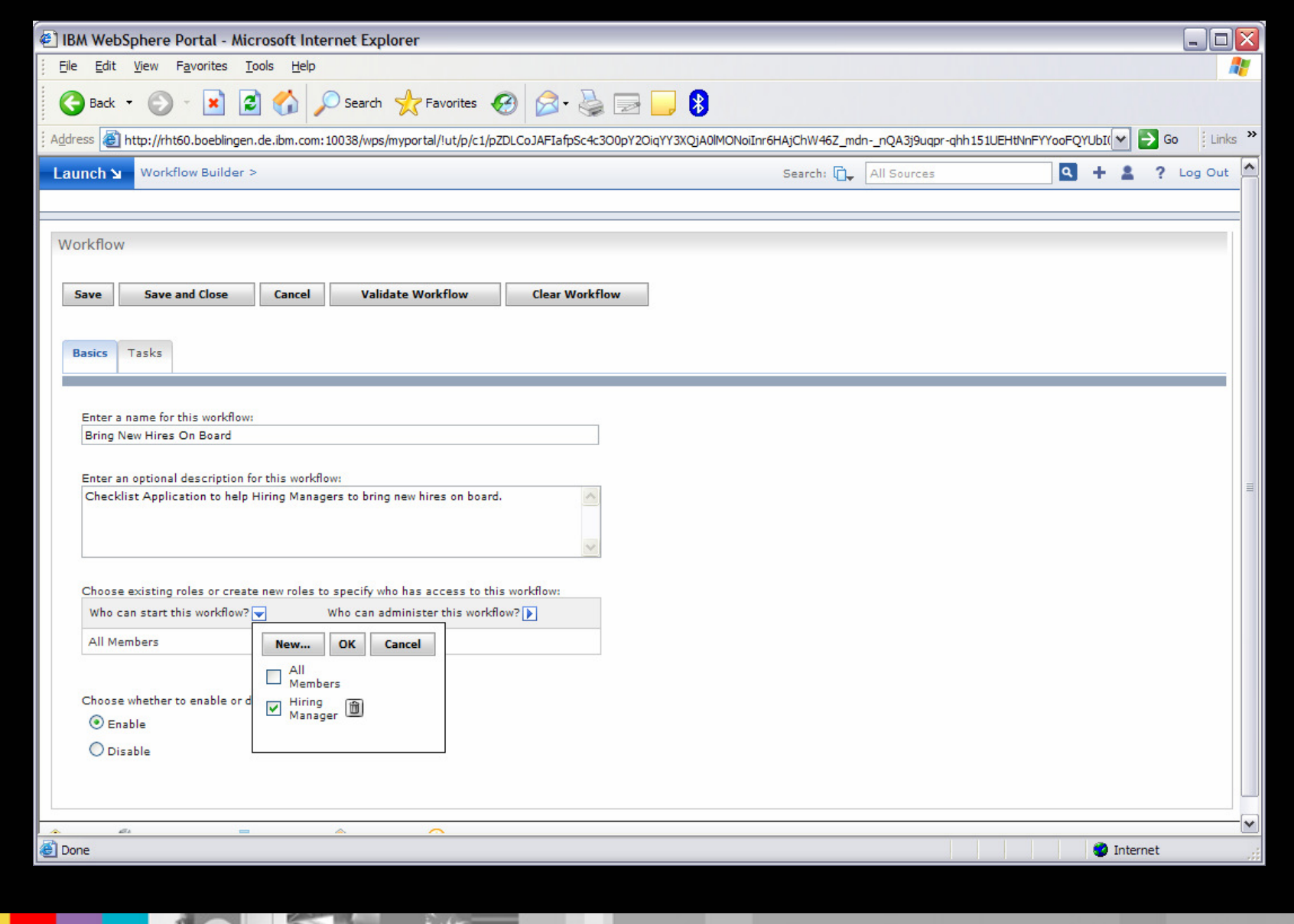

**ERS WE** 

**A** 

**BM** 

Ī

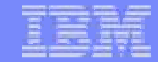

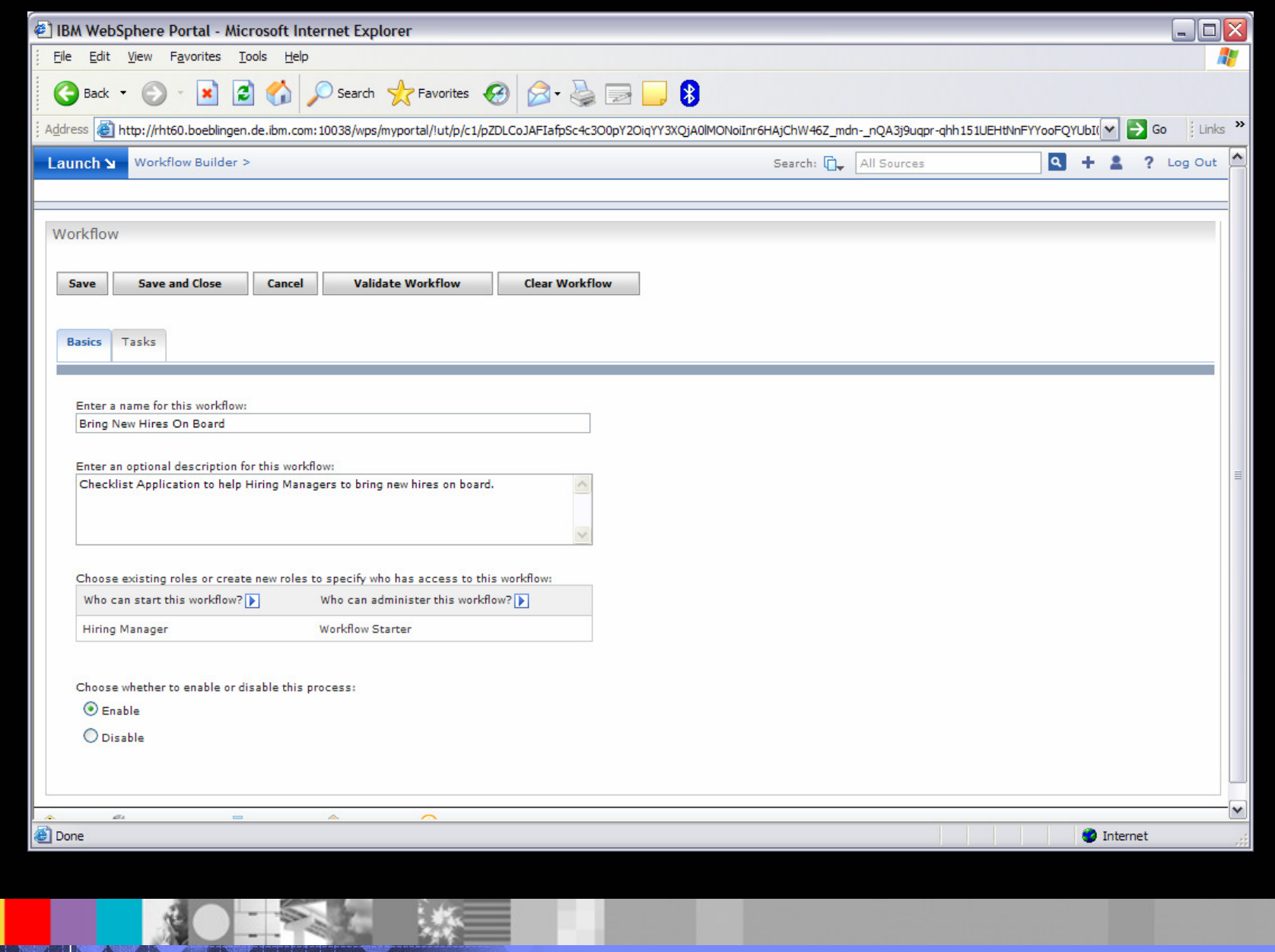

© 2007 IBM Corporation

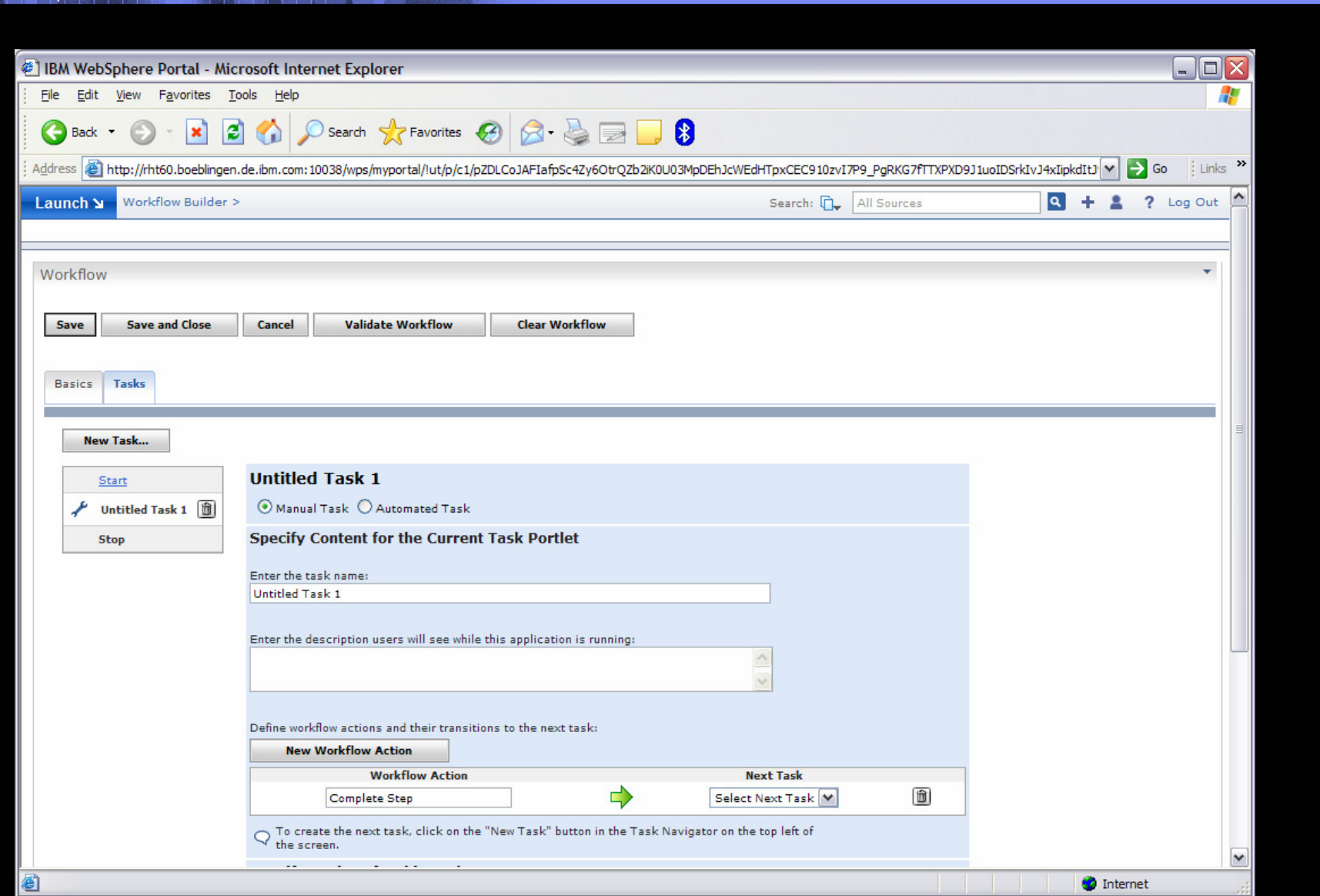

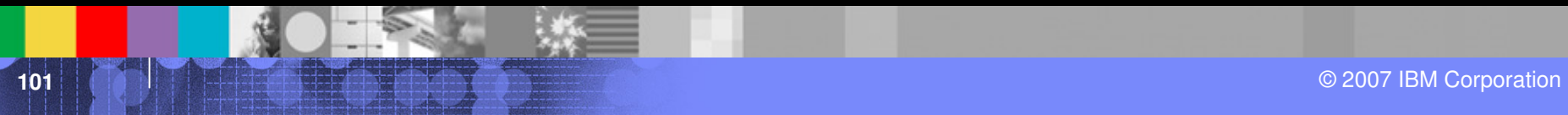

IBM

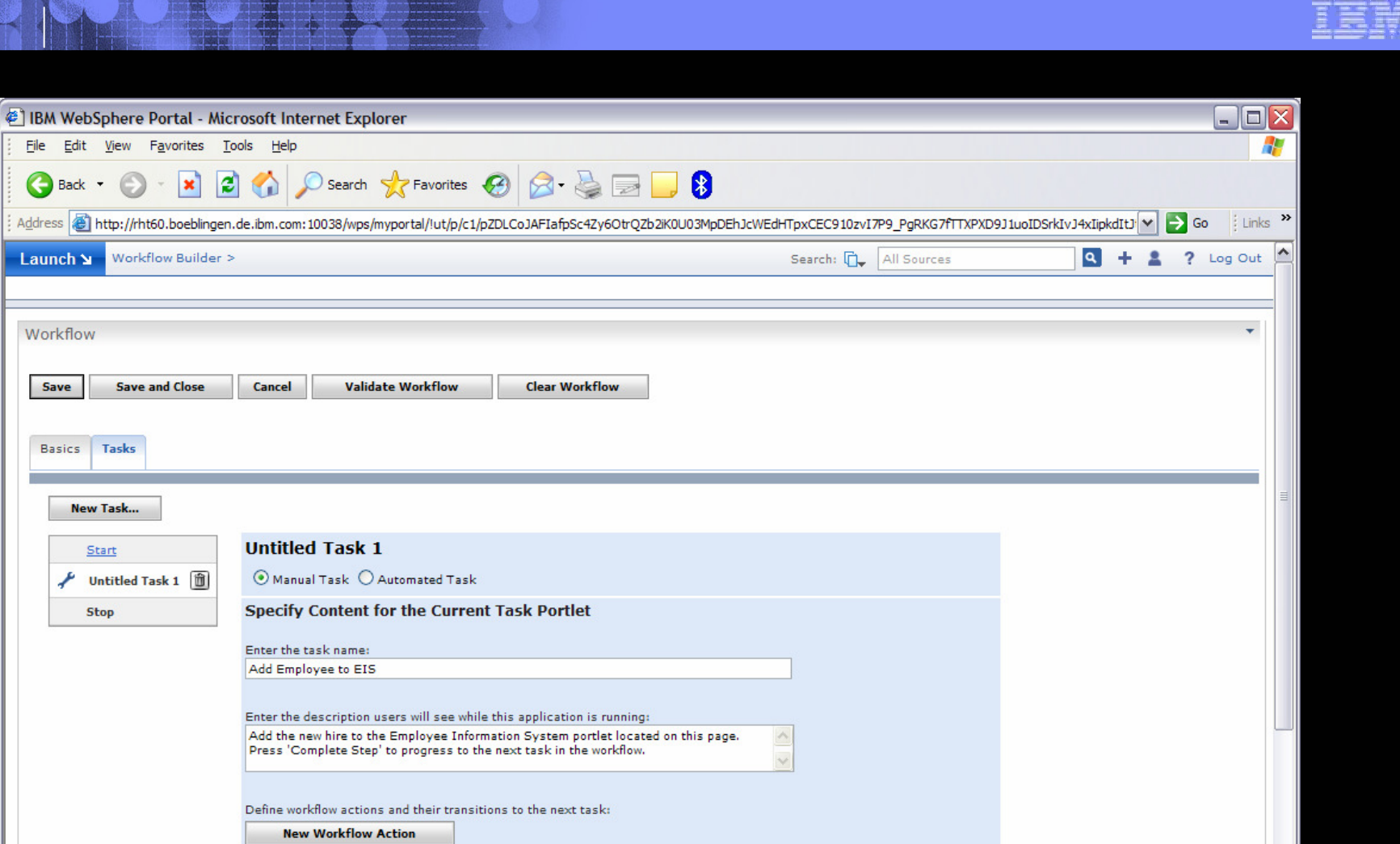

**Next Task** 

Select Next Task

 $\textbf{r}$ 

 $\Rightarrow$ 

 $\bigcirc$  To create the next task, click on the "New Task" button in the Task Navigator on the top left of the screen.

**Workflow Action** 

Complete Step

- 22

© 2007 IBM Corporation

**O** Internet

 $\boxed{\blacktriangledown}$ 

石

Back +

Workflow

Save

Basics Tasks

New Task...

Start Untitled Task 1 Stop

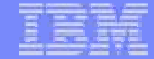

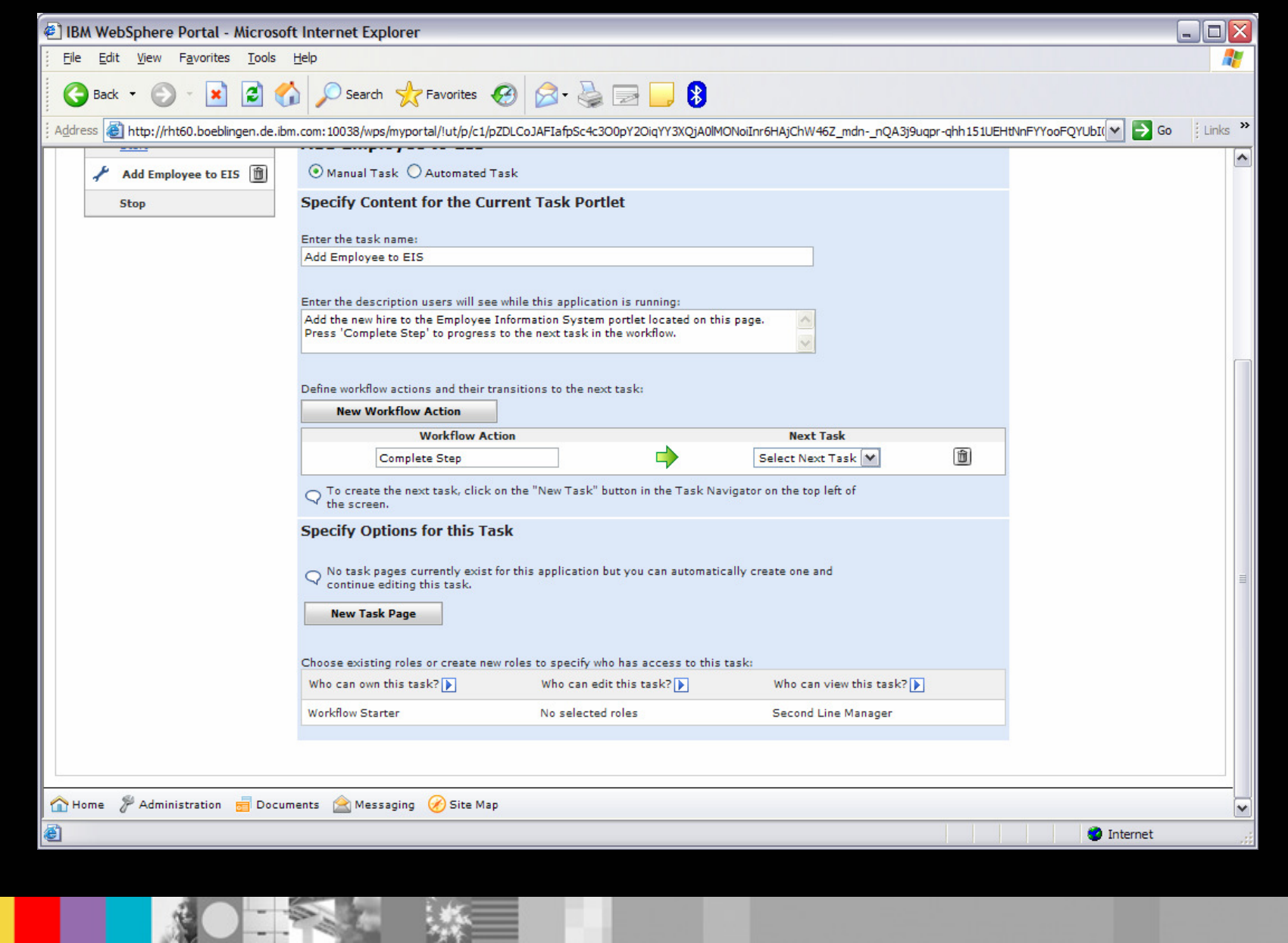

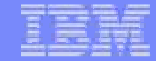

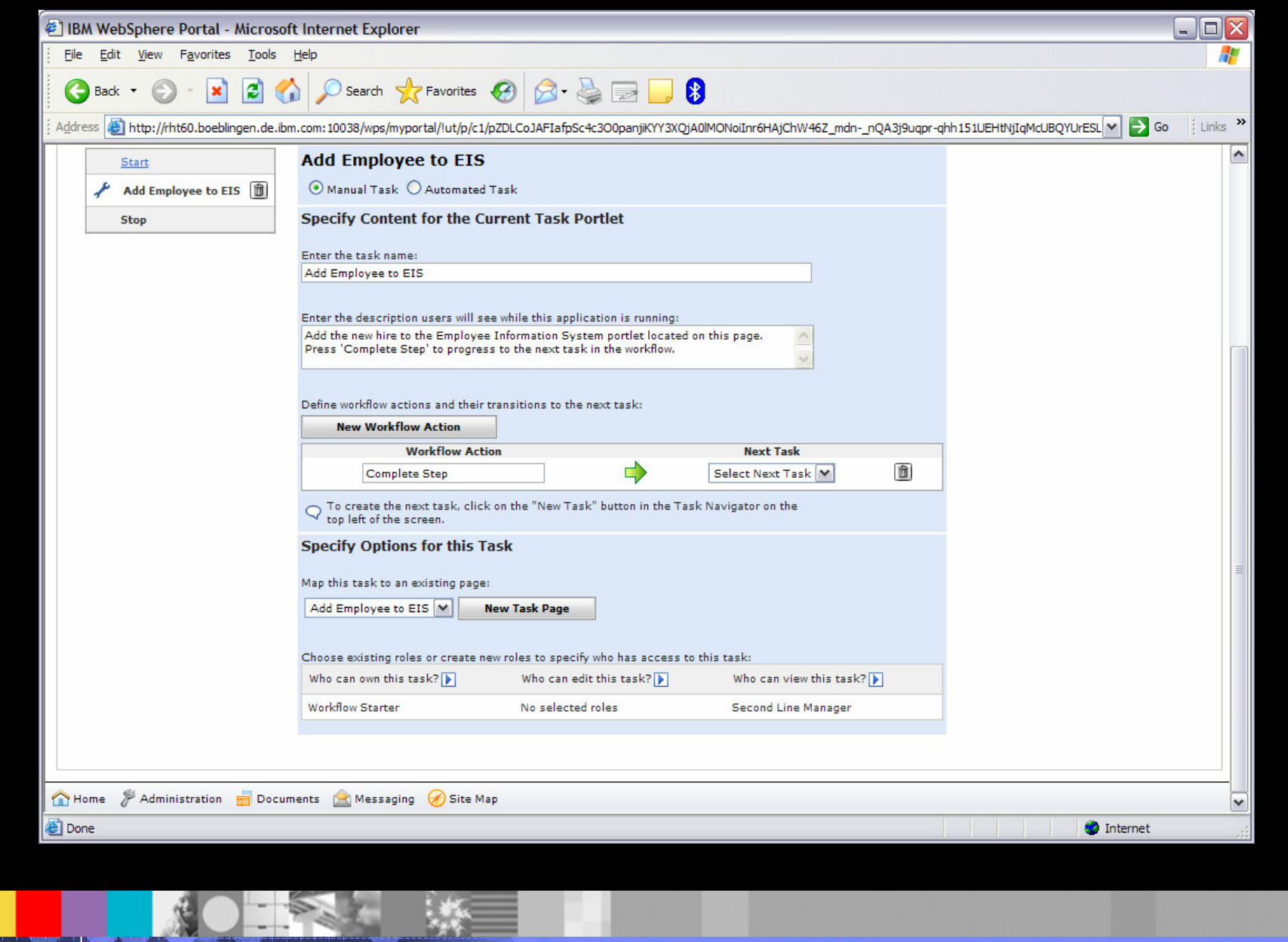

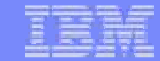

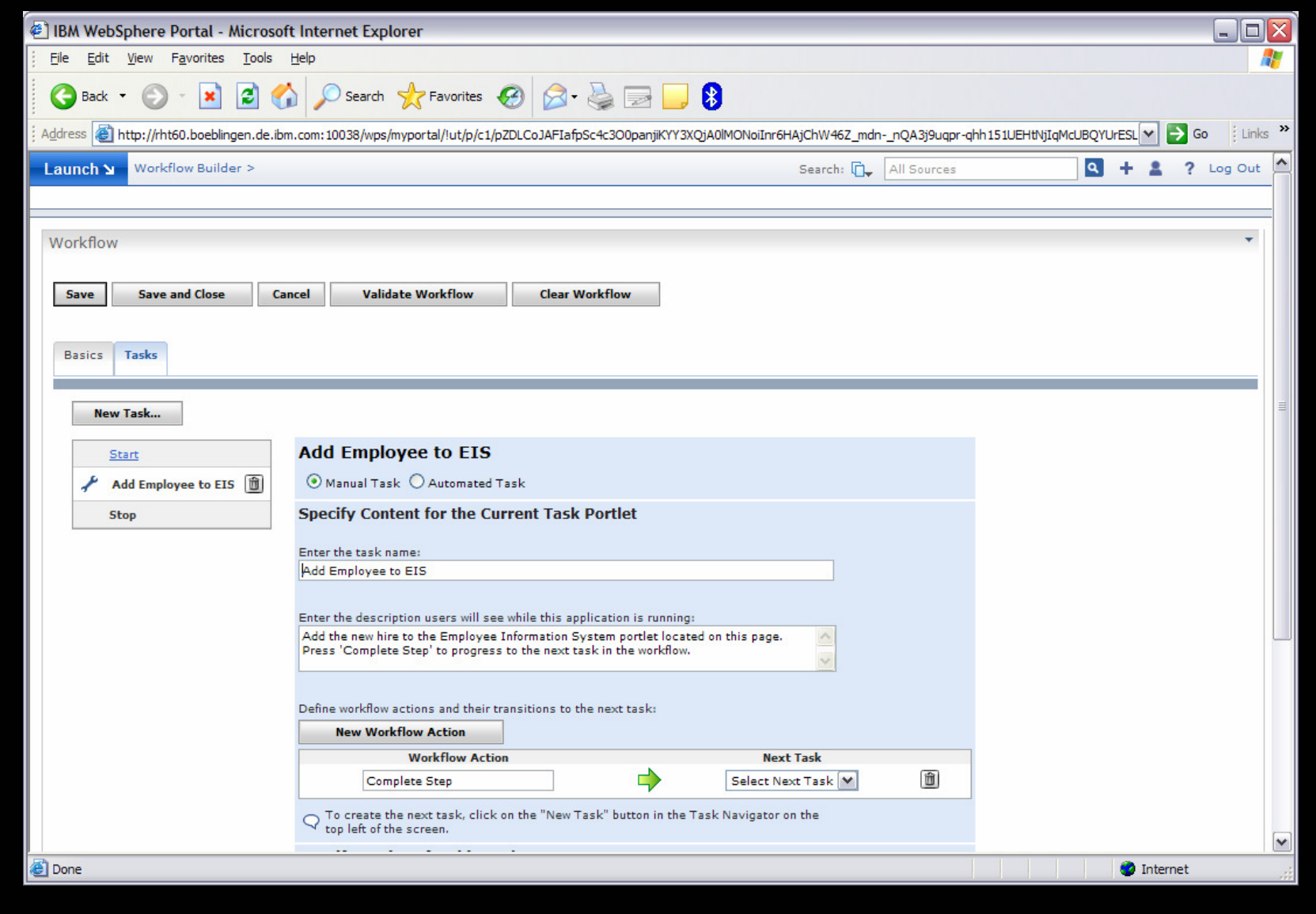

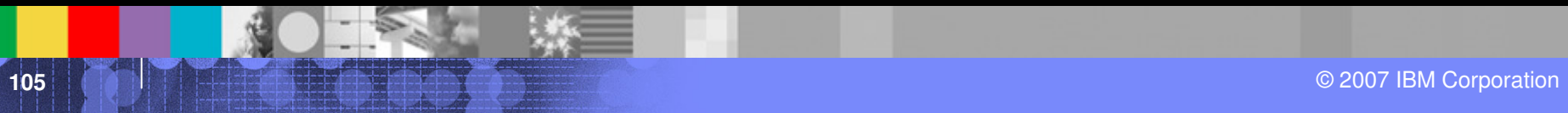

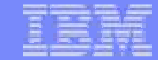

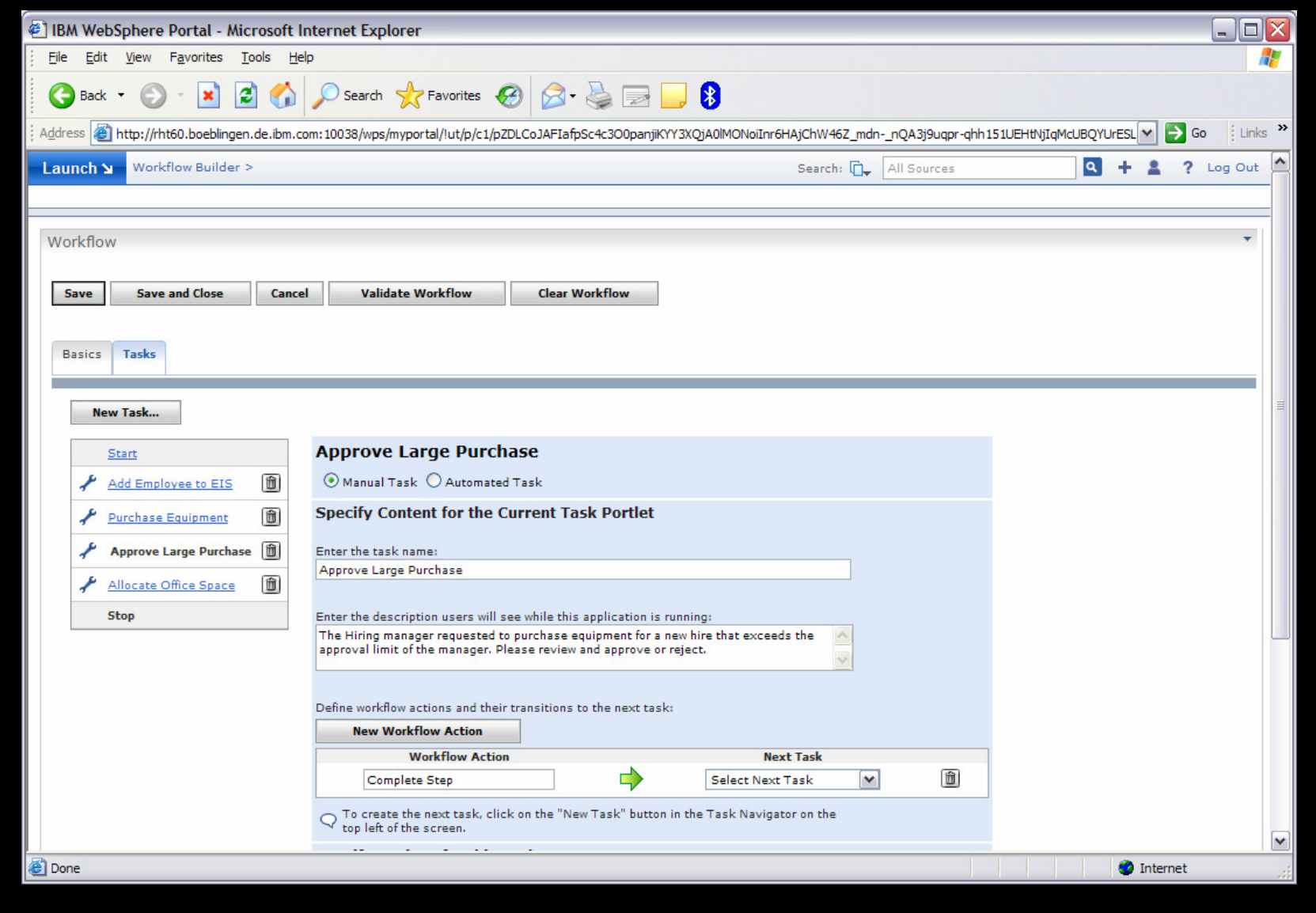

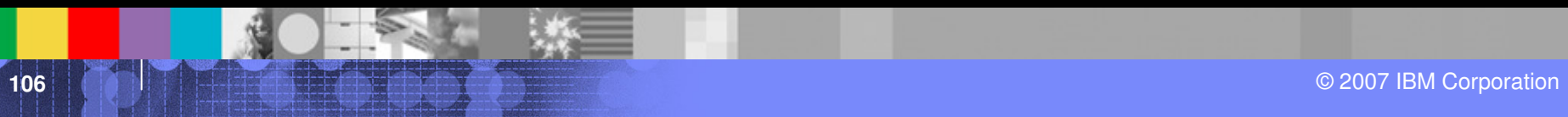

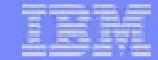

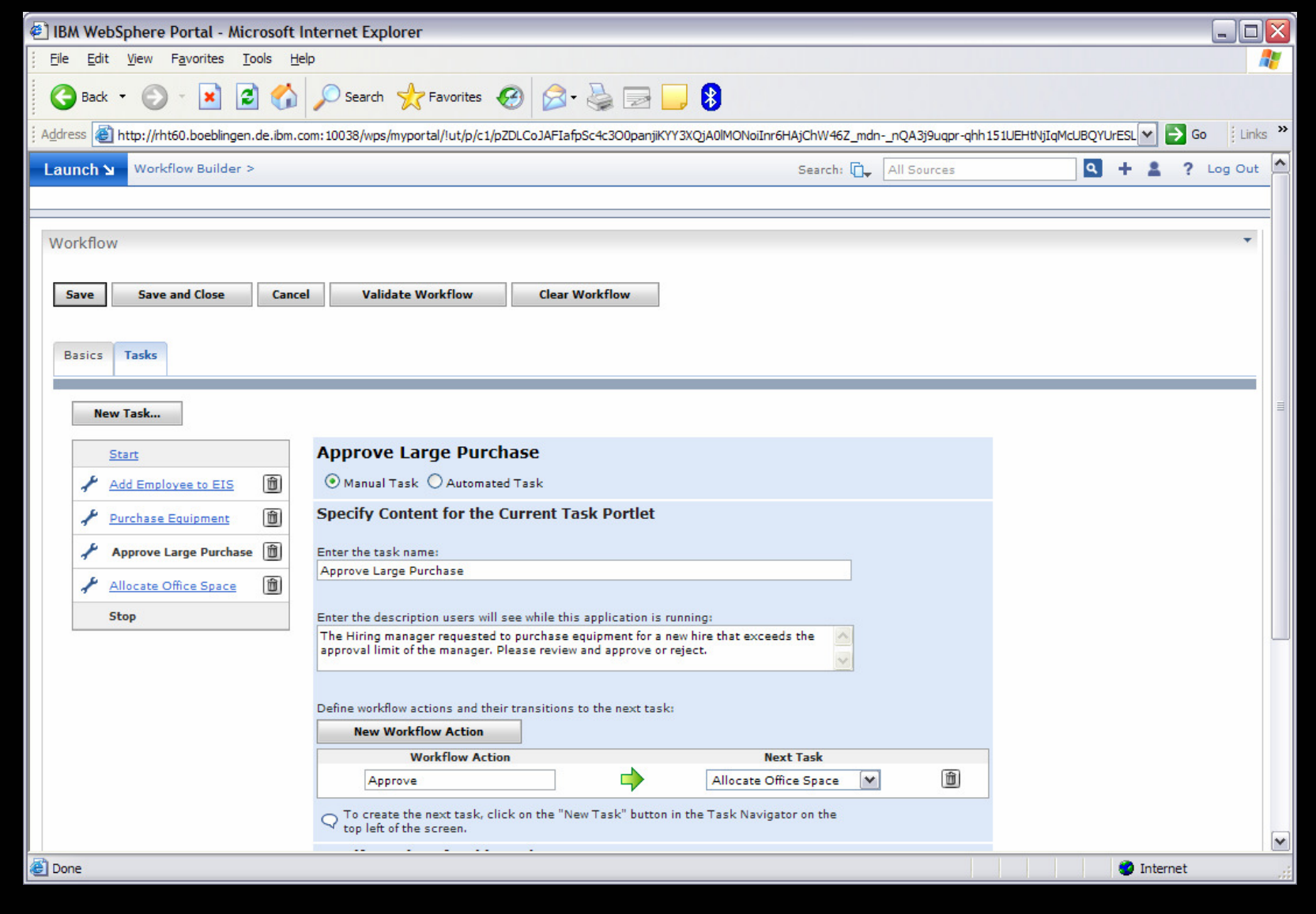

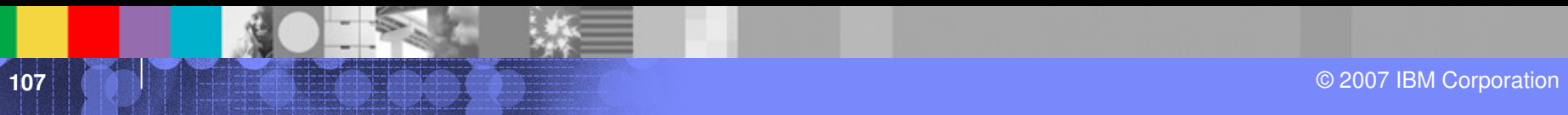

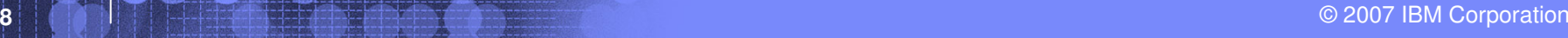

**O** Internet

**BM** 

Ī

 $\Box$ ox

 $\overline{\mathbf{r}}$ 

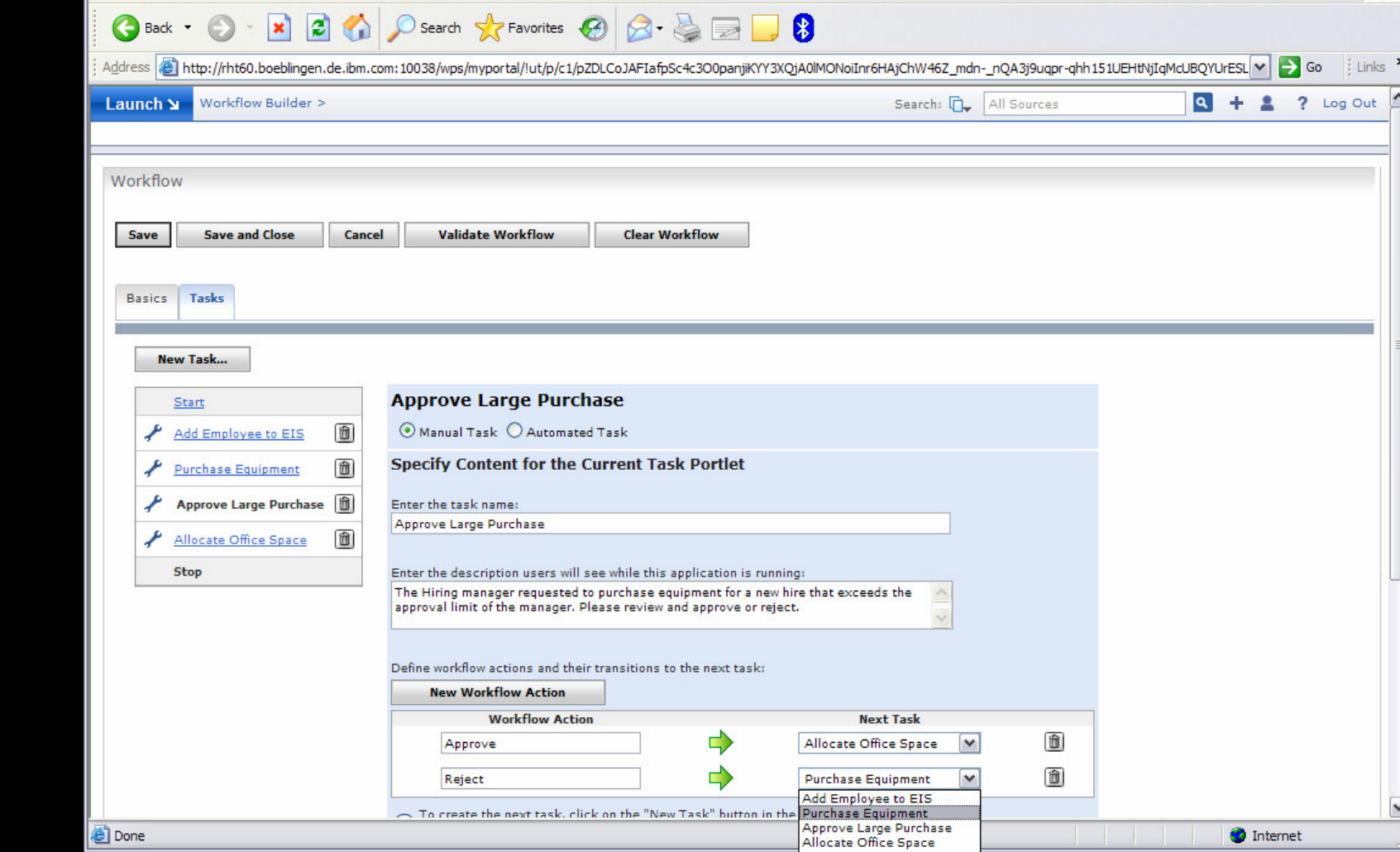

**BM WebSphere Portal - Microsoft Internet Explorer** 

 $-25$ 

 $\rightarrow$ 

File Edit View Favorites Tools Help
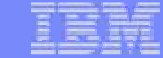

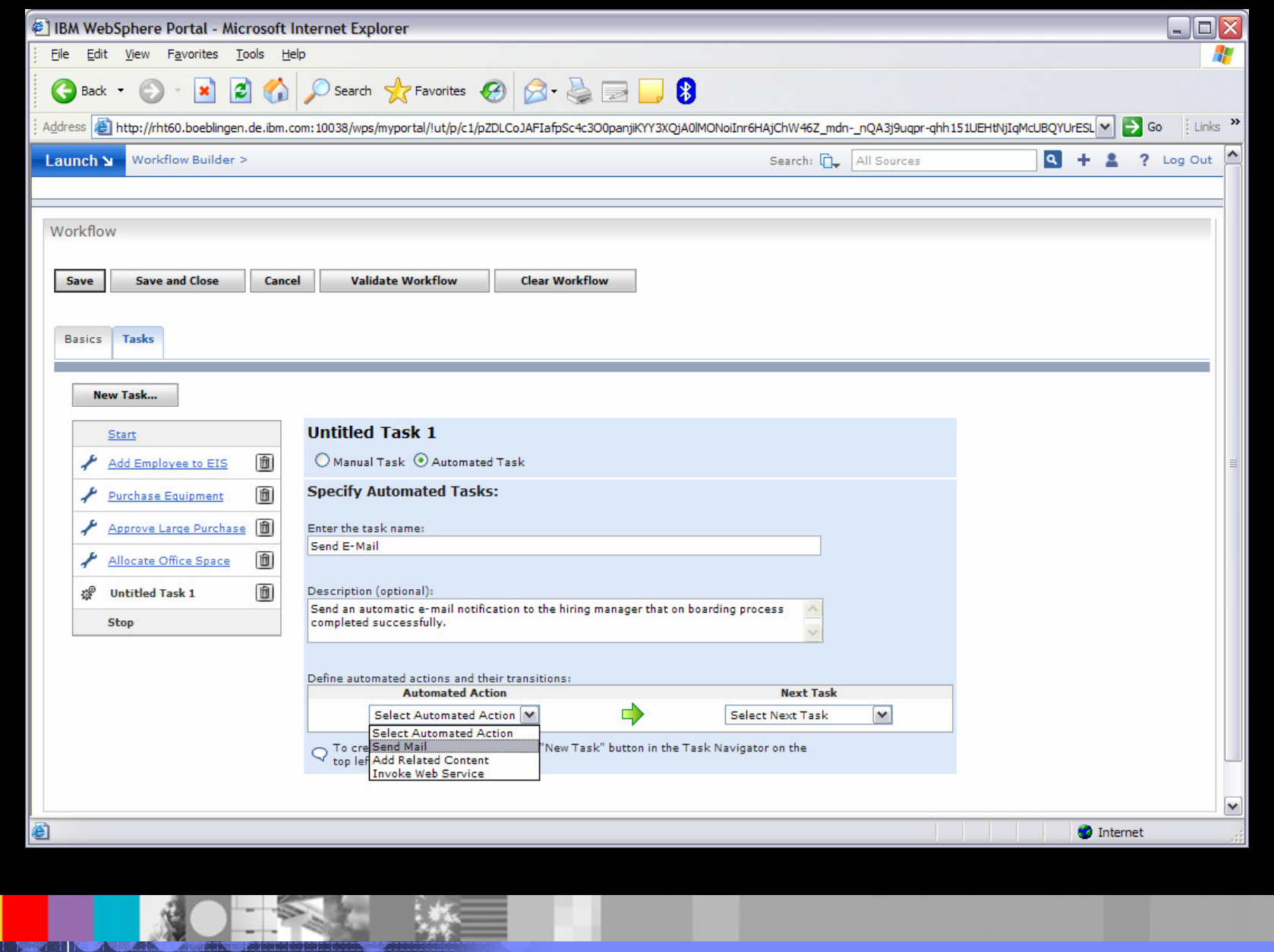

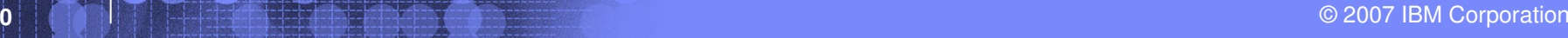

ROES #

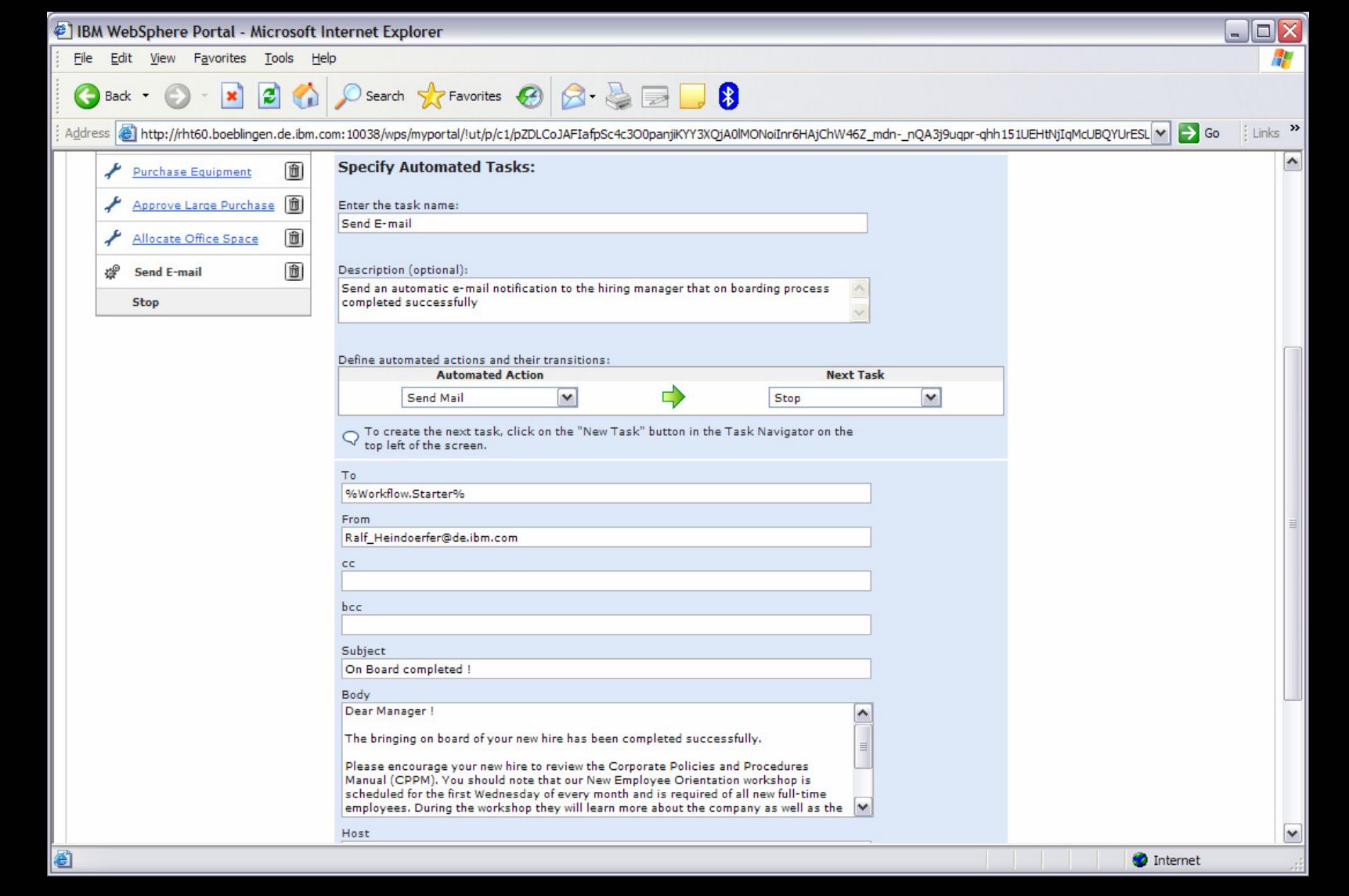

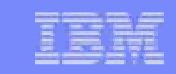

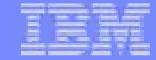

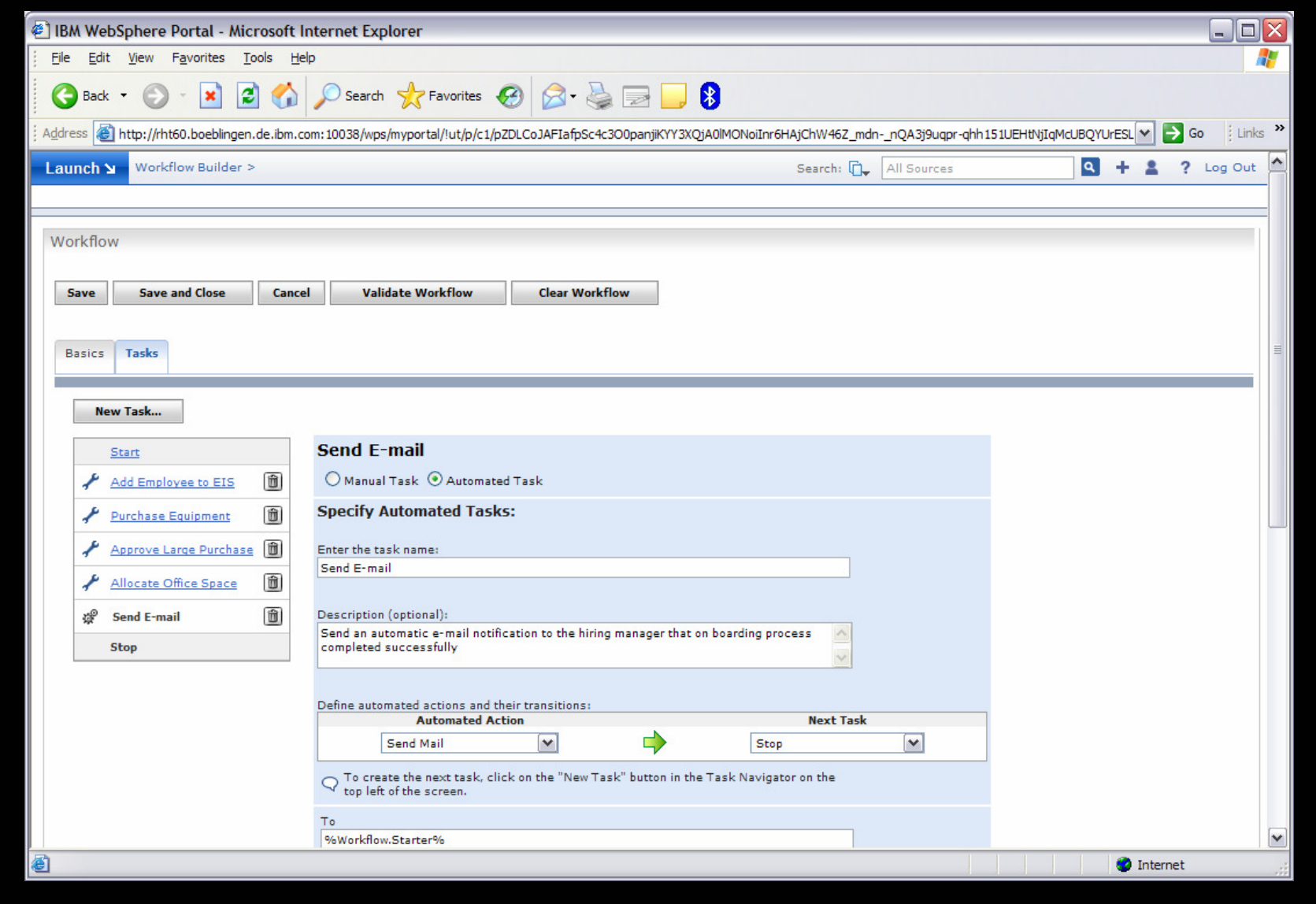

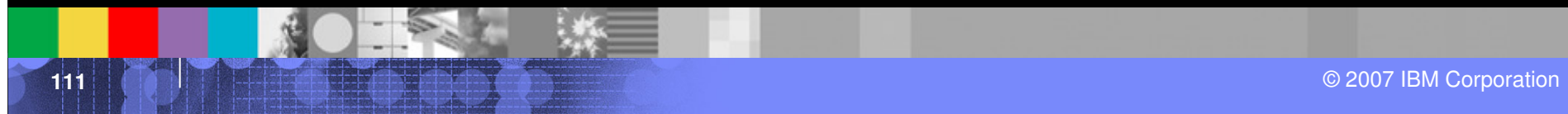

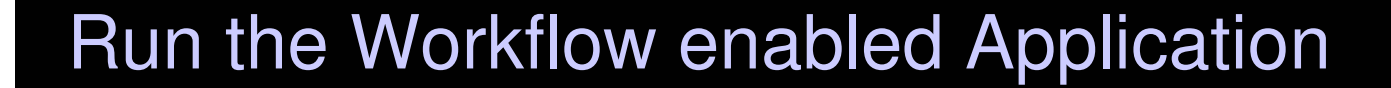

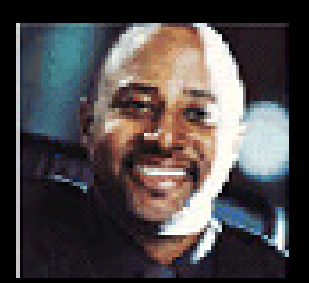

Amadou, a Hiring Manager, logs in ….

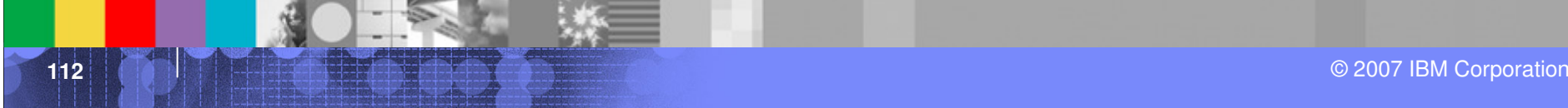

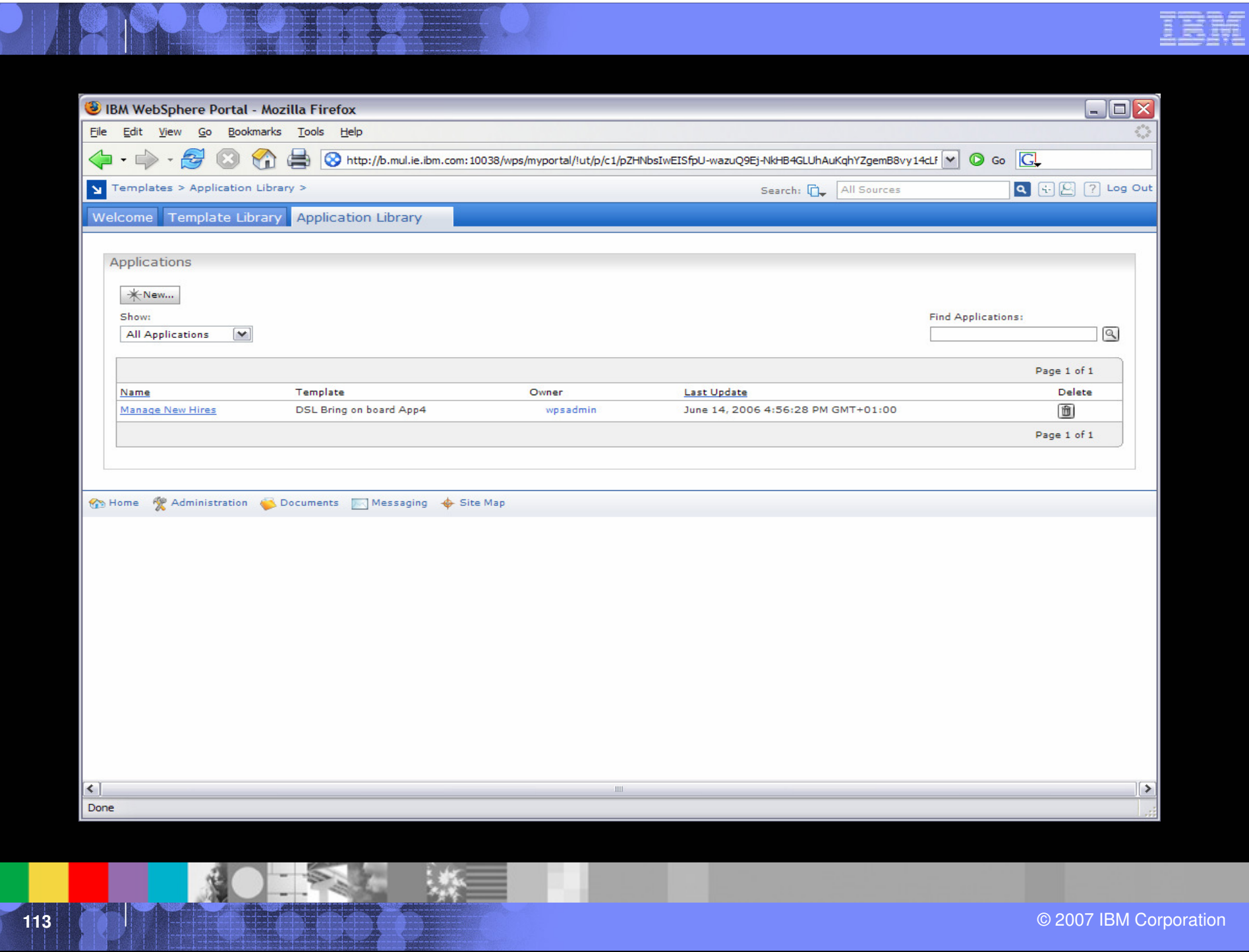

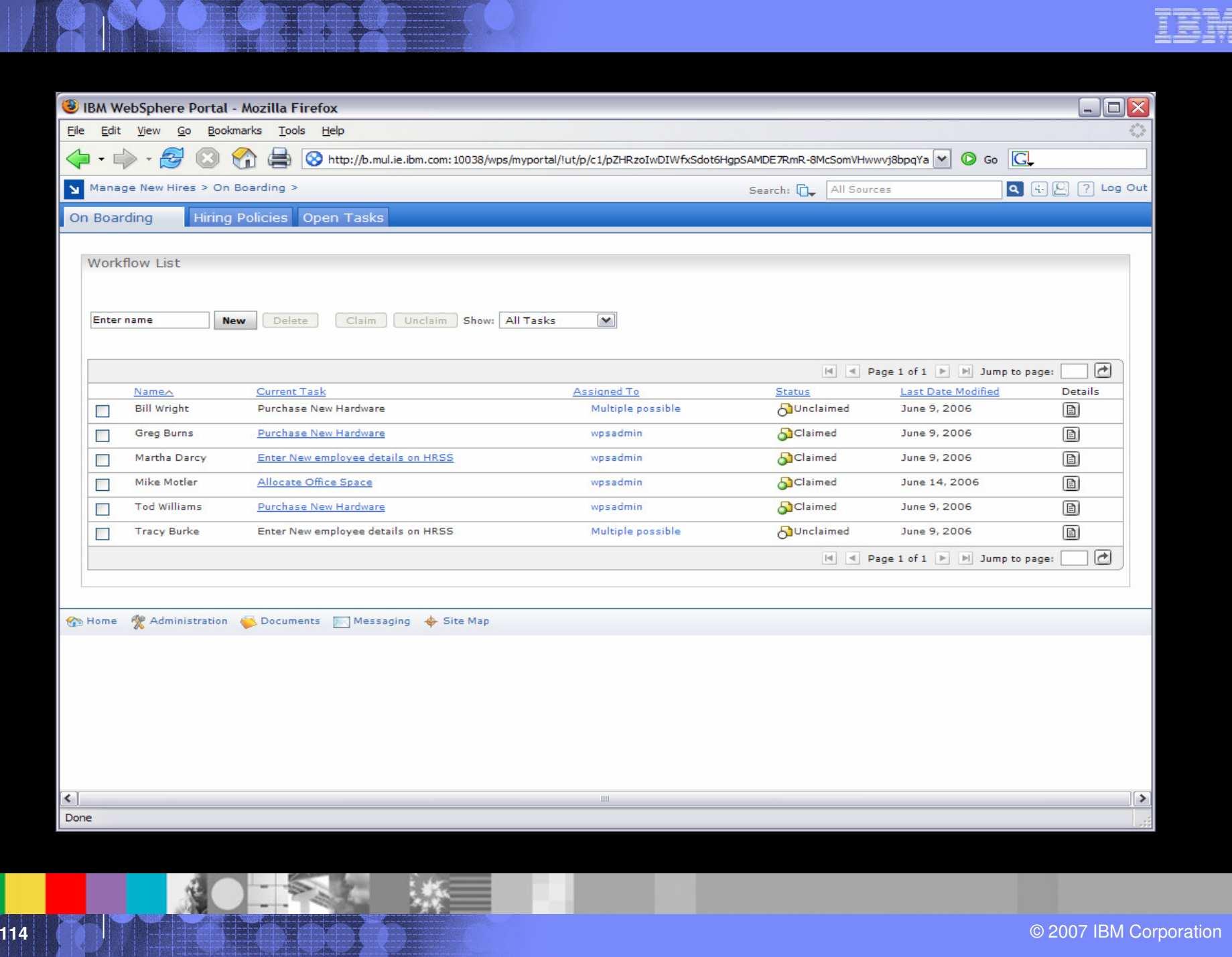

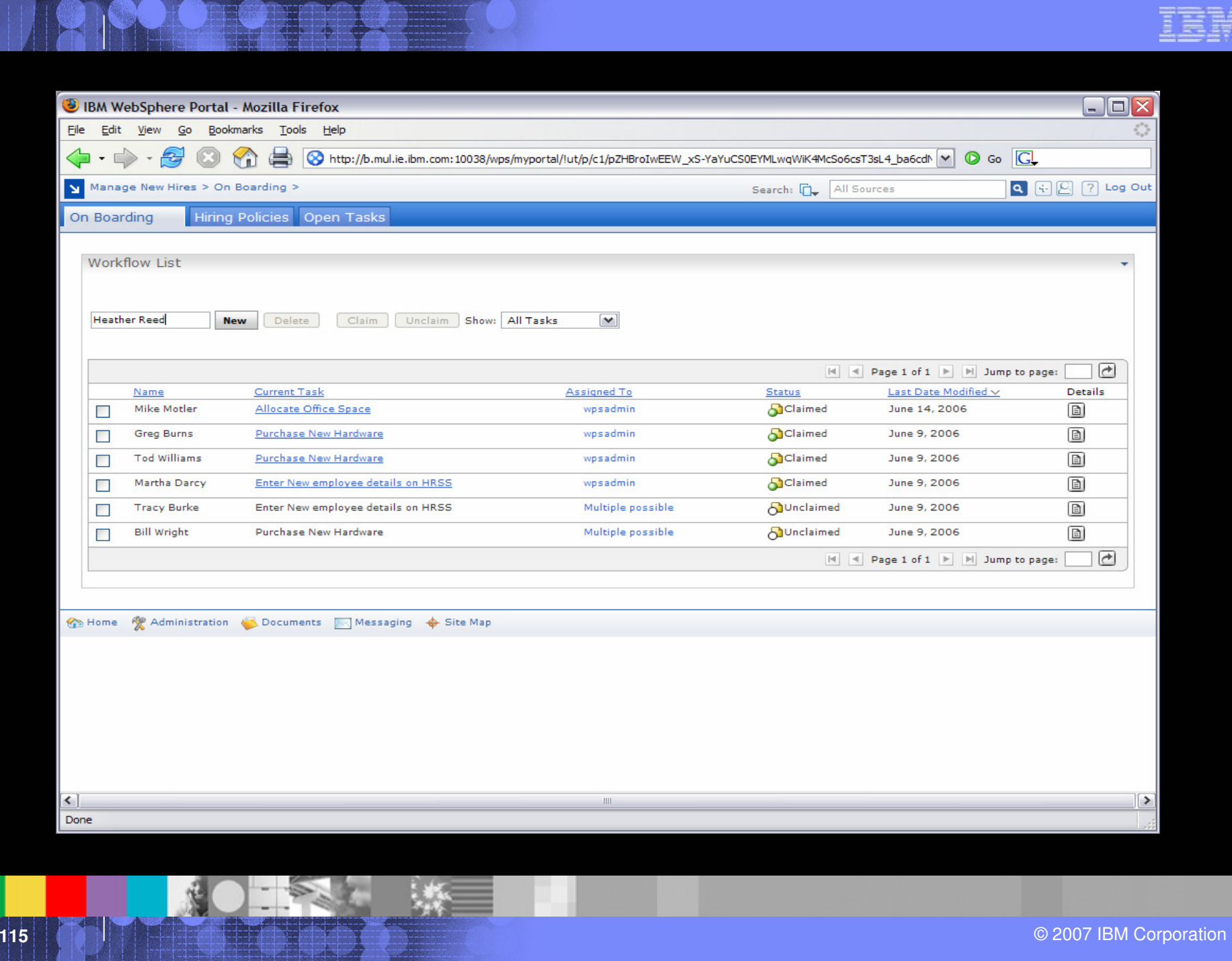

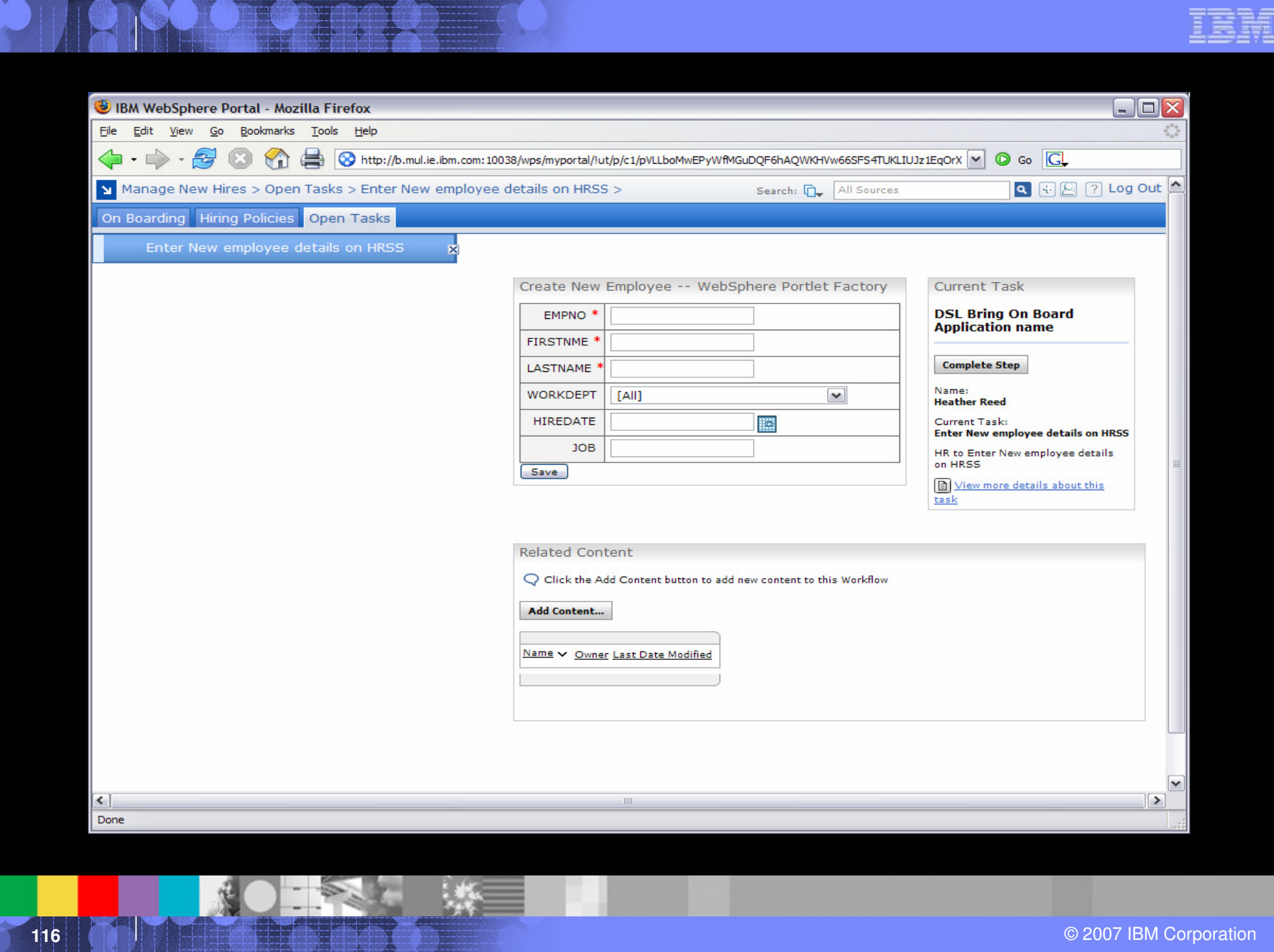

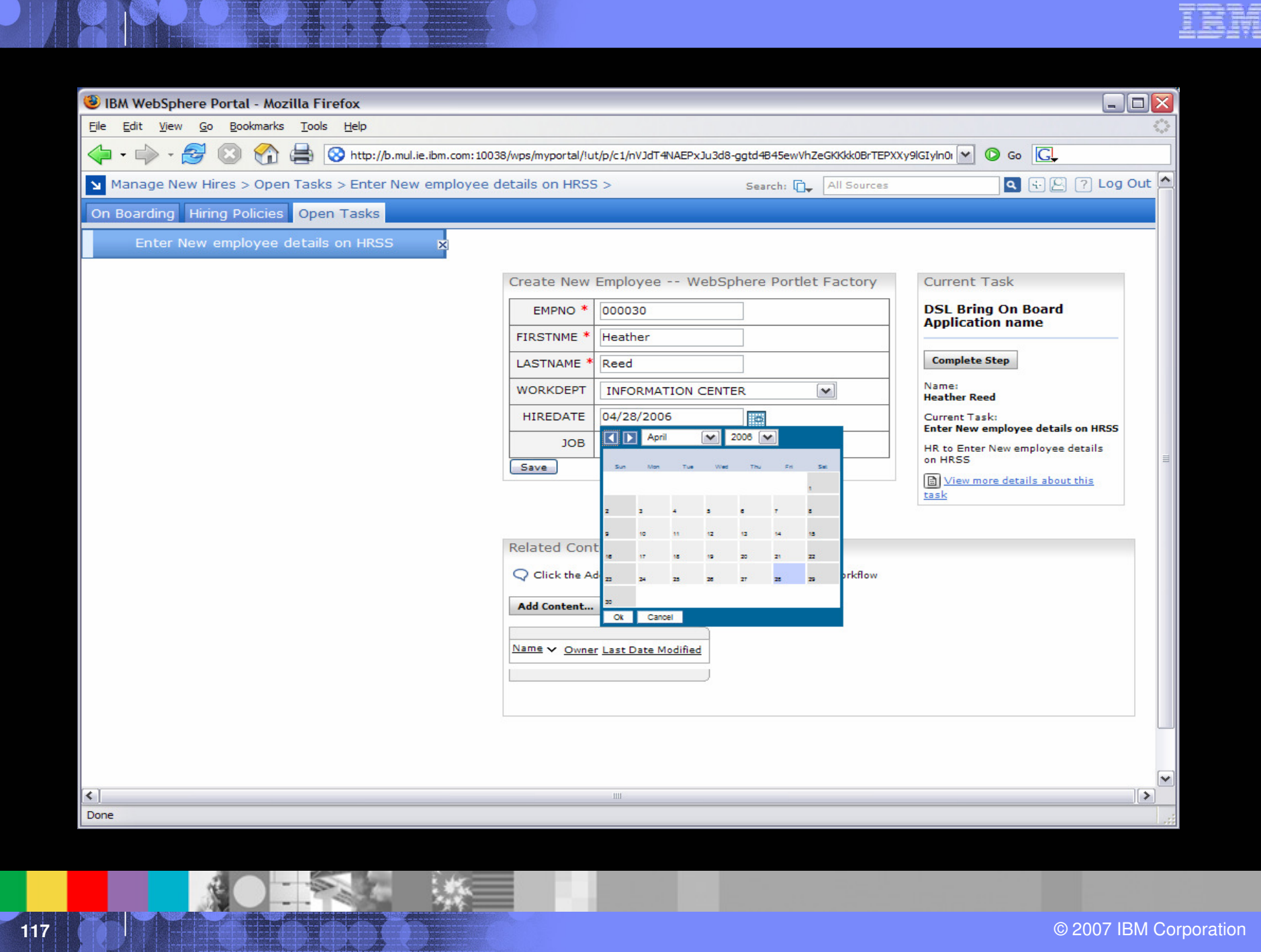

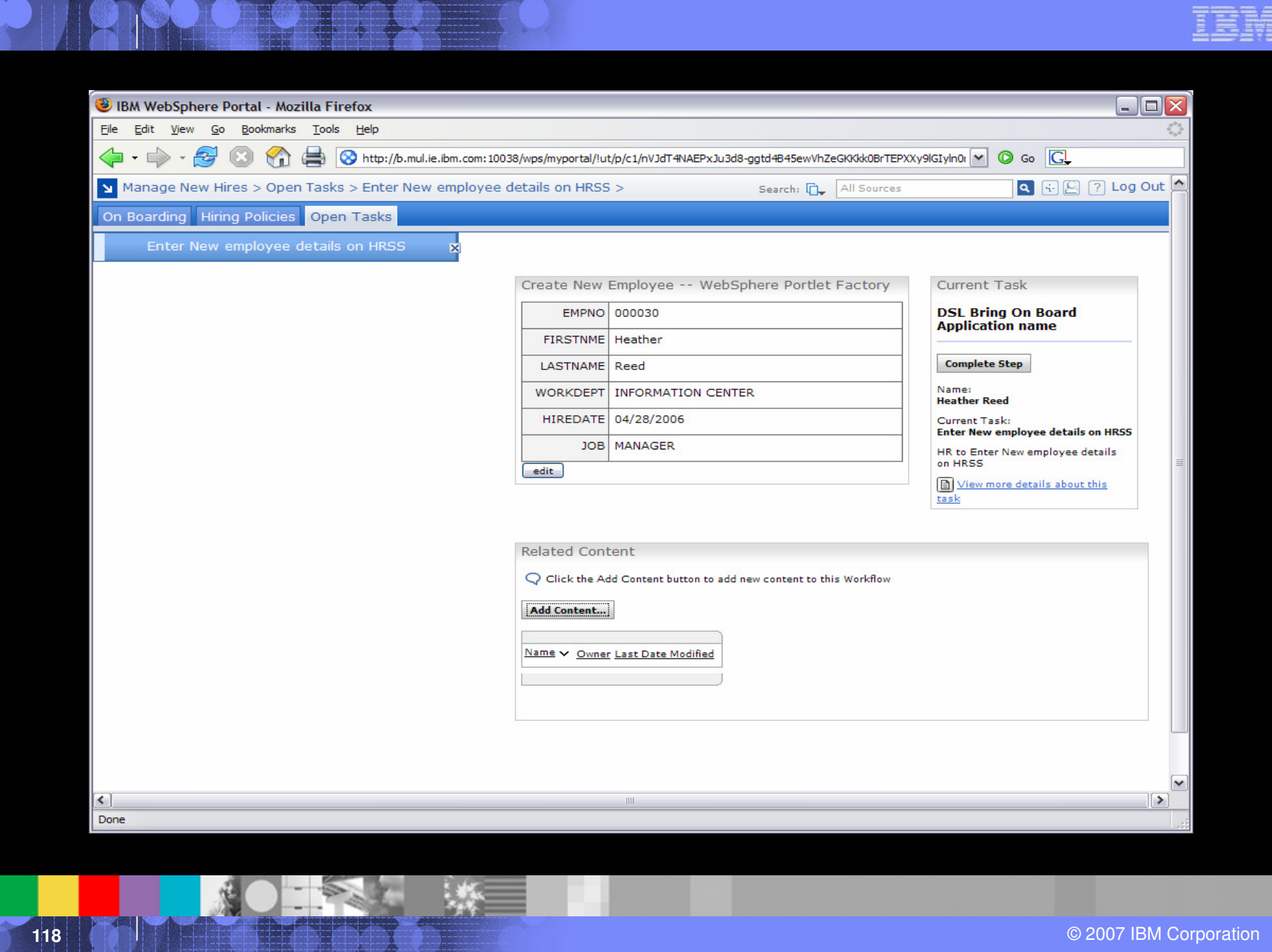

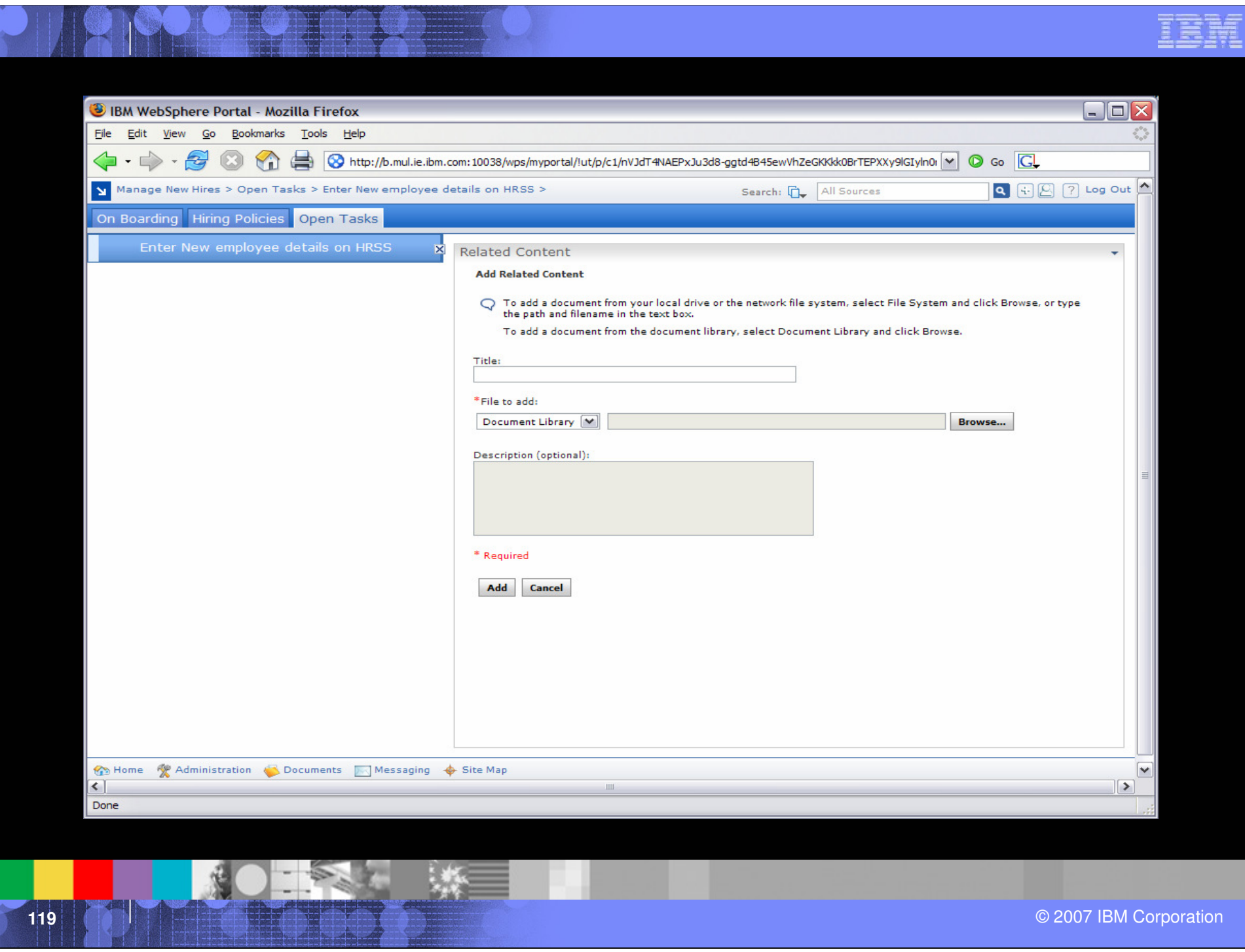

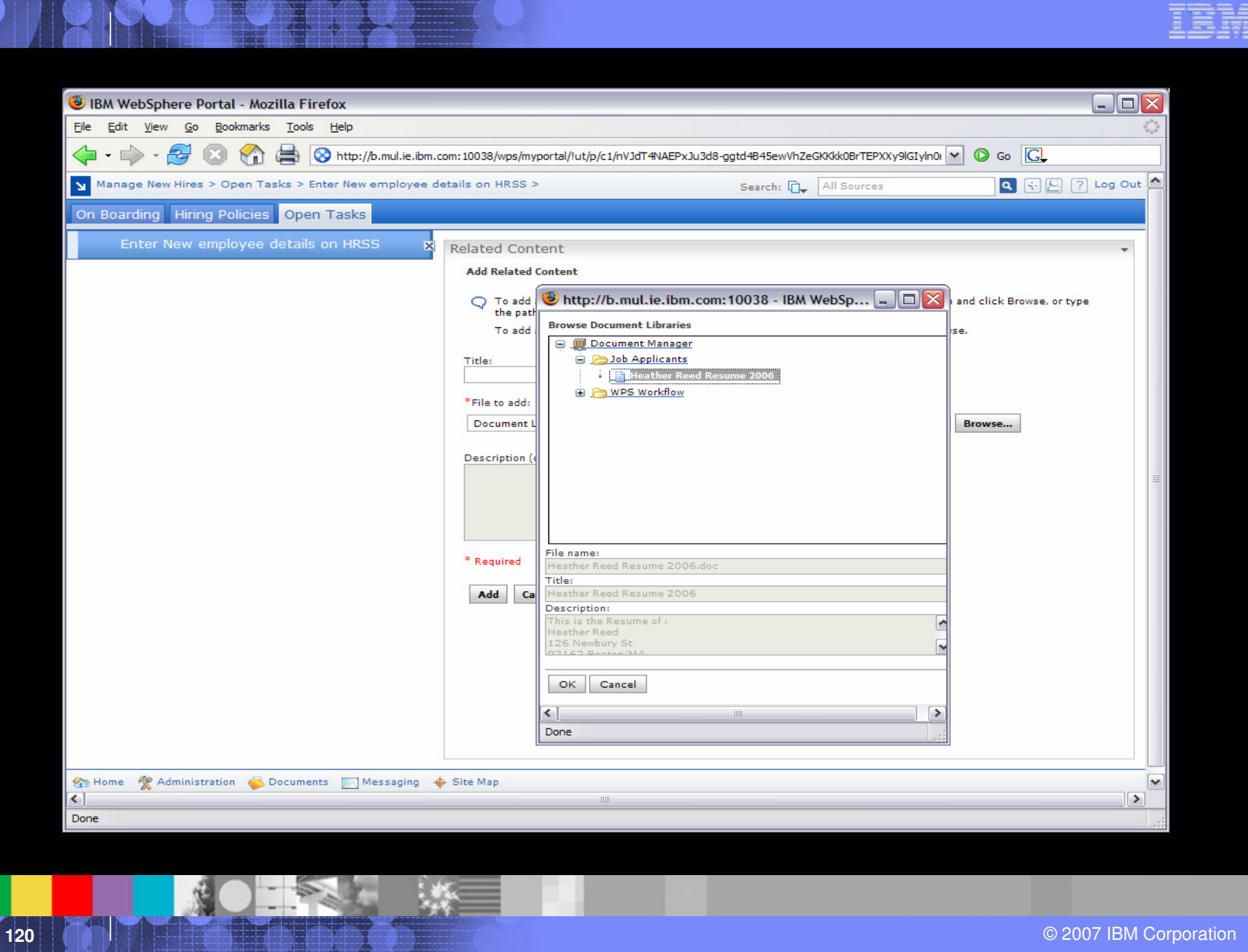

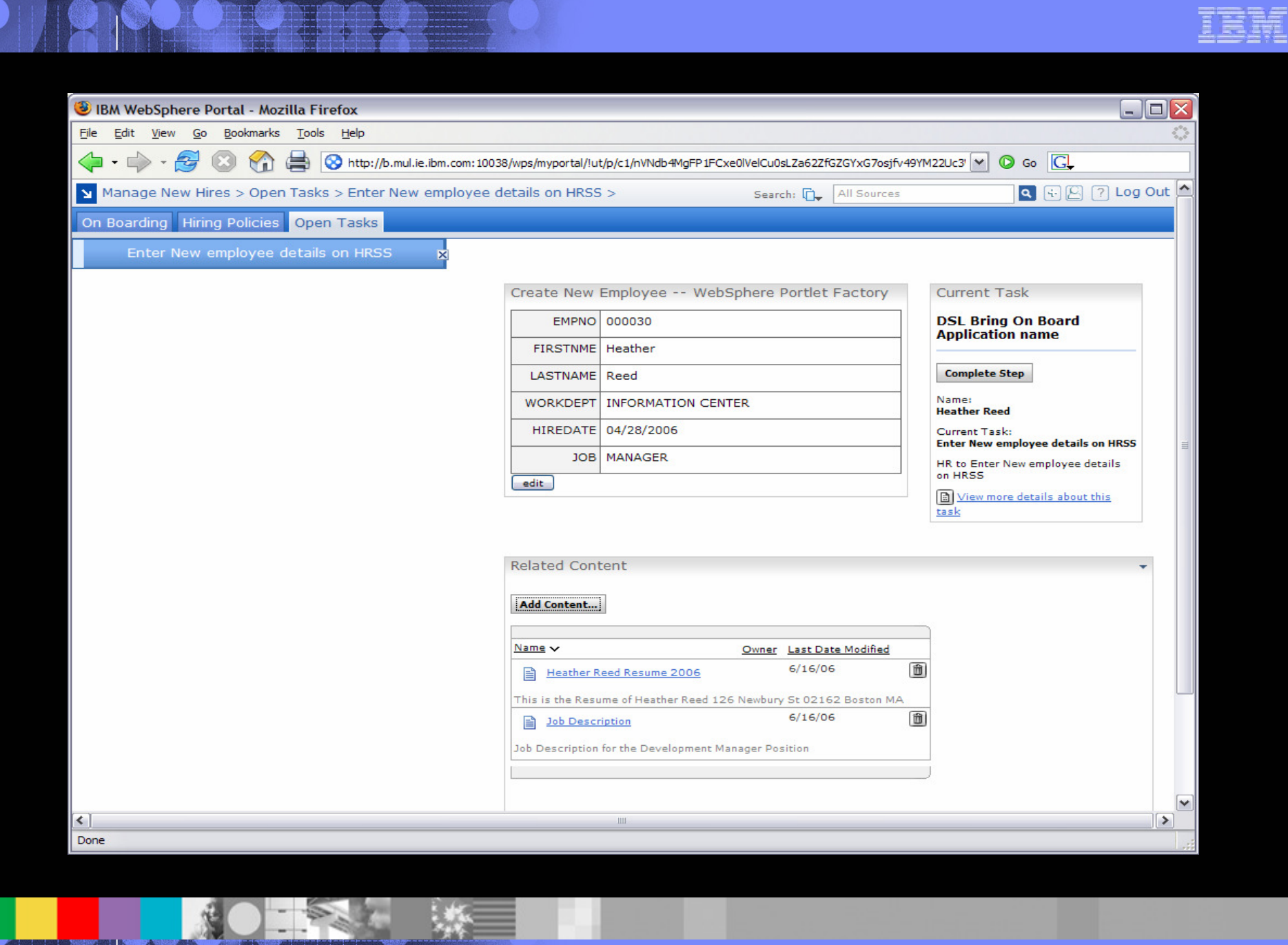

## "Bring On Board" Workflow – Where we are

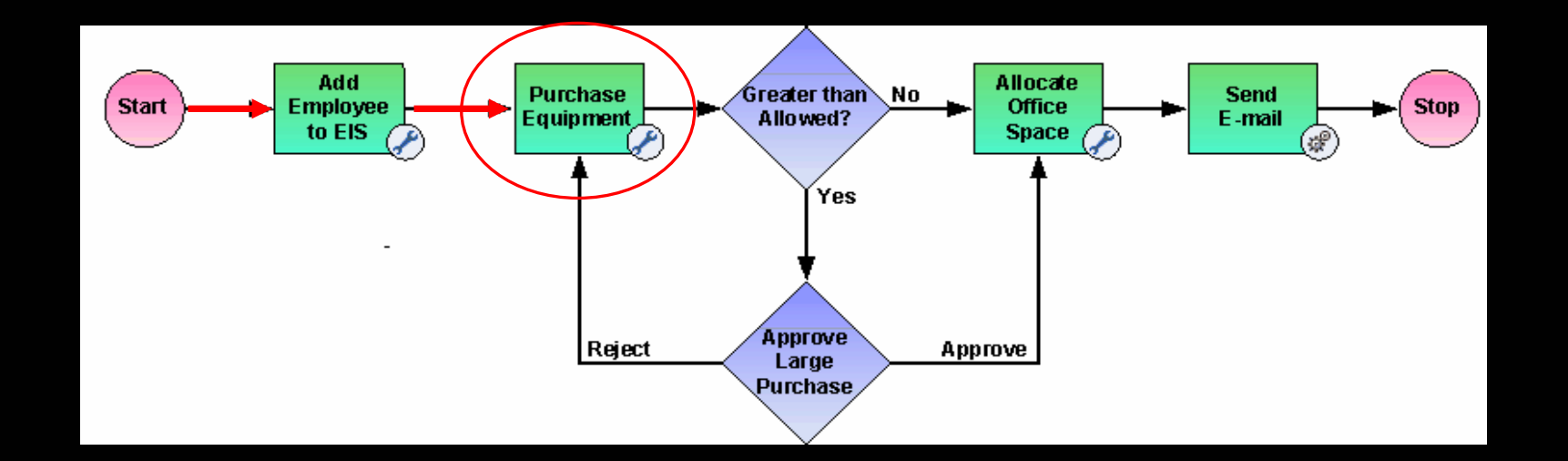

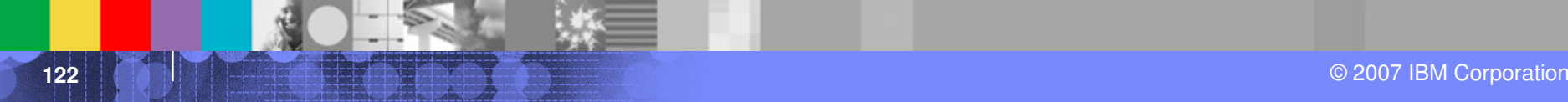

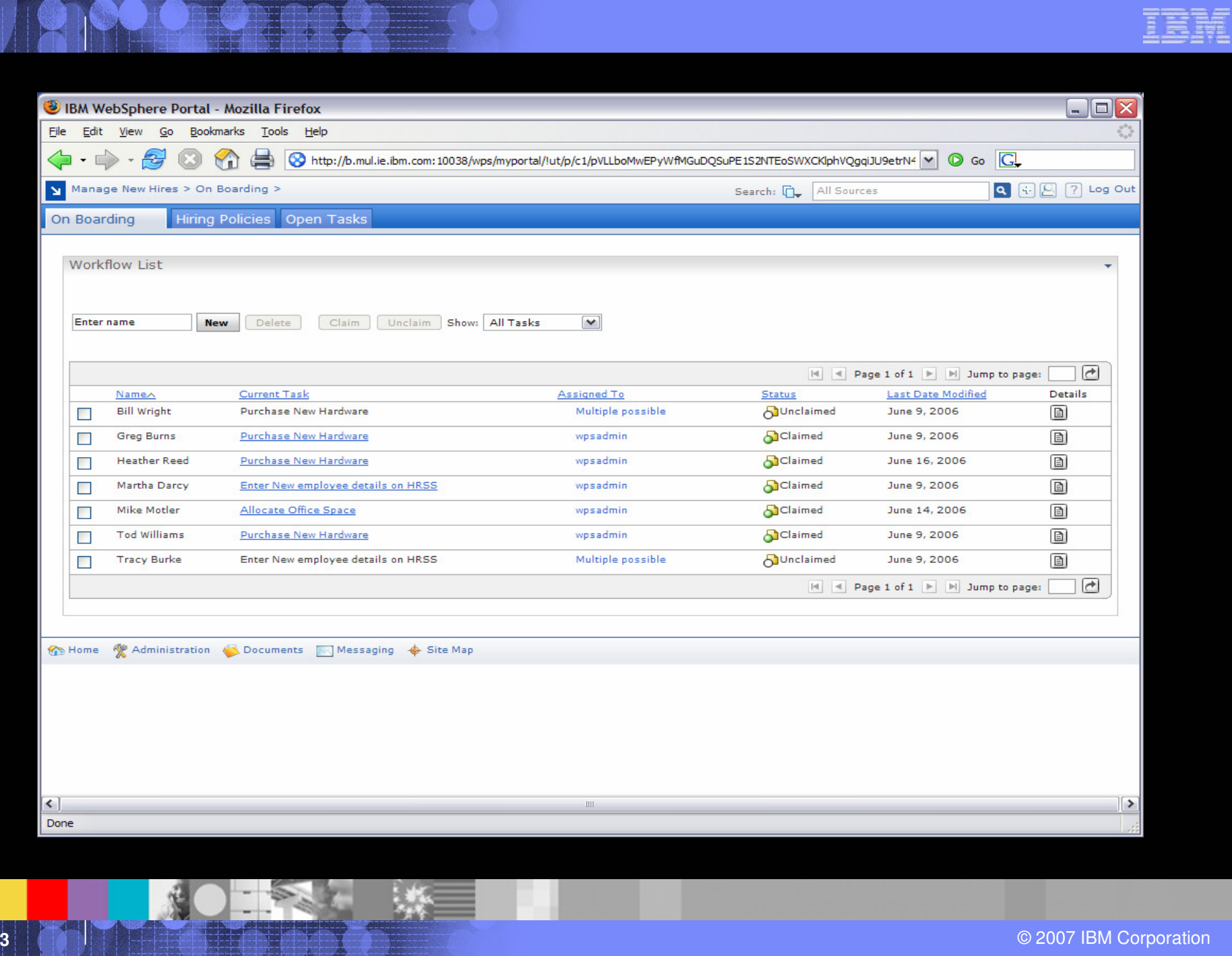

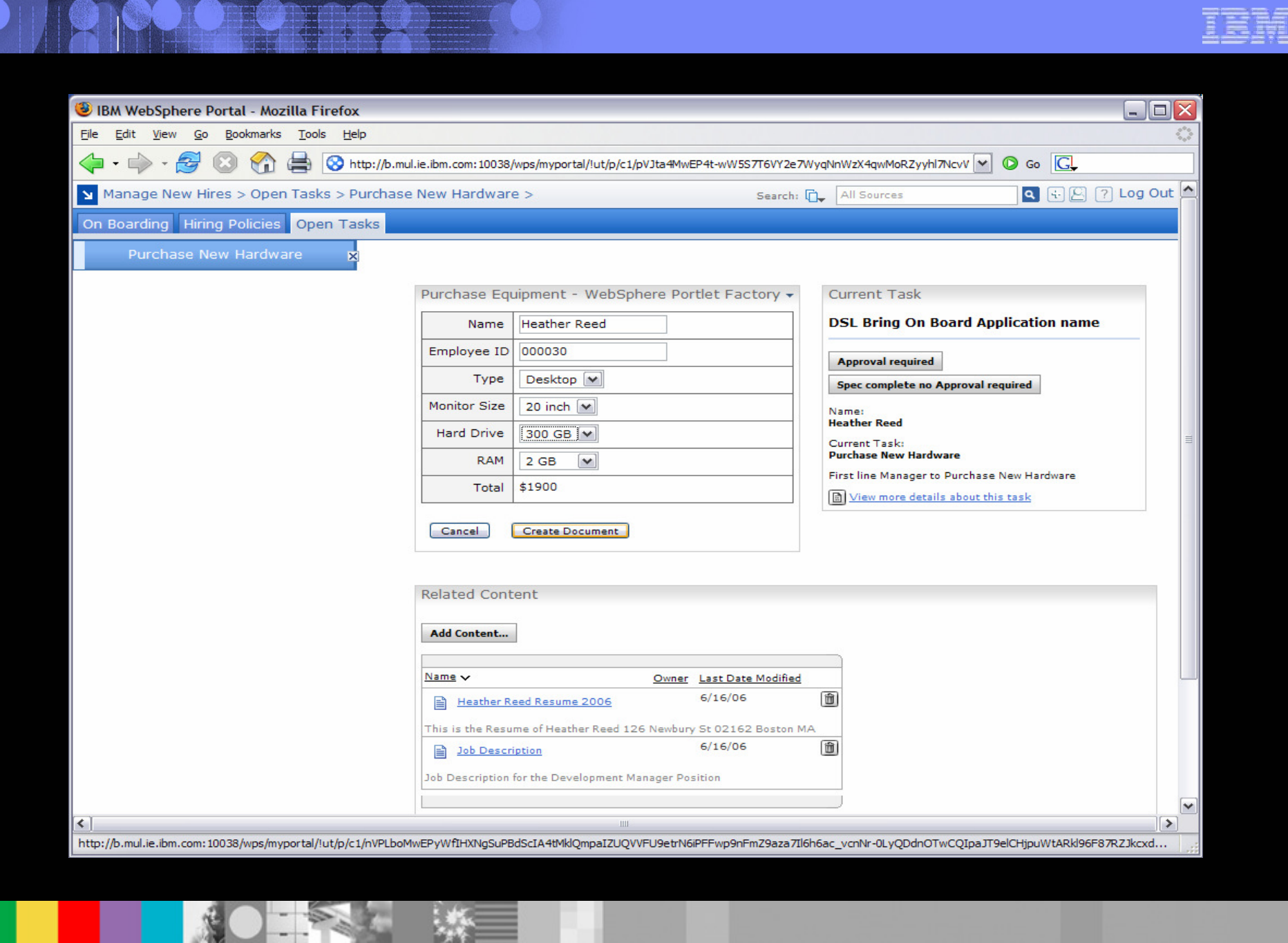

© 2007 IBM Corporation

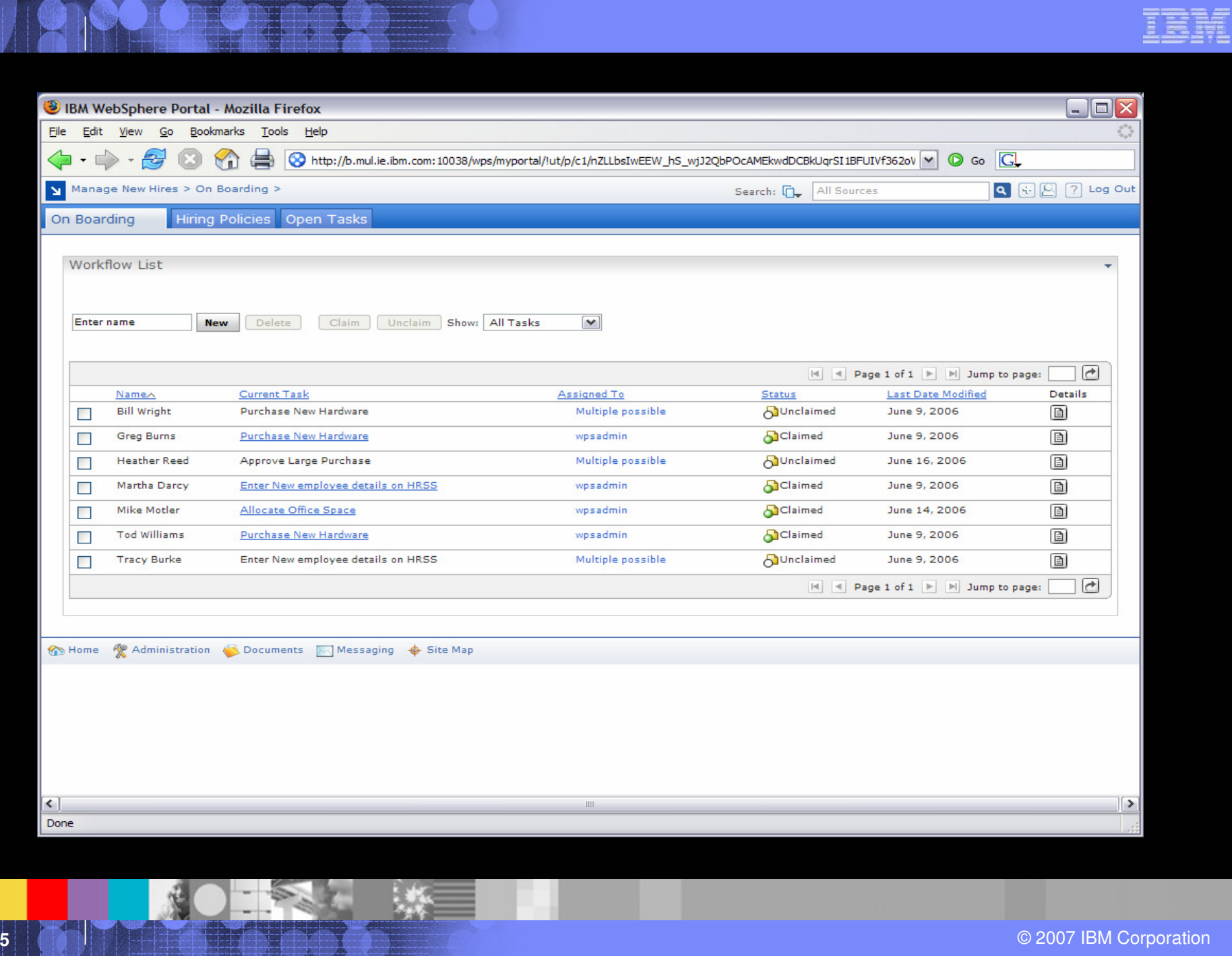

## "Bring On Board" Workflow – Where we are

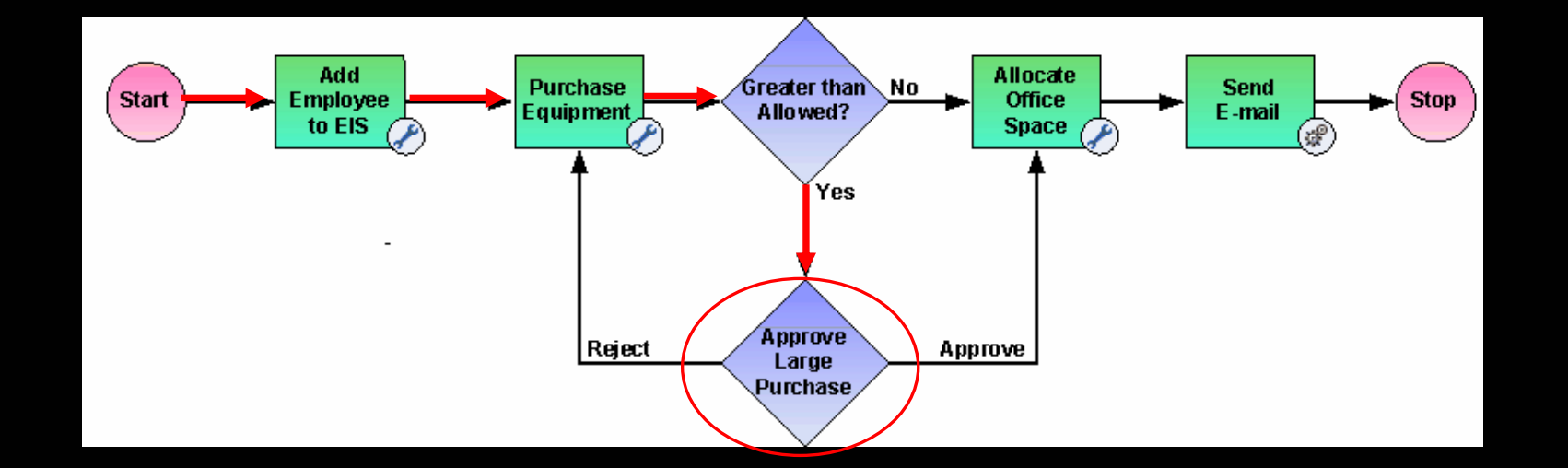

## Run the Workflow enabled Application

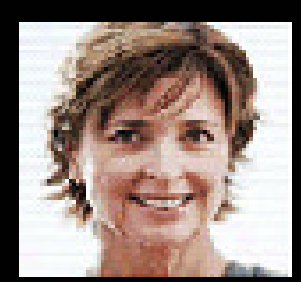

Lucille, the second-line manager, logs in ....

**127**© 2007 IBM Corporation

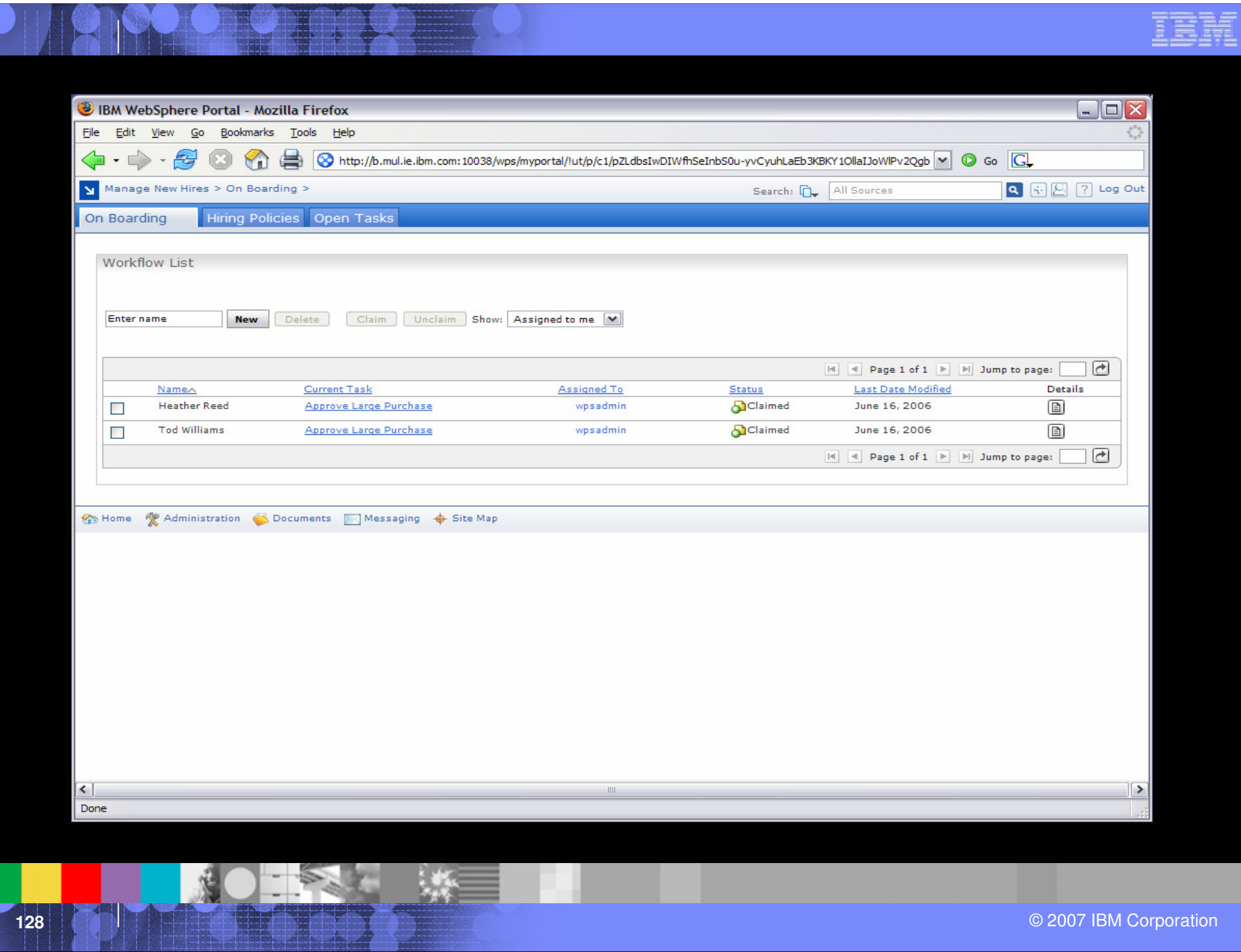

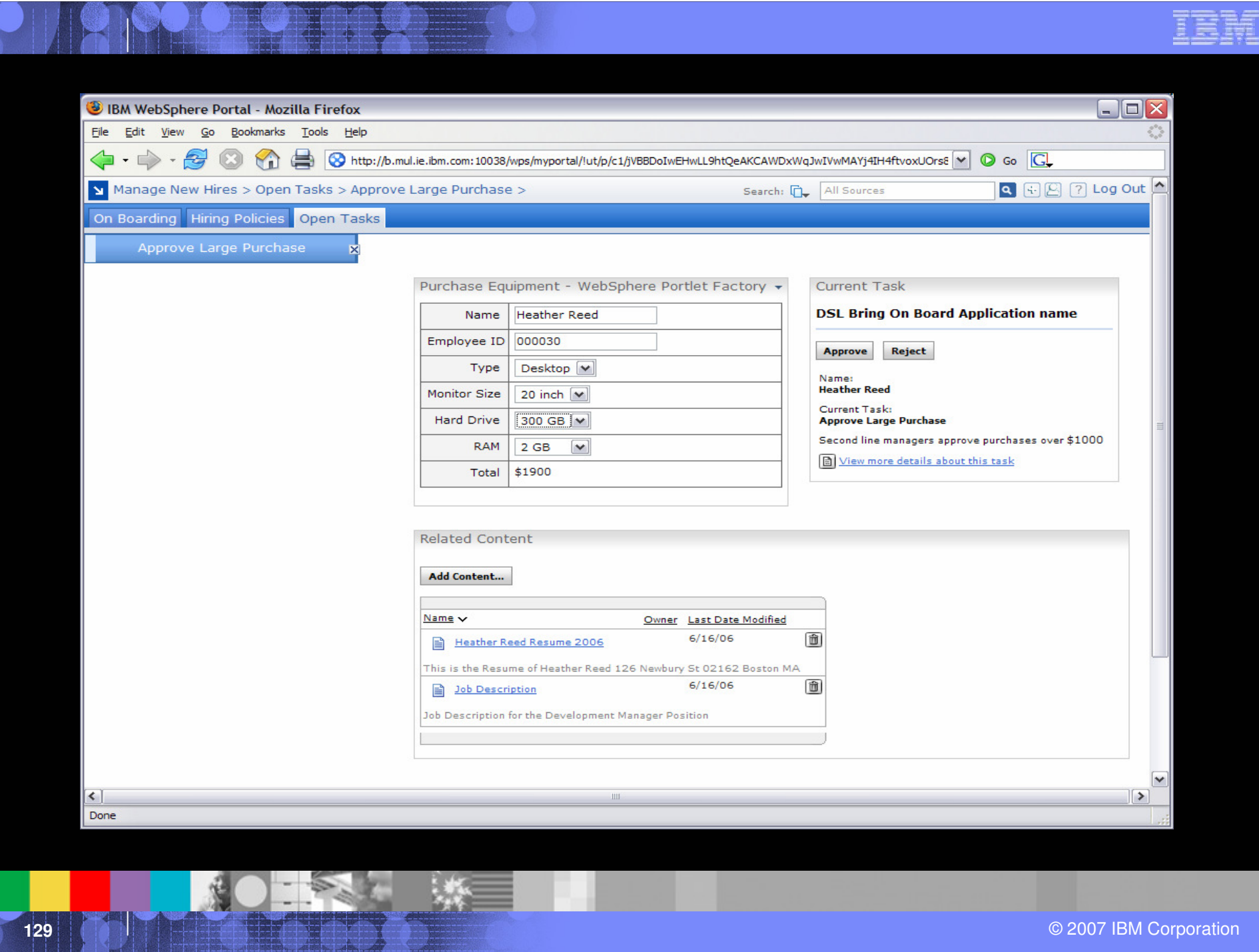

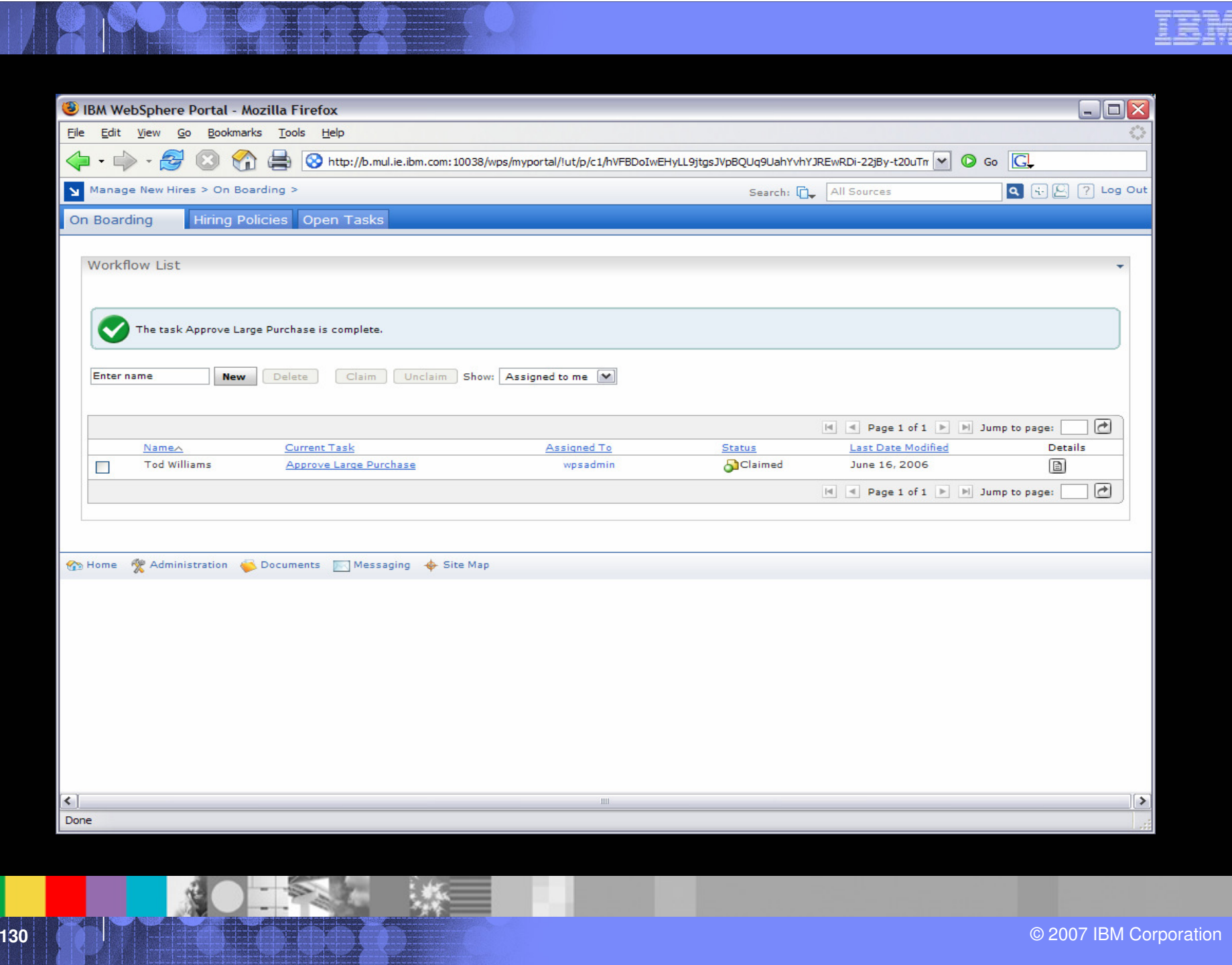

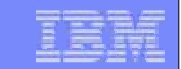

## Go Back

**131**© 2007 IBM Corporation<br>◎ 2007 IBM Corporation